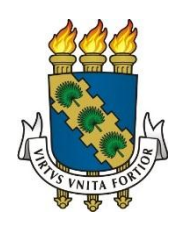

## **UNIVERSIDADE FEDERAL DO CEARÁ**

# **CENTRO DE CIÊNCIAS**

## **DEPARTAMENTO DE MATEMÁTICA**

# **PROGRAMA DE PÓS-GRADUAÇÃO EM MATEMÁTICA EM REDE NACIONAL**

**FRANCISCO FILIPE PASSOS DOS SANTOS**

# **ALGUMAS CURVAS NOTÁVEIS: APLICAÇÕES E CONSTRUÇÕES COM O USO DO SOFTWARE WINPLOT**

**FORTALEZA**

### **FRANCISCO FILIPE PASSOS DOS SANTOS**

# **ALGUMAS CURVAS NOTÁVEIS: APLICAÇÕES E CONSTRUÇÕES COM O USO DO SOFTWARE WINPLOT**

Dissertação de Mestrado apresentada ao Programa de Pós-Graduação em Matemática em Rede Nacional, do Departamento de Matemática da Universidade Federal do Ceará como requisito parcial, para a obtenção do Título de Mestre em Matemática. Área de concentração: Ensino de Matemática.

Orientador: Prof. Dr. José Othon Dantas Lopes

Dados Internacionais de Catalogação na Publicação Universidade Federal do Ceará Biblioteca do Curso de Matemática

S235a Santos, Francisco Filipe Passos dos Algumas curvas notáveis: aplicações e construções com o uso do software Winplot / Francisco Filipe Passos dos Santos. – 2016.  $101 f.:$  il.

> Dissertação (mestrado) – Universidade Federal do Ceará, Centro de Ciências, Departamento de Matemática, Programa de Pós-Graduação em Matemática em Rede Nacional, Fortaleza, 2016. Área de Concentração: Ensino de Matemática. Orientação: Prof. Dr. José Othon Dantas Lopes.

1. Matemática. 2. Curvas. 3. Winplot (Software). I. Título.

## **FRANCISCO FILIPE PASSOS DOS SANTOS**

# **ALGUMAS CURVAS NOTÁVEIS: APLICAÇÕES E CONSTRUÇÕES COM O USO DO SOFTWARE WINPLOT**

Dissertação de Mestrado apresentada ao Programa de Pós-Graduação em Matemática em Rede Nacional, do Departamento de Matemática da Universidade Federal do Ceará como requisito parcial, para a obtenção do Título de Mestre em Matemática. Área de concentração: Ensino de Matemática.

Aprovada em: \_\_\_\_ / \_\_\_\_ / \_\_\_\_

BANCA EXAMINADORA

Prof. Dr. José Othon Dantas Lopes Universidade Federal do Ceará **Orientador** 

\_\_\_\_\_\_\_\_\_\_\_\_\_\_\_\_\_\_\_\_\_\_\_\_\_\_\_\_\_\_\_\_\_\_\_\_\_\_\_\_

\_\_\_\_\_\_\_\_\_\_\_\_\_\_\_\_\_\_\_\_\_\_\_\_\_\_\_\_\_\_\_\_\_\_\_\_\_\_\_\_ Prof. Dr. José Válter Lopes Nunes Universidade Federal do Ceará

> Prof. Dr. Ângelo Papa Neto Instituto Federal do Ceará

\_\_\_\_\_\_\_\_\_\_\_\_\_\_\_\_\_\_\_\_\_\_\_\_\_\_\_\_\_\_\_\_\_\_\_\_\_\_\_\_

Aos meus pais Francisco Gerniel e Maria José (in memorian) que sempre confiaram no poder que a educação possui para a transformação do mundo e me fizeram trilhar nesse nobre caminho.

### **AGRADECIMENTOS**

À Deus, que em seu infinito amor nos fortalece na caminhada da vida e dos estudos. A Ele toda honra, glória e louvor.

À minha esposa Brena Reis por sempre me acompanhar e incentivar no meu progresso.

Ao meu filho Gabriel que sempre me animava com um sorriso, um abraço e com demonstrações de carinho.

Ao professor José Othon pela grandiosa contribuição e orientação neste trabalho. Agradeço também pela sua forma simples, tranquila e amiga no tratamento conosco.

À minha família, nas pessoas de Rita Maria e Andrecina Passos de quem sempre obtive apoio com palavras, gestos e atitudes.

À meu amigo Elizomilson Fonseca Freitas pelos conselhos dados durante a produção deste trabalho.

Aos meus colegas da escola João Nogueira Jucá nas pessoas de Cláudia Pires e Júnior Farias por serem sempre compreensivos durante minha participação nesse mestrado.

"A matemática, vista corretamente, possui não apenas verdade, mas também suprema beleza."

[Bertrand Russell](http://pensador.uol.com.br/autor/bertrand_russell/)

### **RESUMO**

.A escassez de significado da matemática na realidade dos discentes os distanciam progressivamente desta ciência. Sem contextualização e ausência de conexão entre as demais ciências, a Matemática pode transformar-se, na mente de um jovem, em uma ciência sem utilidade. As curvas exemplificam bastante a importância que esta ciência gozou no desenvolvimento das diversas culturas e denota como fórmulas e equações possuíram papel importante nos mais variados problemas. Além disso, as aplicações cotidianas das curvas são apresentadas de forma a provar o quanto a matemática é empregada em construções, na música e nas artes, dando assim significado para esta ciência. Devido a facilidade que atualmente se dá a tecnologia, se faz importante o uso de ferramentas denominadas TIC's. Neste trabalho se utiliza a ferramenta Winplot para a construção das Curvas. Esta permite ao discente além da visualização dos gráficos, variadas funções em que podem obter informações para ampliação de seu conhecimento.

Palavras-chaves: Significado. Matemática. Curvas. Aplicações. Winplot.

### **ABSTRACT**

The lack of significance of mathematics in the reality of the students gradually distances them from this science. Without contextualization and lack of connection between other sciences, mathematics may become, in a young man mind, a meaningless science. The curves exemplify the quite importance that this science enjoyed in the development of different cultures and denotes how formulas and equations assumed an important role in several problems. Furthermore, the daily applications of the curves are presented in order to prove how math is used in buildings, music and arts, thereby giving a meaning to this science. Nowadays, the great ease of how technology has been provided, it became important the use of tools called TIC's. The present work uses the Winplot tool for the construction of curves. Moreover, it allows the student besides the preview of graphics, various functions, which may get information to expand his/her knowledge.

Keys-Word: Significance. Mathematics. Curves. Applications. Winplot

# **LISTA DE ILUSTRAÇÕES**

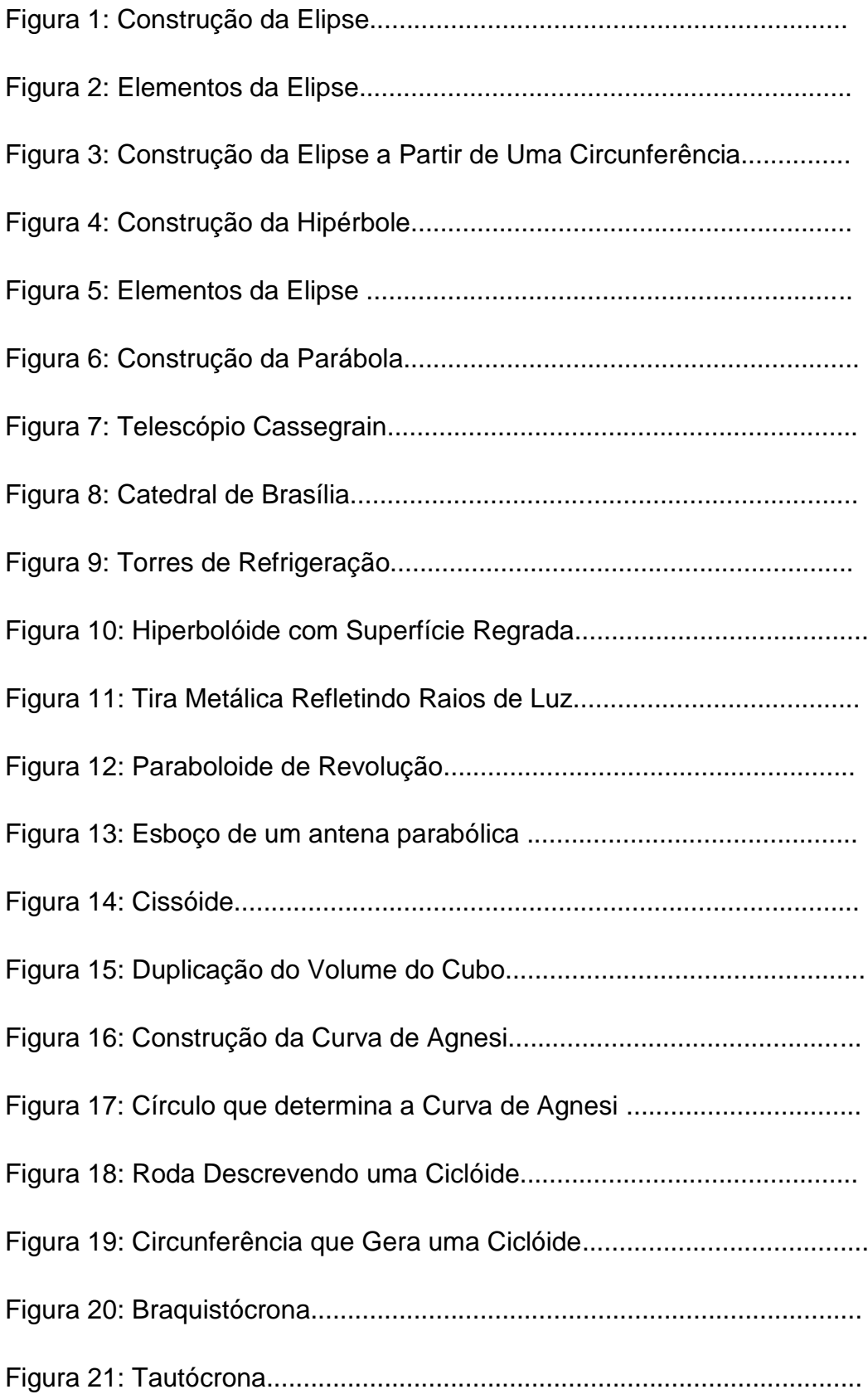

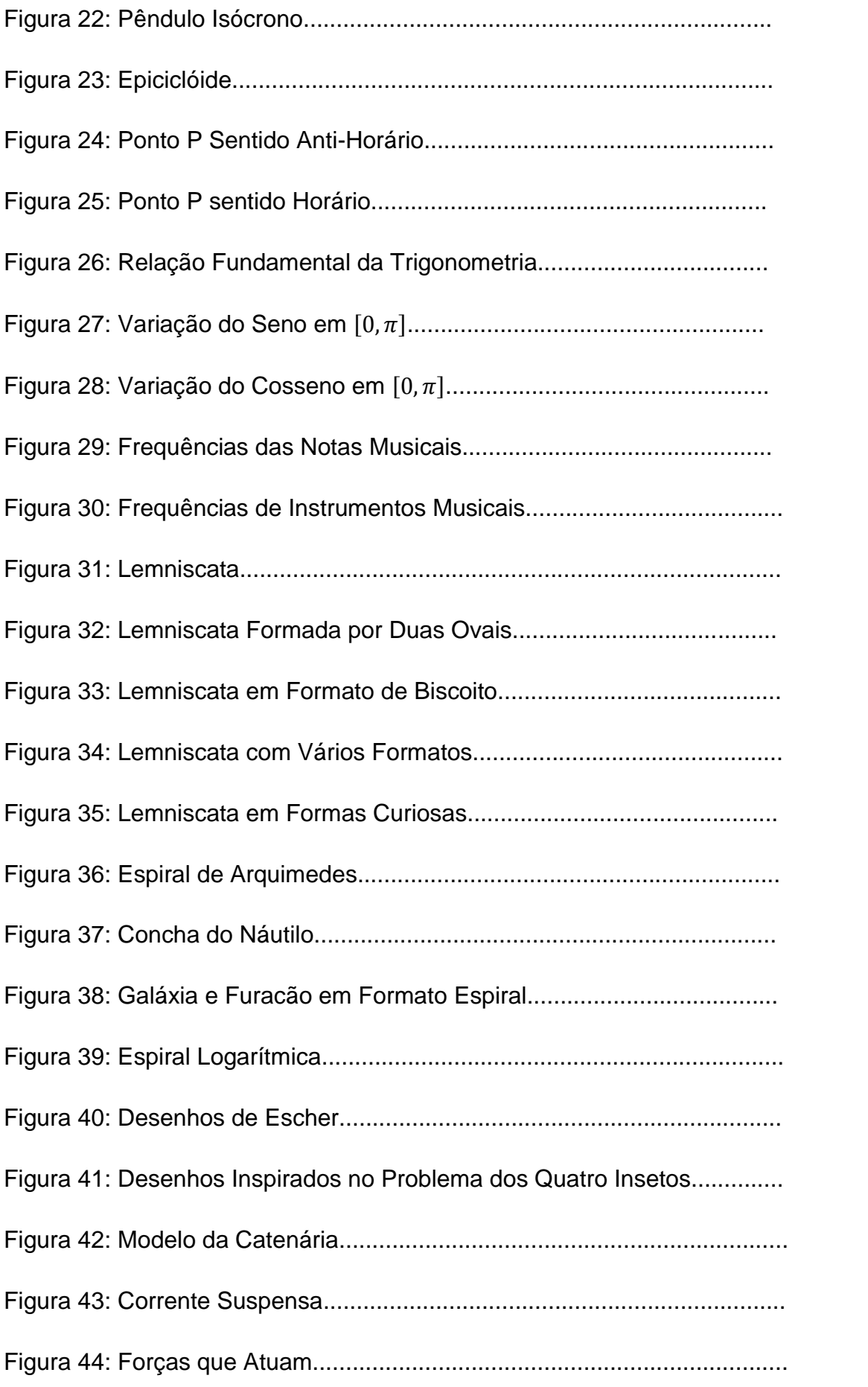

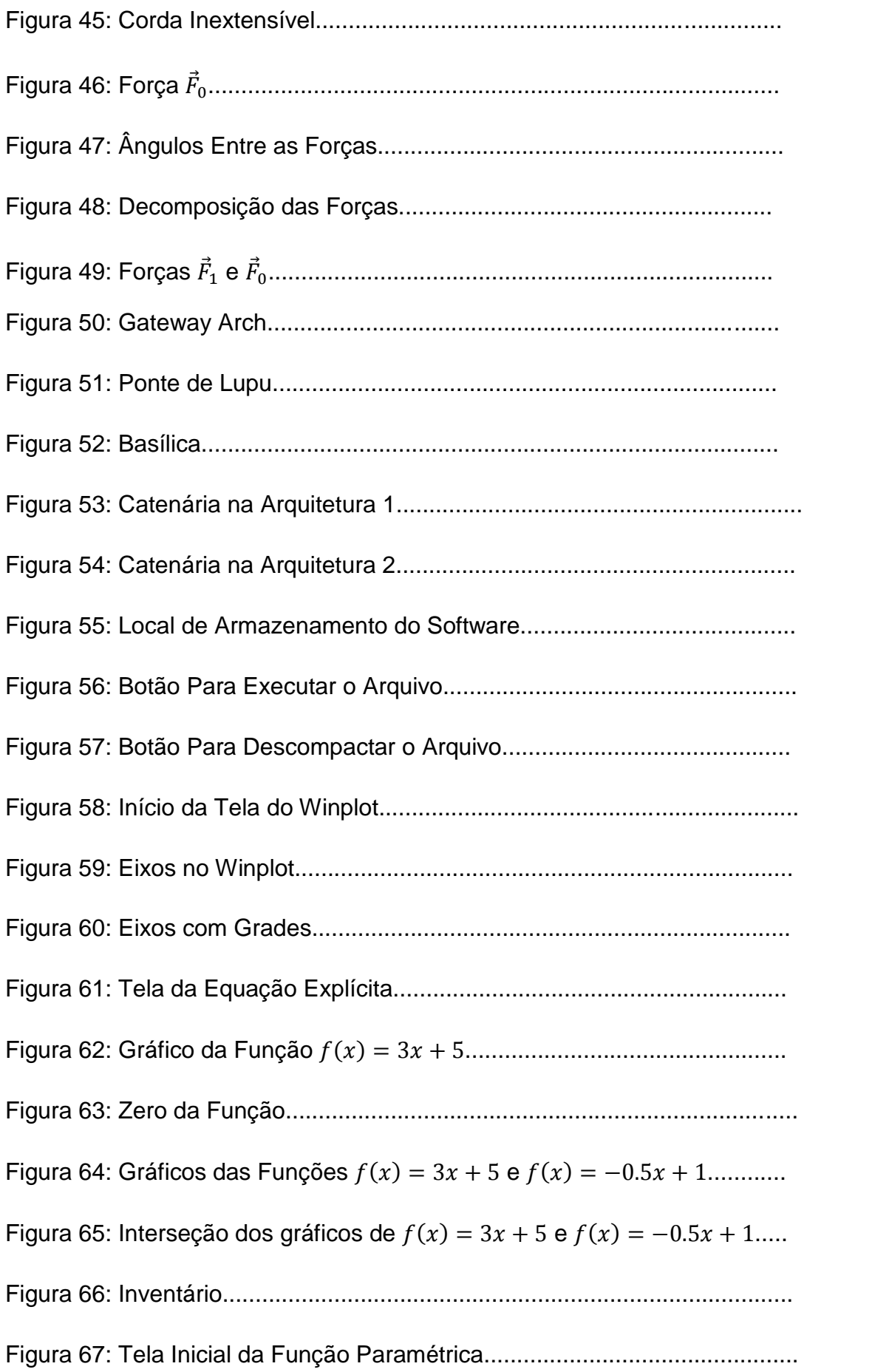

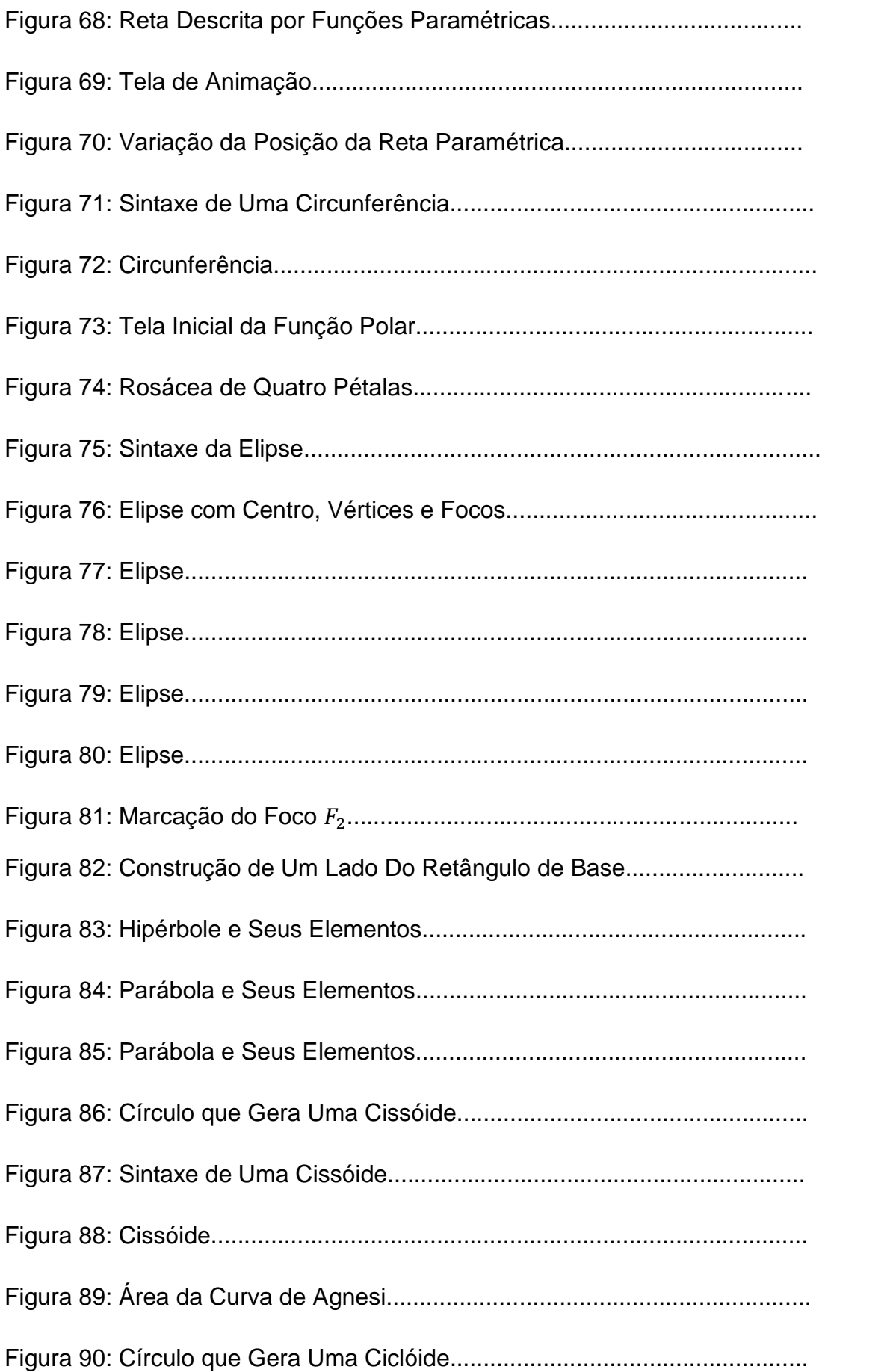

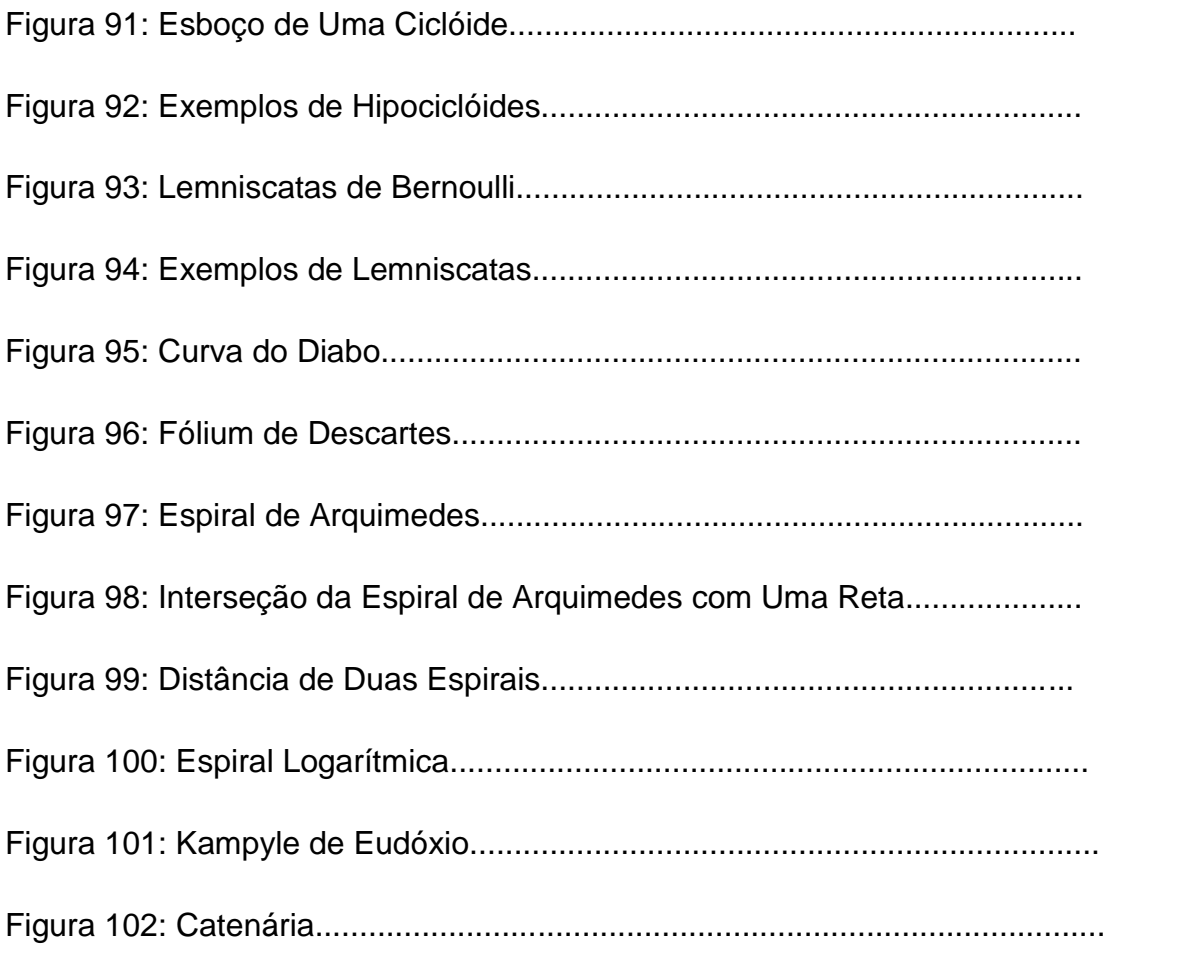

# **SUMÁRIO**

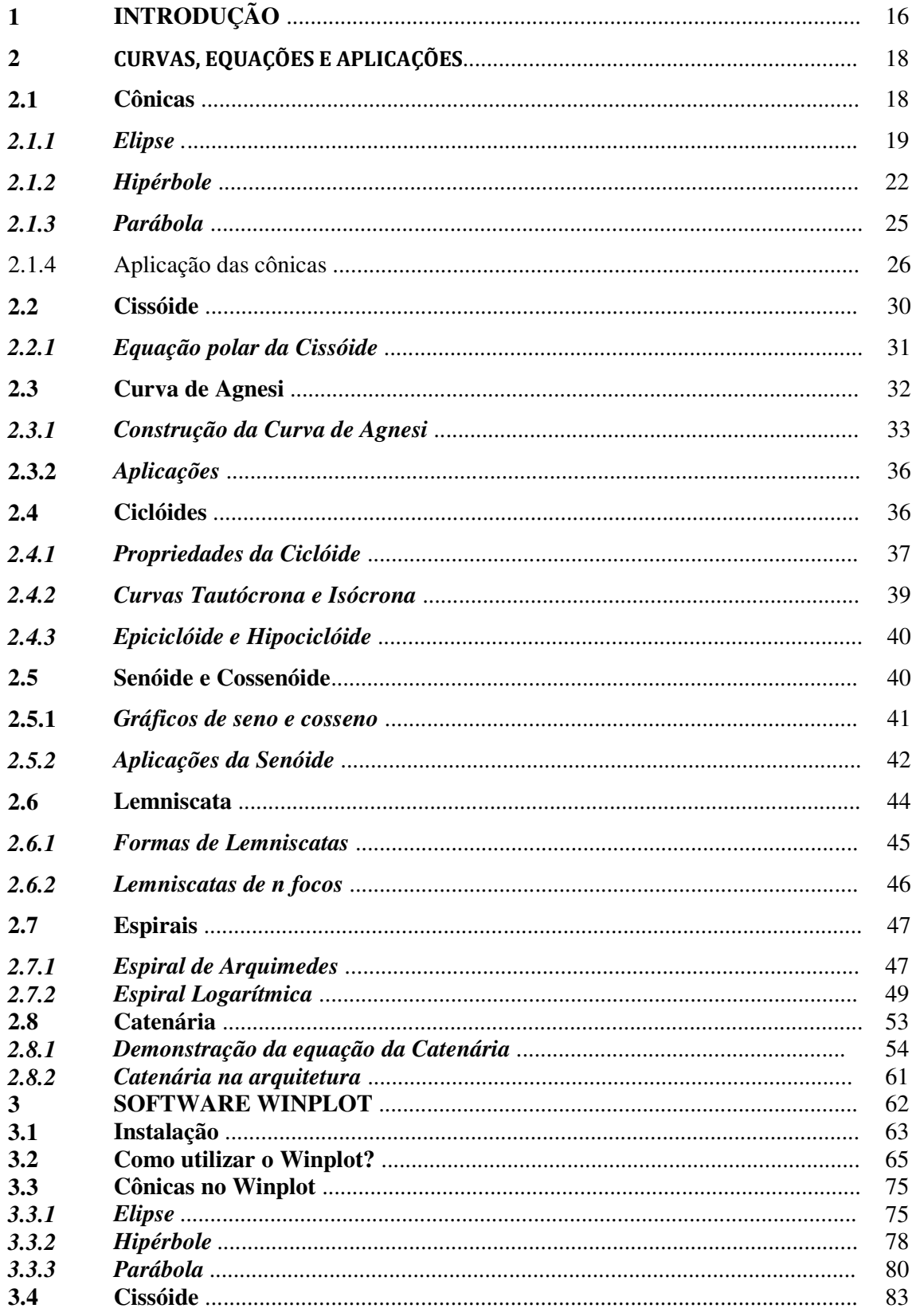

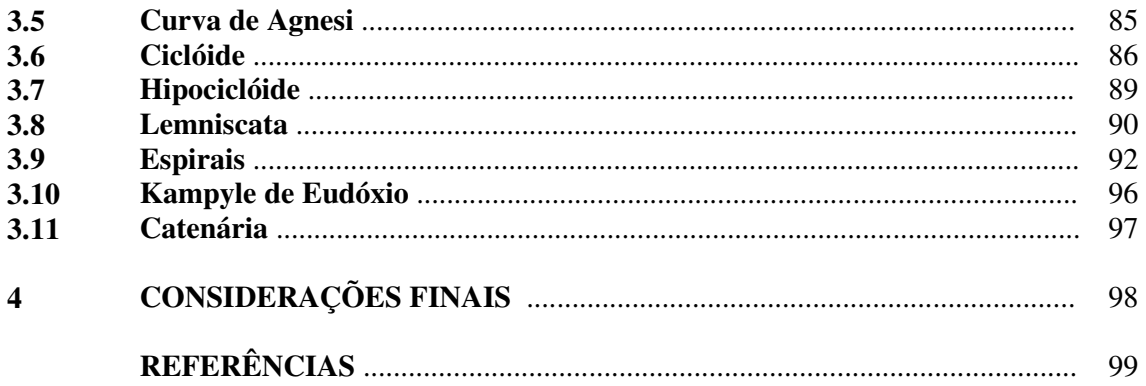

# **1. INTRODUÇÃO**

As avaliações externas, como o Enem (Exame Nacional do Ensino Médio), estão contextualizando cada vez mais os problemas propostos e exigindo um novo olhar sobre o Ensino das Ciências, dentre elas a Matemática. Esta sempre esteve ligada aos problemas que surgiam nas mais diversas culturas e sociedades, solucionando estes desafios e auxiliando na evolução das pesquisas nas mais diversas áreas. No entanto, ainda há por parte de vários alunos uma distância e repulsa a Matemática, devido o modelo em que ela é lecionada onde não se dá significados a esta ciência.

Do mesmo modo, também há a necessidade do aluno ser sujeito da sua própria aprendizagem, ser sujeito crítico nesse processo. O aluno precisa ter autonomia no processo de ensino-aprendizagem. Evidente que essa autonomia só pode ser adquirida após o domínio das ferramentas que o permitam conquistá-la: a língua materna, a própria matemática dentre outras ciências. FREIRE (1996, p.35) afirma que é com ela, a autonomia, penosamente construindo-se, que a liberdade vai preenchendo o "espaço" antes "habitado" por sua dependência.

O uso das Tecnologias de Informação e Comunicação (TIC's) auxiliam bastante os alunos na construção de conhecimento e em eles serem sujeitos da sua própria aprendizagem, pois estas facilitam visualizações, resoluções e são utilizadas no cotidiano dos discentes. Com uma metodologia adequada, as TIC's tornam o aprendizado mais atraente e mais claro. Sabendo que grande parte dos alunos do ensino básico de hoje são nativos digitais, ou seja, desde cedo têm contato com aparelhos tecnológicos diariamente, é de suma importância incluir, como ferramenta de auxílio, o uso de tecnologias na educação. Infelizmente, grande parte das escolas públicas ainda não está preparada para o uso dessas ferramentas, pois em muitas dessas instituições ainda faltam computadores e a velocidade da internet é baixíssima. Nesse sentido, faz-se necessário também a melhoria da estrutura e valorização da educação. O uso das TIC's é cobrado nos Parâmetros Curriculares Nacionais (PCN's):

> Esse impacto da tecnologia, cujo instrumento é hoje o computador, exigirá do ensino de matemática um redirecionamento sob uma perspectiva

curricular que favoreça o desenvolvimento de habilidades e procedimentos com os quais o indivíduo possa se reconhecer e se orientar nesse de conhecimento em constante movimento. (1995, p.41)

Devido aos motivos expostos acima, escolhemos dissertar no presente trabalho sobre o estudo de curvas, bem como suas construções no software Winplot.

Inicialmente, fazemos um histórico sobre o advento do estudo destas curvas mostrando que, geralmente, surgiram da necessidade de se resolver algum problema proposto ou de observações no cotidiano de alguns matemáticos. Mostramos, após isto, a sua construção, a aplicação nas mais variadas ciências e em arquitetura. Há também a apresentação das equações e problemas matemáticos relacionados com demonstrações.

A segunda parte da pesquisa ilustra as construções das curvas no software Winplot, bem como a facilidade que a ferramenta apresenta em resolver determinados problemas, apresentando como pode tornar-se agradável o aprendizado.

# **2. CURVAS, EQUAÇÕES E APLICAÇÕES**

As curvas foram objetos de estudos dos geômetras ao longo dos séculos. Veremos a seguir a história, equações e aplicações de diversas curvas.

## **2.1 CÔNICAS**

Conforme DELGADO (2013, p. 98), os historiadores atribuem ao matemático Menaecmus (380 - 320 AC aproximadamente), discípulo de Eudóxio na academia de Platão, a descoberta das curvas cônicas. Ele foi o primeiro matemático a mostrar que elipses, parábolas e hipérboles eram obtidas como secções de um cone quando cortados por um plano não paralelo à sua base. No entanto, a designação das curvas não coube a Menaecmus, mas sim a Apolônio de Perga (262 – 190 AC). Este aprimorou os resultados conhecidos até então sobre o assunto em sua obra Seções Cônicas. Esse escrito, ao lado dos Elementos de Euclides, constituem o ápice da matemática grega.

Pierre de Fermat, em sua obra *Ad locos planos et sólidos isogage* (1636), estabeleceu um sistema de coordenadas na Geometria Euclidiana. Fermat se utilizou da linguagem algébrica para obter demonstrações dos teoremas descritos por Apolônio propostos por Pappus de Alexandria (290 – 350 aproximadamente). A Álgebra asssociada com a natureza particular dos lugares geométricos, indicaram a Fermat que todos os lugares geométricos abordados por Apolônio poderiam ser escritos na forma de equação algébrica com duas variáveis.

Através de seus estudos, conseguiu encontrar sete equações que ele obteria como formas irredutíveis a partir da equação geral do segundo grau com duas variáveis que, escrita na linguagem atual, é:

$$
Ax^2 + Bxy + Cy^2 + Dx + Ey + F = 0.
$$

A parábola, elipse e hipérbole surgem desta equação, dependendo dos seus coeficientes. Adiante, observaremos certas formas de construções das cônicas, assim como também seus elementos.

### **2.1.1 Elipse**

Para a construção de uma elipse, tomamos um fio e amarramos suas duas extremidades a dois alfinetes de modo que não fique esticado. Utilizando agora um lápis, esticamos o fio e, mantendo-o esticado, deslocamos o lápis apoiado no papel. Esse processo descreverá uma curva de forma ovalada, semelhante a uma circunferência achatada, que se denominará *elipse.* Observe na figura 1.

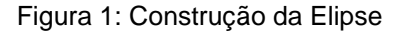

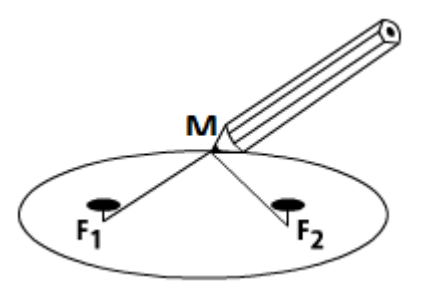

Fonte: http://www.edumatec.mat.ufrgs.br/atividades\_diversas/Elipse/

Após desenhar a metade da elipse, para completar, basta passar o fio de um dos lados do alfinete para o outro. A soma das distâncias do lápis aos dois furos dos alfinetes  $F_1 e F_2$  é sempre constante, evidentemente. Essa soma é exatamente o comprimento do fio.

Os dois furos marcados no papel  $F_1 e F_2$  são denominados os focos da elipse. Foco vem do latim *focus,* de onde também se origina a palavra *fogo* e é justificada pela seguinte propriedade notável da elipse.

> Se encurvarmos em um arco de elipse uma tira metálica estreita bem polida e colocamos em um dos focos uma fonte de luz pontual, seus raios, depois de refletirem-se na tira metálica, reunir-se-ão no outro foco. Consequentemente, uma fonte de luz, imagem da primeira, será também visível no outro foco. (MARKUCHEVITCH, 1995, p. 4)

Algebricamente, podemos definir uma elipse  $\varepsilon$  de focos  $F_1$  e  $F_2$  como sendo o conjunto dos pontos P do plano cuja soma das distâncias a  $F_1$  e  $F_2$  é igual a

uma constante  $2a > 0$ , maior do que a distância entre os focos  $2c \geq 0$ . Ou seja, sendo  $0 \le c < a$  e  $d(F_1, F_2) = 2c$ :

$$
\varepsilon = \{ P \mid d(P, F_1) + d(P, F_2) = 2a \}
$$

#### **ELEMENTOS DA ELIPSE**

Traçamos um segmento de reta unindo os dois focos  $F_1F_2$  e o prolongamos nas duas direções até intersectar a elipse. Desse modo, obtemos o eixo maior  $A_1A_2$ . A Elipse é simétrica em relação a este eixo maior.

Construindo a mediatriz do segmento  $F_1F_2$  até cortar a elipse, obteremos o eixo menor  $B_1B_2$  que também é eixo de simetria da elipse. Os extremos são denominados *vértices* da elipse. Estes elementos estão descritos na Figura 2.

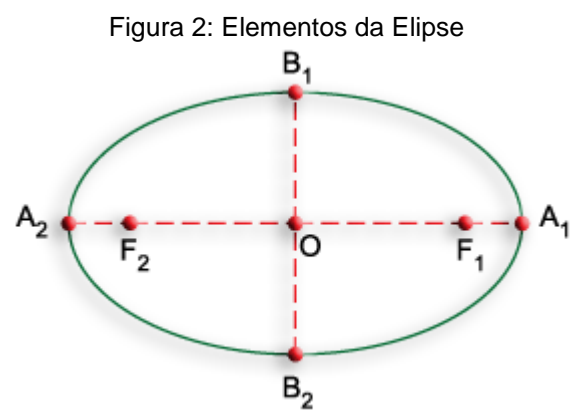

Fonte:http://conteudoonline.objetivo.br/Conteudo/Index/1086?token=5%2F2Yd2%2Bzzv%2F29umTA pxi0Q%3D%3D

Somando os comprimentos dos segmentos  $A_1F_1$  e  $A_1F_2$  devemos ter exatamente o comprimento do fio, ou seja,  $A_1F_1 + A_1F_2 = l$ . Pela simetria da elipse, sabemos que  $A_1F_1 = A_2F_2$ . Assim, substituímos  $A_2F_2$  ao invés de  $A_1F_1$ . Teremos:

$$
A_2F_2 + A_1F_2 = A_1A_2 = l
$$

Pela simetria da elipse, a distância de qualquer um dos vértices  $B_1$  ou  $B_2$  a qualquer um dos focos será a metade do comprimento do eixo maior.

### **ELIPSE E CIRCUNFERÊNCIA**

Seja dada uma circunferência em que o diâmetro é igual ao eixo maior da elipse conforme a figura 3.

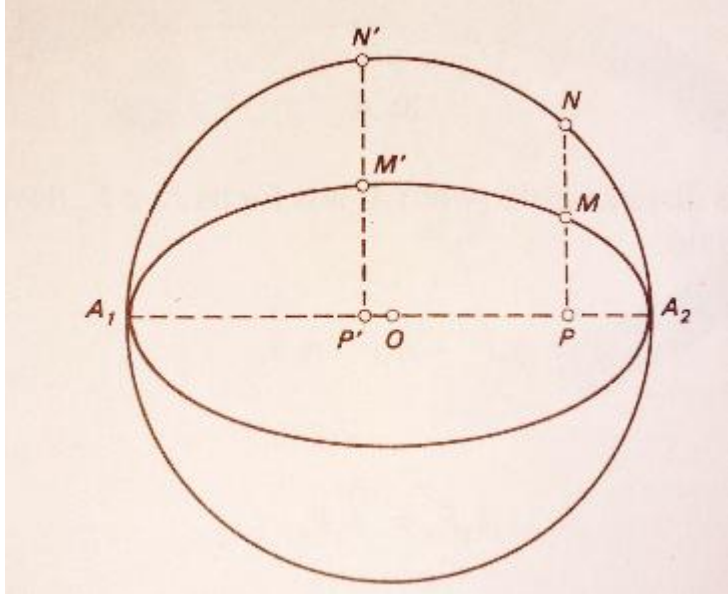

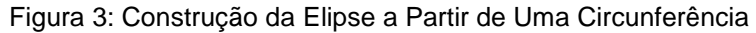

Fonte: Markuchevitch

A partir de um ponto  $N$  qualquer da circunferência é baixada uma perpendicular sobre o eixo maior. Seja  $P$  a interseção entre esse eixo e a perpendicular. Marquemos em  $NP$  um ponto  $M$  que pertencerá à elipse desejada. Obviamente  $NP = k.MP$ ,  $k \in R$ . A partir de N', outro ponto da circunferência, baixamos novamente uma perpendicular até encontrar-se com o eixo maior em  $P'$ . Determinemos M' de tal forma que  $N'P' = k.M'P'$ , ou seja,

$$
\frac{NP}{MP} = \frac{N'P'}{M'P'} = k
$$

Em outras palavras, pode-se obter uma elipse a partir de sua circunferência circunscrita, devendo-se para isso aproximar todos os pontos da circunferência ao eixo maior da elipse, reduzindo um mesmo número de vezes suas distâncias a esse eixo. (MARKUCHEVITCH, 1995, p. 7)

Esta propriedade nos oferece uma forma distinta de construir uma elipse: Traçamos uma circunferência e, a partir dela, baixamos as perpendiculares ao diâmetro. Tomamos os pontos nessas perpendiculares uma distância fixa até o diâmetro. Dessa forma, obteremos os pontos da elipse com eixo maior coincidindo com o diâmetro e eixo menor um número correspondente de vezes menor que o diâmetro.

#### **2.1.2 Hipérbole**

Empregando processo semelhante ao da elipse, vamos realizar a construção da hipérbole. Tomamos os pontos  $M$ , tais que, a diferença de suas distâncias a dois pontos determinados  $F_1 e F_2$  seja sempre constante.

Do mesmo modo, cravamos dois alfinetes nos pontos  $F_1$ e  $F_2$  que serão denominados focos da Hipérbole. Fixamos uma régua em um dos focos, de forma que ela possa rotacionar no papel ao redor do alfinete. Na extremidade de uma régua atamos a ponta de um fio (de menor medida que a régua) e, a outra ponta no alfinete  $F_2$ . Estiremos o fio e o apoiemos na régua utilizando a ponta M de um lápis. Assim, a diferença entre as distâncias  $MF_1$  e  $MF_2$  será igual a :

$$
(MF1 + MS) - (MF2 + MS) = F1S - (MF2 + MS)
$$

Portanto, temos nesta equação a diferença entre as medidas de comprimento da régua e do fio. Girando a régua em torno de  $F_1$ , sustentando o lápis nela, estendendo ao máximo o fio, o lápis esboçará no papel uma curva em que a diferença das distâncias de qualquer ponto a  $F_1e$   $F_2$  sempre vai ser a diferença m entre os comprimentos do fio e da régua. Desse modo, teremos a parte superior direita da curva. Para a parte inferior, colocamos a régua por baixo dos alfinetes. Para finalizar, fixamos a régua no alfinete  $F_2$ e o extremo do fio no alfinete  $F_1$  e assim, teremos a parte esquerda. Ambas as partes estão descritas na figura 4. As duas curvas construídas são denominadas ramos de apenas uma curva intitulada Hipérbole.

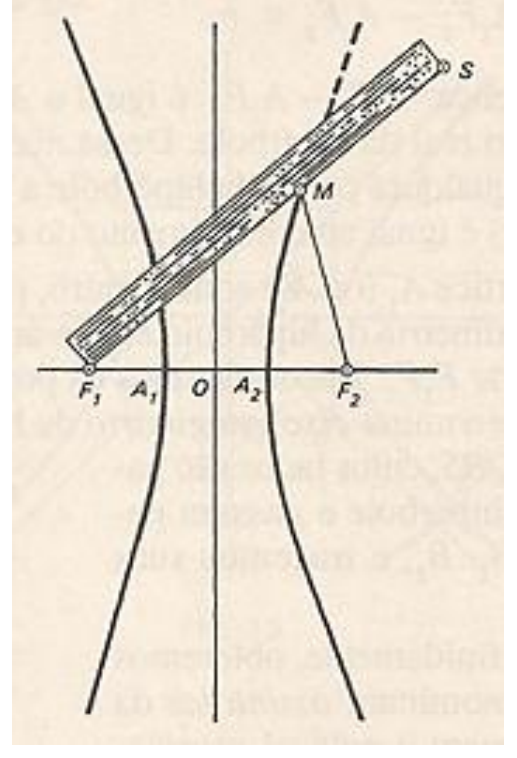

Figura 4: Construção da hipérbole

Fonte: Markuchevitch

Algebricamente, uma hipérbole  $H$  de focos  $F_1$  e  $F_2$  é o conjunto de todos os pontos P do plano para os quais o módulo da diferença de suas distâncias a  $F_1$  e  $F_2$  é igual a uma constante  $2a > 0$ , menor do que a distância entre os focos  $2c > 0$ :

$$
\mathcal{H} = \{ P \mid |d(P, F_1) - d(P, F_2)| = 2a \}, \qquad 0 < a < c, \qquad d(F_1, F_2) = 2c.
$$

### **ELEMENTOS DA HIPÉRBOLE**

Pelos focos  $F_1$  e  $F_2$  da hipérbole, traçamos uma reta que será designada de eixo de simetria da hipérbole. Traçando a mediatriz do segmento  $F_1F_2$  teremos o outro eixo de simetria. O ponto 0, da intersecção entre as duas retas é o centro de

*simetria* ou apenas *centro da hipérbole*. Os pontos de intersecção entre um dos eixos e a hipérbole são denominados *vértices*  $A_1$  e  $A_2$ . Chamamos de *eixo real* o eixo que contém  $A_1A_2$ . Tomando a diferença entre as distâncias do ponto  $A_1$  aos dois focos  $F_1$ e  $F_2$  devemos obter o valor  $m$ .

$$
A_1 F_2 - A_1 F_1 = m.
$$

Contudo,  $A_1F_1 = A_2F_2$  por consequência da simetria da hipérbole. Efetivando a substituição na primeira equação, encontramos:

$$
A_1F_2 - A_2F_2 = m.
$$

Logicamente, a diferença  $A_1F_2 - A_2F_2$  é a mesma que  $A_1A_2$ , ou seja, o mesmo que o comprimento do eixo real da hipérbole. Destarte, considerando a diferença  $m$  entre as distâncias de um ponto da hipérbole a seus dois focos, onde a diferença é positiva, obteremos o comprimento do eixo real da hipérbole. Consideremos neste instante o vértice  $A_1$ ou  $A_2$  como centro e vamos procurar a intersecção do segundo eixo de simetria da hipérbole com o arco de circunferência de raio  $\frac{112}{2}$ . Em vista disso, possuiremos os pontos  $B_1$  e  $B_2$ . A reta que passa por  $B_1$  e  $B_2$  é denominado eixo imaginário da hipérbole. Construindo o retângulo PQRS que passa pelos vértices  $A_1$ ,  $A_2$ ,  $B_1$  e  $B_2$ , tracemos as duas diagonais. Se as prolongarmos infinitamente, teremos duas retas denominadas de *assíntotas da hipérbole*. Uma notável propriedade que as assíntotas possuem é a de nunca encontrarem a hipérbole, embora cheguem tão perto quanto se queira. Basta distanciar os pontos da hipérbole de seu centro. Observemos os elementos acima na figura 5:

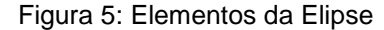

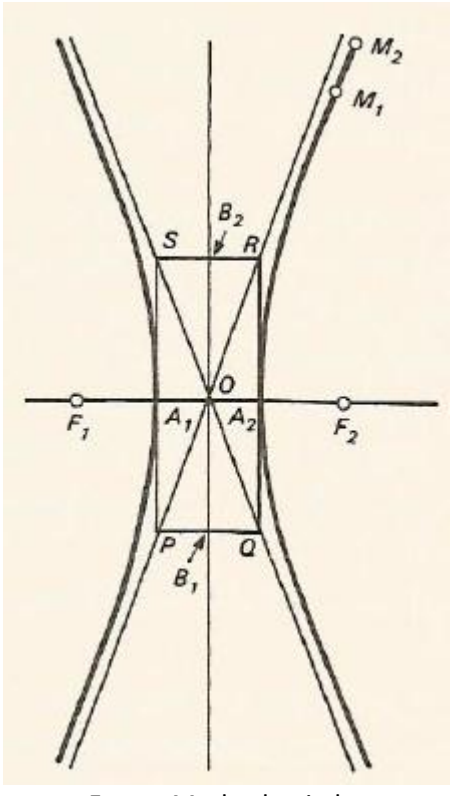

Fonte: Markuchevitch

### **2.1.3 Parábola**

Em uma folha de papel tracemos uma reta qualquer  $D_1D_2$  marcando um ponto  $F$  externo a essa reta. Com a ponta  $M$  do lápis escrevamos os pontos, tais que as distâncias do lápis à reta e do lápis ao ponto  $F$  sejam sempre iguais. Utilizemos um esquadro para auxiliar na construção. Fixemos nele dois vértices  $S \in N$ , tais que  $SN$  seja um dos catetos do esquadro. Em  $S$  atamos uma das extremidades de um fio de tamanho igual ao do cateto  $SN$  e a outra extremidade fixamos a um alfinete fincado no ponto  $F$ . Deslizando o outro cateto do esquadro ao longo de uma régua apoiada sobre  $D_1D_2$ , a ponta M do lápis, que estica o fio e o apoia no cateto livre do esquadro, estará exatamente a distâncias iguais da régua e do alfinete. Observe a Figura 6:

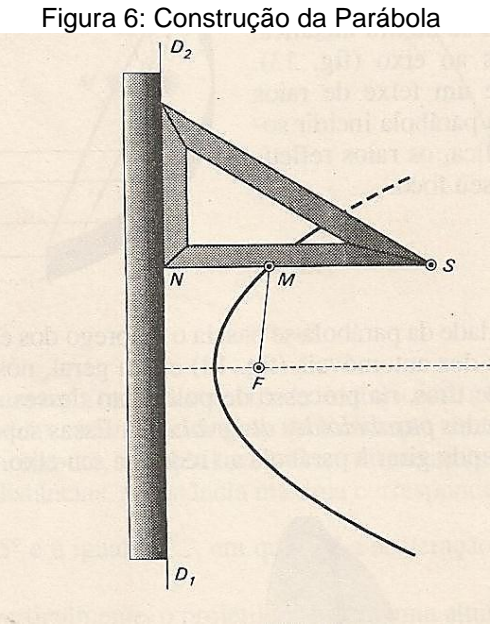

Fonte: Markuchevitch

A ponta do lápis descreverá uma curva denominada parábola. Esta curva contém um ramo que se estende ao infinito. O ponto F é chamado *foco da parábola.* O eixo de simetria, ou simplesmente *eixo da parábola,* é construído baixando a perpendicular do foco sobre a reta  $D_1D_2$ , que é denominada *diretriz*.

Algebricamente, definimos a Parábola da seguinte maneira: Sejam L uma reta e  $F$  um ponto do plano não pertencente a  $L$ . A parábola  $P$  de foco  $F$  e diretriz  $L$  é o conjunto dos pontos do plano cuja distância a  $F$  é igual sua distância a  $L$ :

$$
P: \{P|d(P,F)=d(P,L)\}
$$

#### **2.1.4 Aplicação das Cônicas**

Desde a época dos gregos se tem conhecimento do Princípio de Reflexão das Cônicas. Este princípio é explorado desde o século XVII para construção de telescópios. Conforme Delgado, o telescópio refletor de Cassegrain, inventado pelo francês Guillaume Cassegrain no ano 1672, utiliza um espelho refletor primário parabólico e um espelho secundário hiperbólico. Este modelo é usado no telescópio espacial Hubble que orbita a Terra desde 1990 (Figura 7).

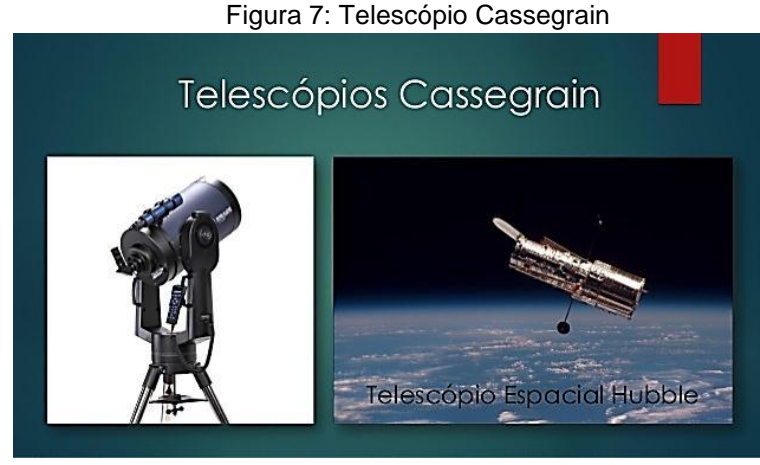

Fonte:<http://pt.slideshare.net/TheMrGabriel/hiprbole-36810208>

*Catedral de Brasília*: as estruturas de concreto são arcos de parábolas que tem função estrutural e estética (Figura 8).

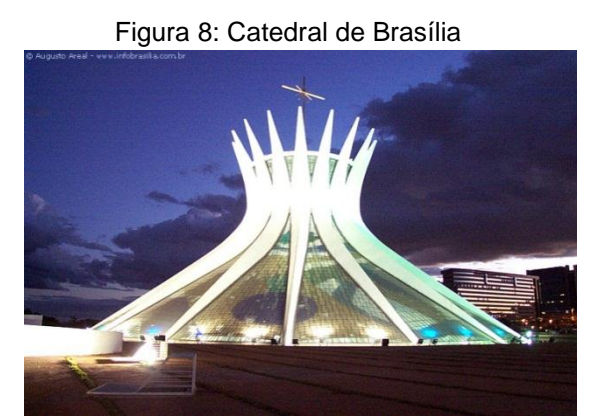

Fonte: <http://spaziodesignjf.com.br/new/wp-content/uploads/2012/12/catedral-de-brasilia.jpg>

*Torre de refrigeração:* As torres mostradas na Figura 9 geralmente são hiperboloides de uma folha gerados pela rotação de uma hipérbole em torno de um de seus eixos. Esse formato acelera o fluxo de ar e melhora o processo de refrigeração, assim como possibilita um gasto mínimo de material em suas construções.

#### Figura 9: Torres de Refrigeração

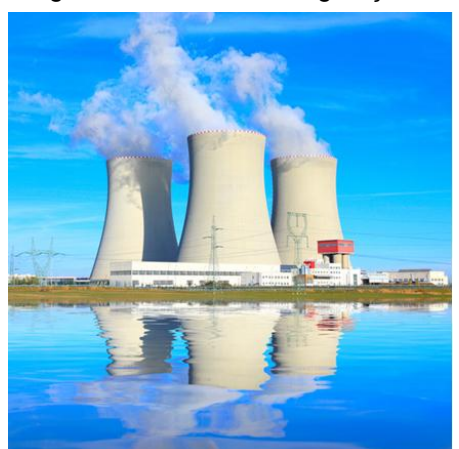

Fonte:<http://mundoeducacao.bol.uol.com.br/quimica/reator-nuclear.htm>

Podemos mostrar que o Hiperbolóide de uma folha gerado pela rotação de uma hipérbole em torno do seu eixo transverso é também gerado por uma reta. Ou seja, ele pode ser considerado como sendo formado por uma união de retas (**superfície regrada**). Assim, seu formato é usado na construção de centrais de energia atômica, onde barras de aço retilíneas (que têm alta resistência) se cruzam para obter estruturas extremamente fortes.(SATO, J., 2005).

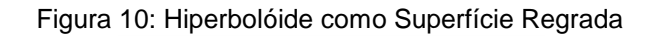

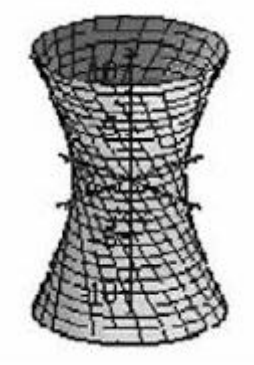

Fonte:<http://www.fumec.br/revistas/construindo/article/viewFile/1714/1084>

**Faróis de automóveis***:* A figura 11 mostra que encurvando uma tira metálica estreita bem polida e dando a ela a forma de um arco de parábola, os raios de uma fonte de luz situada em seu foco, ao refletirem na tira metálica, tornam-se paralelas ao eixo.

Figura 11: Tira Metálica Refletindo Raios de Luz

Fonte: Markuchevitch

Essa propriedade é aplicada nos espelhos parabólicos de faróis de automóveis e em refletores. Nesse caso, ao invés de tiras metálicas, utilizam-se no processo de polimento desses espelhos os chamados *paraboloides de revolução.*  Para obter essa superfície, basta girar a parábola em torno de seu eixo, conforme a Figura 12:

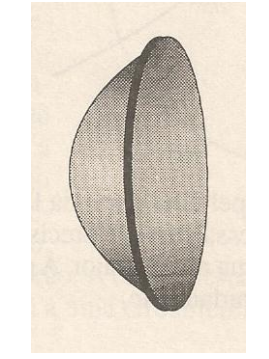

Figura 12: Paraboloide de Revolução

Fonte: Markuchevitch

**Antena Parabólica:** As cônicas possuem uma grande quantidade de aplicabilidade na Engenharia. Umas das mais famosas é a antena parabólica (Figura 13), que recebe o nome da cônica.

Figura 13: Esboço de uma antena parabólica

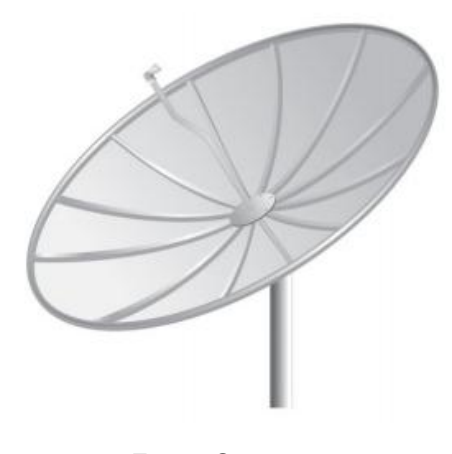

Fonte: Souza

Percebemos que o receptor na haste central localiza-se exatamente sobre o foco da parábola. Isto significa que todo o sinal que for recebido pela superfície da antena será refletido em direção ao foco. Conforme Souza (2014), esse redirecionamento está diretamente ligado à propriedade refletora das parábolas.

## **2.2 CISSÓIDE**

A Cissóide foi descoberta por Díocles no intuito de solucionar o problema de duplicação do cubo utilizando métodos geométricos. Posteriormente, conforme Reis (2008, p. 264) o método utilizado para gerar a Cissóide de Díocles foi generalizado e todas as curvas geradas por um processo análogo ao dela são designadas por cissóides do grego kissós (hera) e eidos (forma).

Definimos a Cissóide geral da seguinte forma:

Dadas duas curvas  $C_1e C_2$  no plano  $R^2$  e um ponto fixo  $0 \in R^2$ . Traçando uma reta variável *r* passando por  $O$ , tome  $P_1e P_2$  as intersecções de *r* com as curvas  $C_1e C_2$ , respectivamente. Chamamos de Cissóide de  $C_1e C_2$  com respeito ao pólo  $0$ , o lugar geométrico dos pontos  $P \in r$ , tais que  $\overrightarrow{OP} = \overrightarrow{OP_2} - \overrightarrow{OP_1} = \overrightarrow{P_1P_2}$ . De acordo com EVES (Pág.: 151) se  $C_1$  é uma circunferência,  $C_2$  é a tangente a  $C_1$  num ponto A e O é o ponto de  $C_1$  diametralmente oposto a A, então a cissóide de  $C_1$  e  $C_2$  para o pólo  $0$  é a Cissóide de Díocles. Na figura 14 temos o esboço de uma Cissóide.

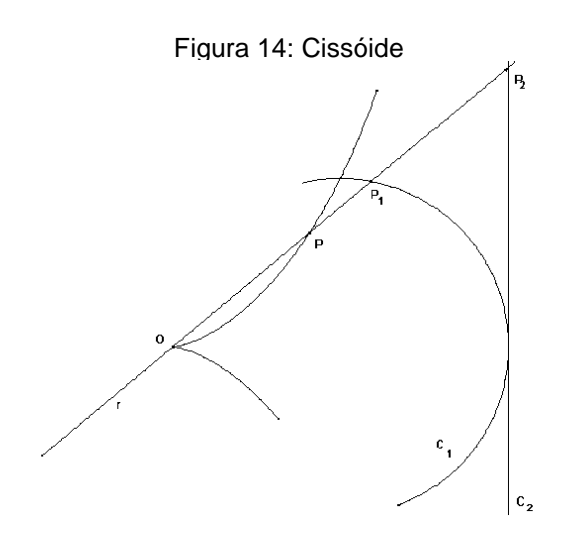

Fonte: Reis

#### **2.2.1 Equação Polar da Cissóide**

Nitidamente, a equação polar da Cissóide é  $\rho(\theta) = \rho_2(\theta) - \rho_1(\theta)$ , onde  $\rho_1(\theta)$  é a equação polar de  $C_1$  e  $\rho_2(\theta)$  é a equação polar de  $C_2$ .

Para solucionar o problema da duplicação do cubo usando a Cissóide de Diocles, tomamos uma aresta dada de um cubo de comprimento *d.* Como desejamos um cubo de volume duplo, temos que a aresta desse cubo deve ter comprimento  $\sqrt[3]{2}d$ . Agora, construa a cissóide de equação cartesiana  $y^2(d-x)$  $x^3$ , ou seja, a Cissóide de Diocles de circunferência  $\mathcal{C}_1$ , de centro  $\mathcal{C}\left(\frac{d}{d}\right)$  $\frac{a}{2}$ , 0 ) e raio  $\frac{a}{2}$  e da reta tangente  $C_2$  dada por  $x = d$  (com pólo na origem). Após, esboce a reta *r* passando pelos pontos  $A(d, 0)e B(0, \frac{d}{d})$  /. Assim, *r* possui equação cartesiana  $2v = d - x$ .

Agora, vamos determinar o ponto *P*, que é o ponto de intersecção da reta  $r$  com a Cissóide de Diocles construída anteriormente. Após, vamos construir a reta  $s$  passando pela origem do sistema de coordenadas e pelo ponto  $P$ . Determine o ponto Q como o ponto de intersecção da reta s com a reta  $y = d$ . Desse modo, podemos afirmar que o segmento  $\overline{QE}$ , sendo E de coordenadas  $E(0, d)$ , possui comprimento  $\sqrt[3]{2}$ . Portanto, esta é a aresta do cubo que duplica o volume do cubo dado. Note na figura 15:

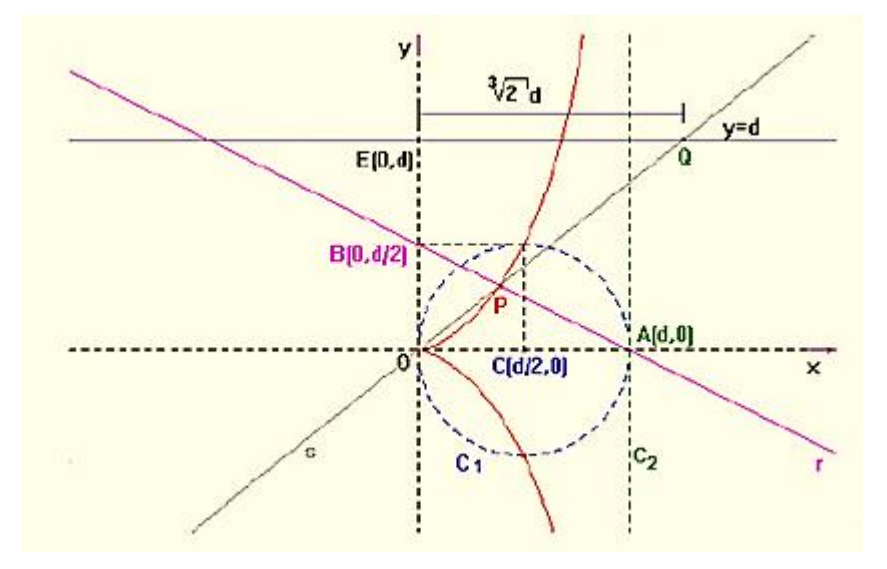

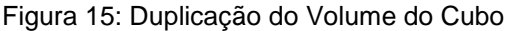

Fonte: Reis

Para comprovar este fato, denote  $P$  em coordenadas por  $P(a, b)$  que é solução do sistema de equações  $\int (d-x)y^2 = x^3$  $\begin{pmatrix} x+y & -x \\ d-x & 2y \end{pmatrix}$ . Portanto, satisfaz a relação  $\left(\frac{a}{b}\right)$  $\frac{a}{b}$ 3  $= 2$ . Daí temos que a equação cartesiana da reta s que passa pela origem e pelo ponto P é dada por  $x = \sqrt[3]{2}y$  e, portanto, o ponto  $Q$  de intersecção da reta com a reta  $y = d$ , em coordenadas é dado por  $Q(\sqrt[3]{2}d, d)$ . Sendo assim,  $\overline{QE} = \sqrt[3]{2}$ , uma vez que  $E = (0, d)$ .

Posteriormente será explicada a origem do problema da Duplicação do Cubo e outros métodos de resolução, bem como será demonstrada a equação polar da cissóide de Díocles.

### **2.3 CURVA DE AGNESI**

De acordo com EVES (2004, pag. 504), definimos elegantemente a Feiticeira de Agnesi da seguinte forma. "Considere uma circunferência de raio  $a$  e diâmetro  $OK$  sobre o eixo y, onde  $O$  é a origem do sistema de coordenadas. Seja 0A uma secante variável por  $0$ , sendo A sua intersecção com a tangente à circunferência por K. Se  $Q$  é a segunda intersecção de  $OA$  com a circunferência, então a curva de Agnesi o lugar geométrico dos pontos  $P$  de intersecção das retas  $QP e AP$  paralelas e perpendiculares, respectivamente, ao eixo x:" A equação da Agnesi é da forma  $y(x^2 + a^2) = a^3$ . Inicialmente, essa curva foi estudada por Fermat. Em sua origem, a curva se denominava "a versiera Agnesi", onde Versiera significava "a que gira". No entanto, versiera também é a abreviatura de "avversiera" (mulher do demônio). Devido a uma má tradução inglesa, a curva passou de "la versiera" para "avversiera" e, até hoje, é conhecida como "a bruxa de Agnesi".

#### **2.3.1 Construção da Curva de Agnesi**

Consoante Siqueira (2007, p. 4), definimos a curva de Agnesi considerando uma circunferência de centro em  $\left(0,\frac{a}{2}\right)$  $\frac{a}{2}$ ) e raio  $\frac{a}{2}$ . Tome  $AB = a$  o diâmetro da circunferência,  $r$  a reta que contém o diâmetro  $AB$ ,  $u$  a reta perpendicular a  $r$  que passa por A, t a reta perpendicular a  $r$  que passa por B, M um ponto que pertence à circunferência e s a reta que passa por  $M$  e  $A$ . Seja  $N$  o ponto de intersecção das retas  $s \in t$ . Assim, Siqueira (2007, p. 4) define a curva de Agnesi, exemplificada na figura 16, como o lugar geométrico dos pontos  $P$  que estão a igual distância da reta  $u$  que o ponto  $M$ , e a mesma distância da reta r que o ponto N, quando M percorre a circunferência.

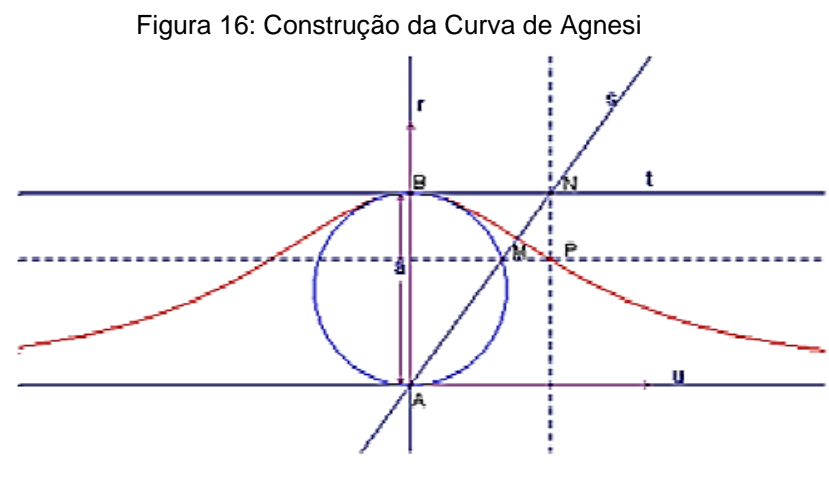

Fonte: Siqueira

Desse modo, podemos calcular a área abaixo do gráfico com  $a = 1$  e obtemos o resultado abaixo:

$$
\int_{-\infty}^{+\infty} \frac{1}{x^2 + 1} dx = \pi.
$$

Logo, a área abaixo da curva de Agnesi para  $a = 1$  é igual ao número  $irracional \pi$ . A demonstração desse resultado será apresentada posteriormente.

Para demonstrar a equação cartesiana da Curva de Agnesi, tomamos uma circunferência de diâmetro  $OK = a$  como descreve a figura 17:

Figura 17: Círculo que determina a Curva de Agnesi

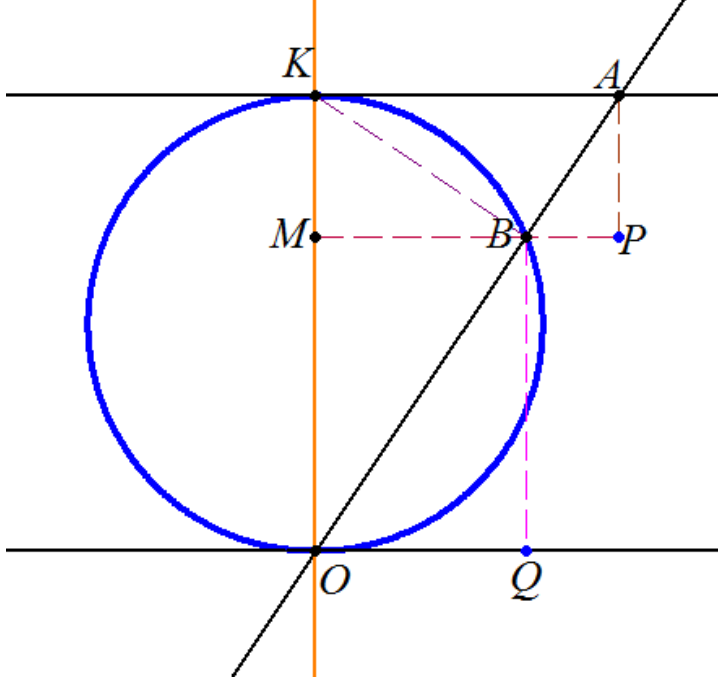

Sejam  $(x, y)$  as coordenadas de P que descreve a Curva de Agnesi. Pela figura temos que AK é perpendicular a  $OK$ , AP é perpendicular a BP e AP é perpendicular a  $AQ$ . Os triângulos retângulos  $AKO$  e  $BPA$  são semelhantes. O ângulo OBK é reto, pois está inscrito em um semicírculo. Assim, os triângulos retângulos  $AKO$  e  $ABK$  possuem um ângulo agudo em comum, então são semelhantes. Seguindo o mesmo raciocínio, KBO e AKO também são, assim como AKO e BPA. Então:

$$
\frac{AK}{BP} = \frac{KO}{PA}
$$
, ou  $\frac{x}{x-u} = \frac{a}{a-y}$ 

onde  $u$  é a abscissa do ponto  $B$ . Então,

$$
x(a - y) = a(x - u) \rightarrow u = \frac{xy}{a}
$$

Utilizando o Teorema de Pitágoras, temos:

(I) No triângulo  $O B Q$ :  $x^2 = u^2 + y^2;$ (II) No triângulo  $KMB$ ,  $BK^2 = (a - v)^2 + u^2$ ; (III) No triângulo  $KOB$ ,  $a^2 = OB^2 + BK^2$ 

Tomando (I) e (II) e substituindo em (III):

$$
a^{2} = [u^{2} + y^{2}] + [(a - y)^{2} + u^{2}] \rightarrow
$$
  

$$
a^{2} = u^{2} + y^{2} + a^{2} - 2ay + y^{2} + u^{2} \rightarrow
$$
  

$$
u^{2} + y^{2} - ay = 0
$$

Já vimos que  $u=\frac{x}{y}$  $\frac{dy}{a}$ . Substituindo na expressão acima, temos:

$$
\left(\frac{xy}{a}\right)^2 + y^2 - ay = 0 \rightarrow
$$
  

$$
x^2y^2 + a^2y^2 - a^3y = 0 \rightarrow
$$
  

$$
(x^2 + a^2)y^2 - a^3y = 0 \rightarrow
$$
  

$$
y[(x^2 + a^2)y - a^3] = 0 \rightarrow
$$
  

$$
y = \frac{a^3}{x^2 + a^2}
$$
### **2.3.2 Aplicações**

Em 1703 Fermat estudou esta curva e, na época em que foi descoberta, não se conhecia utilização prática para ela. Recentemente, foi determinado que sua forma se aproxima da distribuição do espectro de energia dos raios ópticos. Foi demonstrado que o efeito Doppler apresentou uma imprecisão na curva de Gauss e a Curva de Agnesi se aproximou mais da realidade. Há também aplicações em estatísticas. Uma pesquisa está agregando a curva ao efeito atmosférico que uma montanha pode acarretar em seu contorno.

## **2.4 CICLÓIDES**

O primeiro matemático que começou a estudar a Ciclóide foi o francês Charles Bouvelles (1470 -1553), mas somente na primeira metade do século XVII é que ela recebeu as atenções de nomes famosos como Descartes, Mersenne, Pascal, Galileu, Torricelli e Roberval. Galileu recomendou que a Ciclóide fosse utilizada na construção de arcos de pontes. Não demorou muito e se determinou a área sob um arco da curva e se descobriram métodos de traçar tangentes a ela. Essas descobertas levaram os matemáticos citados a considerar questões relativas a superfícies e volumes de revolução obtidos girando-se um arco de ciclóide em torno de diversos eixos. Como isto ocorreu antes da invenção dos cálculos Diferencial e Integral, esses matemáticos precisaram valer-se de métodos muito criativos, como o dos "indivisíveis", divulgado por Bonaventura Cavalieri (1598- 1647), uma forma equivalente de se avaliarem muitas das integrais definidas que figuram nos atuais cursos de cálculo, e que, em essência, equivalia ao método da exaustão de Eudóxio/Arquimedes. A figura 18 apresenta um exemplo de Ciclóide.

Figura 18: Roda Descrevendo uma Ciclóide

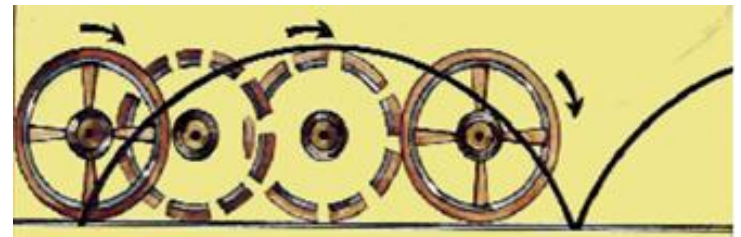

Fonte: http://www.sbhmat.org/wa\_files/C14.pdf

Devido às suas propriedades foi a curva mais estudada durante o século XVII. A Ciclóide é a curva gerada pela trajetória de um ponto  $P$  numa circunferência de centro  $C$  e raio  $R$  que rola sem deslizar sobre uma reta. Fixando a reta como sendo o eixo x e denotando por  $\theta$  o ângulo formado pela reta que passa por C e pelo ponto de tangência da circunferência com o eixo  $x e$  o segmento que une P com  $C$ . Para um ângulo  $\theta$  genérico representamos através da figura abaixo, onde  $R = 2$ para a circunferência geradora.

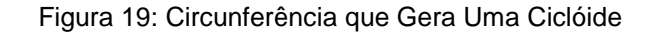

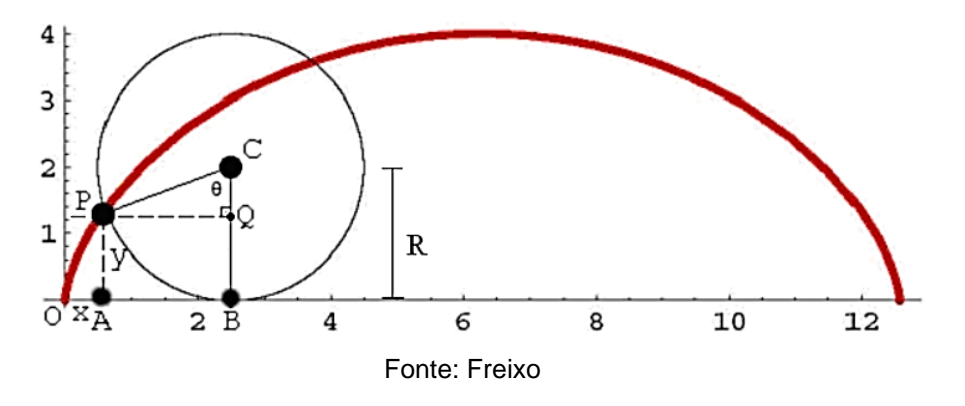

A representação paramétrica da Ciclóide e sua demonstração serão

apresentadas adiante.

## **2.4.1 Propriedades da Ciclóide**

Tomando várias curvas que se unem em dois determinados pontos, um mais alto e outro mais baixo, a curva na qual o objeto demora menos tempo para vir do ponto de intersecção mais elevado ao ponto menos elevado é a Ciclóide. Devido a isto também se chama *Braquistócrona* (menor tempo), exemplificada na figura 20:

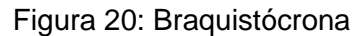

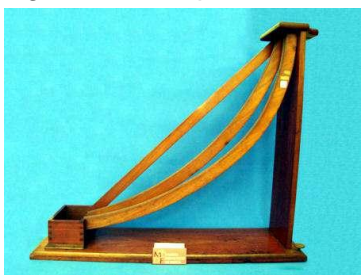

Fonte: [http://historiaybiografias.com/preguntas\\_raras5/](http://historiaybiografias.com/preguntas_raras5/)

Se um objeto desliza sobre a curva, livre de atrito e sujeito à aceleração da gravidade, o tempo que demora para alcançar o ponto mais baixo da curva é sempre o mesmo, independente do ponto de partida do objeto. Por este motivo também se dá o nome de *Tautócrona* (tempos iguais).

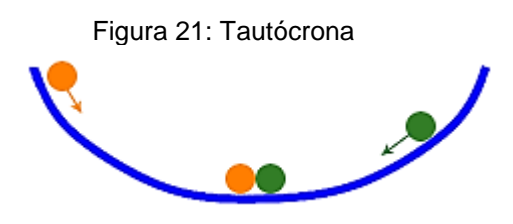

Fonte:<https://almargendefermat.wordpress.com/2009/02/22/la-cicloide-i-braquistocrona-y-tautocrona/>

De acordo com Freixo (2009, p. 7), essa propriedade da Ciclóide (Braquistócrona) foi descoberta por Jean Bernoulli (1667-1748) em 1696, quando pesquisava a trajetória que minimizava o tempo gasto por um corpo, partindo do repouso e sujeito apenas à ação da gravidade, para ir de um ponto a outro, em níveis diferentes e não situados sobre a mesma vertical. Bernoulli constatou que a Braquistócrona assemelha-se a um arco de Ciclóide invertida. Ao analisar a fundo esta descoberta, ficou extasiado e incitou publicamente os mais brilhantes matemáticos que existiam dos mais variados países, concedendo-lhes um semestre para que apontassem soluções do problema. Passado esse tempo, Bernoulli divulgaria sua demonstração. No prazo estabelecido, apenas G. W. Leibniz solucionou o problema. Bernoulli ampliou o prazo por mais quatro meses e remeteu várias cartas a brilhantes matemáticos, dentre os quais Isaac Newton. Este a recebeu em janeiro de 1697, quando regressava do local de trabalho (Casa da Moeda da Inglaterra). Motivado pelo problema, concentrou-se nele e solucionou na madrugada do mesmo dia. Newton divulgou sua demonstração sem anunciar sua autoria no jornal da Royal Society. Passado algum tempo, Jean Bernoulli a leu e identificou, sem hesitar, que apenas um homem na Inglaterra seria hábil para aquele feito. Bernoulli, extasiado pela genialidade de Newton, proferiu as seguintes palavras: "Pelas garras se conhece o leão". A questão da Braquistócrona foi resolvida também por Marquês de L'Hopital e Jacques Bernoulli, irmão mais velho de Jean. Podemos encontrar a elegante solução de Jacques Bernoulli na obra *What is Mathematics?* de R. Courant e H. Robbins pela editora New York, Oxford University Press publicado em 1996**.**

#### **2.4.2 Curvas Tautócrona e Isócrona**

Uma das propriedades que a Ciclóide possui é a de ser *Tautócrona*  (tempos iguais), descoberta por Christian Huygens (1629-1695) por volta de 1656. Huygens estava a procura de produzir relógios em que a precisão fosse mais elevada que a dos que usavam pêndulos tradicionais.

Segundo Freixo (2009, p. 7), Huygens provou que um ponto material, partindo do repouso e deixado deslizar sem atrito sobre um arco de Ciclóide invertido, atinge o nível inferior em um intervalo de tempo que independe do ponto de partida. Esta propriedade é designada Tautocronismo, do grego *tauto (*igual), e *cronos* (tempo). Em outros termos, ao deslocar um pêndulo através de uma Ciclóide Invertida, esse exibe um período de oscilação independente da amplitude do movimento. A prova foi divulgada em 1673 em seu renomado tratado *Horologium Oscillatorium*, a mais importante obra sobre mecânica redigida anterior ao *Principia*, de Isaac Newton (1687).

Huygens, em 1673, descobriu também a curva ilustrada na Figura 22, denominada isócrona, e resultou ser também uma ciclóide. Portanto, dispondo de um pêndulo oscilando entre duas ciclóides, esse é *isócrono,* descrevendo, por sua vez, uma ciclóide.

Figura 22: Pêndulo Isócrono

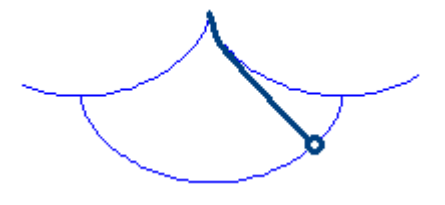

Fonte: http://www.ciencianet.com/helena.html

Por possuir inúmeras propriedades, e por ter sido centro de disputa entre muitos matemáticos da época, a Ciclóide foi batizada de a *"Helena da Geometria*" ou o *"pomo da discórdia".*

### **2.4.3 Epiciclóide e Hipociclóide**

Denominamos Epiciclóide a curva plana esboçada por um ponto escolhido numa circunferência de raio  $r$  que gira externo a outro círculo cujo raio é  $R$ . Obtemos a Hipociclóide do mesmo modo, no entanto giramos o círculo do raio  $r$ interno à circunferência de raio  $R$ . As equações paramétricas que descrevem a Epiciclóide e a Hipociclóide, são:

$$
x(\theta) = (R + s.r). \cos\theta + s.r. \cos\left(\frac{R + s.r}{r} \cdot \theta\right)
$$

$$
y(\theta) = (R + s.r). \sin(\theta) - r. \sin\left(\frac{R + s.r}{r} \cdot \theta\right)
$$

Para  $s = 1$  a equação descreve uma Epiciclóide (Figura 23). Se  $s = -1$ , uma Hipociclóide.

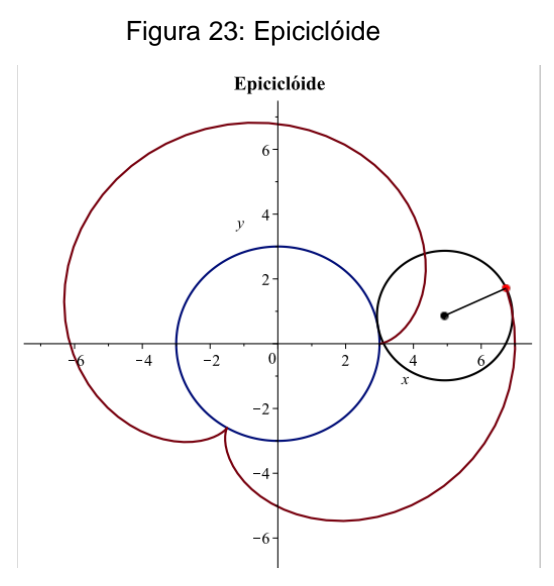

Fonte: The Mobius Project

# **2.5 SENÓIDE E COSSENÓIDE**

.

Seja dada uma circunferência no plano  $0xy$  de centro na origem e raio uma unidade de comprimento. Seja  $\theta$  um número real. Marcamos sobre a circunferência, a partir do ponto  $A = (0,1)$ , o arco  $AP = \theta$ . Consideramos  $\theta$  no sentido anti-horário se  $\theta$  for positivo. Se negativo, no sentido horário (Figuras 24 e 25).

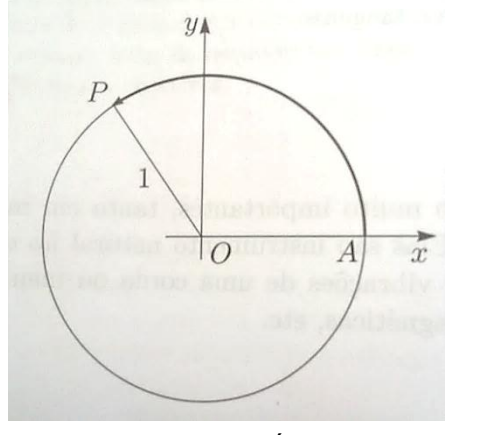

Fonte: Geraldo Ávila **Fonte: Geraldo Ávila** 

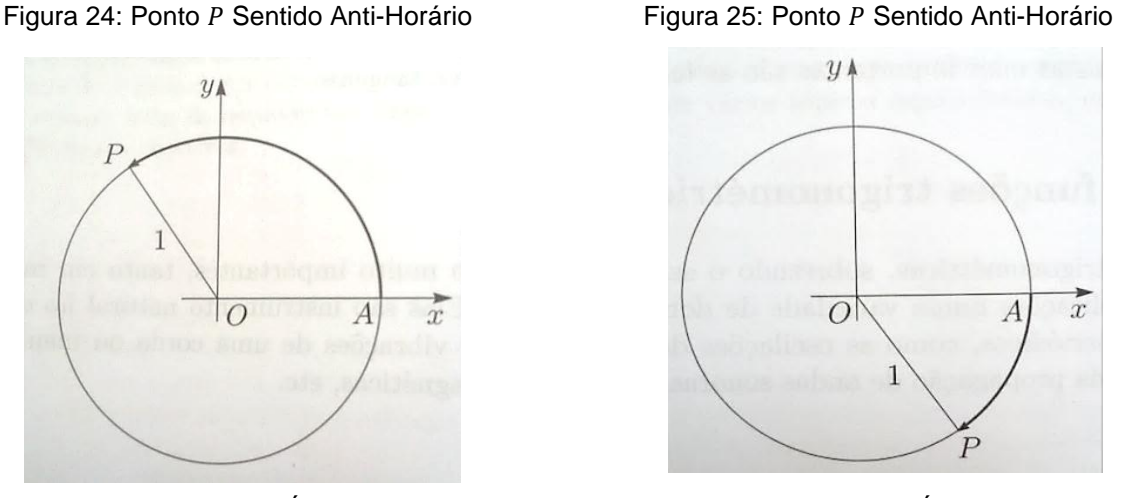

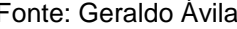

Ávila (2012, p. 114) define o *seno* de  $\theta$  a ordenada do ponto P. Sua notação é *sen θ* e o *cosseno* de *θ*, indicado por *cos θ*, pela abscissa de *P*. Sabemos que *P* pertence à circunferência unitária. Logo, pelo Teorema de Pitágoras temos  $sen^2 \theta + cos^2 \theta = 1$ , relação fundamental da Trigonometria (Figura 26).

Figura 26: Relação Fundamental da Trigonometria

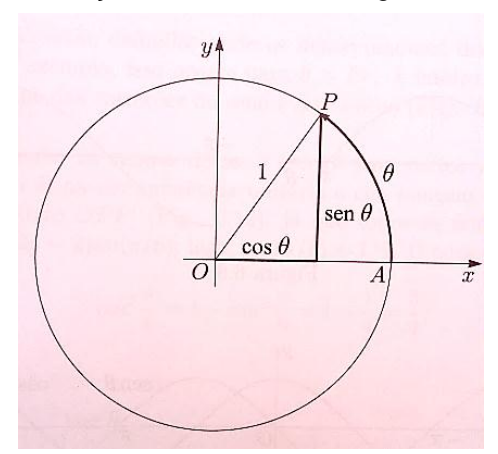

Fonte: Geraldo Ávila

### **2.5.1 Gráficos de seno e cosseno**

 $\overrightarrow{A}$  medida que o ponto P se move sobre a circunferência, sua abscissa e ordenada variam e, nunca superam a medida do raio da circunferência, que mede 1. Em linguagem matemática, isso significa que:

$$
-1 \le \text{sen } \theta \le 1 \ e -1 \le \text{cos}\theta \le 1
$$

O seno cresce de *0 a 1, quando*  $\theta$  varia de *0 a*  $\frac{\pi}{2}$  e o cosseno decresce de *1 a 0; quando*  $\theta$  *varia de*  $\frac{\pi}{2}$  *a*  $\pi$ *, o seno* decresce de *1 a 0* e o cosseno decresce de *0 a -1* (Figuras 27 e 28).

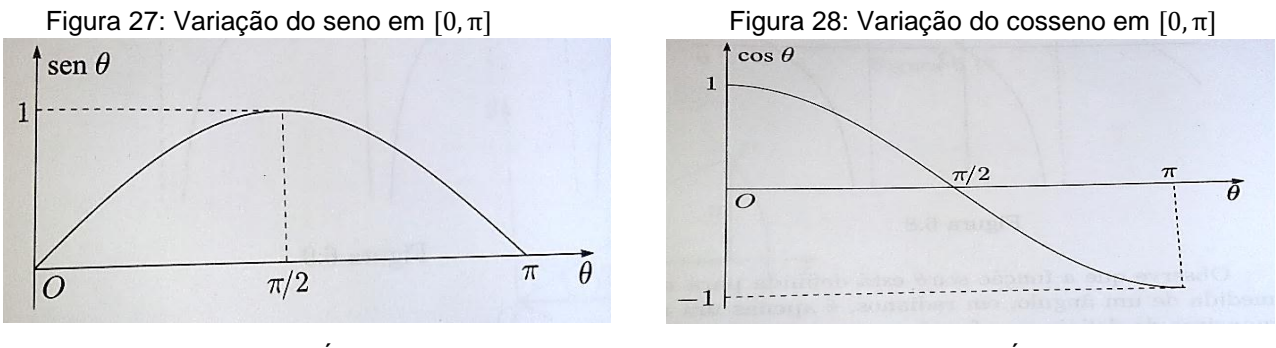

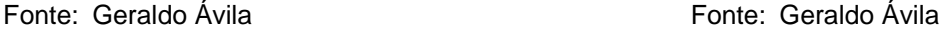

### **2.5.2 Aplicações da Senóide**

A senóide possui várias aplicações, principalmente na física com estudo de osciladores, correntes alternadas, dentre outras. Uma aplicação interessante vemos na música. O osciloscópio é um instrumento que transcreve ondas sonoras em imagens.

> "Os cientistas verificaram que a maioria dos sons musicais formam estruturas definidas por ondas e descritas por funções matemáticas (chamadas de "função seno" ou "senóide"). Por meio de um osciloscópio, podemos "ler" a matemática que há por trás da uma música ou qualquer tipo de som, além disso podemos verificar que cada instrumento produz uma modalidade matemática diferente, ou seja, cada tipo de instrumento musical tem uma espécie de "assinatura". (PRADO, 2013, p. 98)

Vejamos na Figura 29:

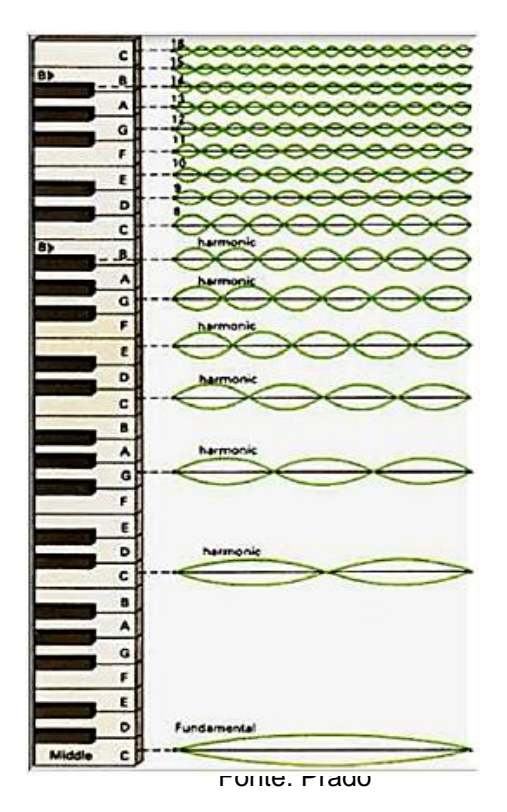

Figura 29: Frequências das Notas Musicais

Harmônicos, segundo Prado (2013, p. 91), são os sons produzidos por um corpo a partir de um estímulo e devido à suas características físicas, consistem em uma frequência principal e seus múltiplos inteiros (o dobro, o triplo, etc). Prado ainda define o Timbre como sendo a variação da intensidade que cada um dos múltiplos da frequência natural tem. Adicionando estes múltiplos, o aspecto característico do som de um instrumento musical é produzido.

Um trompete e um violino transmitem a mesma nota com timbres distintos. Este acontecimento se deve ao fato de que mesmo a frequência fundamental dos sons sendo iguais nos dois instrumentos, a agitação das frequências harmônicas é distinta. No violino, uma imensa escala de harmônicos encontra-se unido à fundamental. A união desses sons possui como consequência o timbre do instrumento. Em sua maioria, os sons naturais são arranjos de sinais, todavia um som puro monotônico é representado por uma senóide pura. Observe a Figura 30:

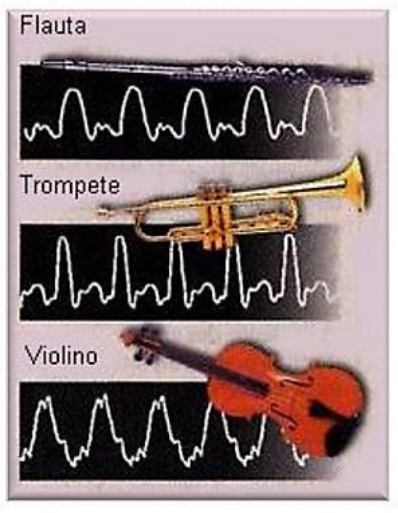

Figura 30: Frequências de Instrumentos Musicais

Fonte: Prado

## **2.6 LEMNISCATA**

Considere a curva traçada pelos pontos  $M$  de modo que o produto das distâncias de M a dois pontos fixados  $F_1$  e  $F_2$  mantenha-se constante. De acordo com MARKUCHEVITCH (1995, p. 19), esta curva se denomina *lemniscata* e significa "em forma de um laço de fita". Seja c o comprimento do segmento  $F_1F_2$  e 0 o ponto médio entre  $F_1$  e  $F_2$ . Então, a distância de  $O$  a qualquer um desses pontos será  $\frac{8}{2}$ e o produto das distâncias será $\frac{c^2}{4}$  $\frac{1}{4}$ .

> Primeiramente, verificaremos o caso em que  $p = \frac{c^2}{4}$  $\frac{5}{4}$  , ou seja,

$$
MF_1, MF_2=\frac{c^2}{4};
$$

isto posto, a lemniscata conterá o ponto  $0$  e aparentará um "oito deitado" (Figura 31).

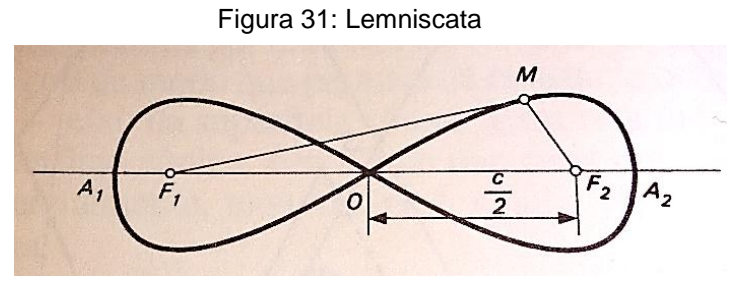

Fonte: Markuchevitch

Prolongando nas duas direções o segmento  $F_1F_2$  até intersectar a curva, obteremos os pontos  $A_1$  e  $A_2$ . Para expressar a distância  $A_1A_2 = x$  em função de c que é o comprimento do segmento  $F_1F_2$ , basta notar que  $A_2F_2=\frac{x}{2}$  $\frac{x}{2} - \frac{c}{2}$  $rac{c}{2}$  e  $A_2F_1 = \frac{x}{2}$  $\frac{x}{2}$  +  $\overline{c}$  $\frac{c}{2}$ . Assim, o produto dessas distâncias será:

$$
\left(\frac{x}{2} + \frac{c}{2}\right)\left(\frac{x}{2} - \frac{c}{2}\right) = \frac{x^2}{4} - \frac{c^2}{4}.
$$

No entanto, pela hipótese, temos que esse produto deve ser  $\frac{c^2}{l}$  $\frac{5}{4}$  , ou seja,

$$
\frac{x^2}{4} - \frac{c^2}{4} = \frac{c^2}{4}
$$
, de onde  $x^2 = 2c^2$  e  $x = \sqrt{2}c = 1.414c$ .

### **2.6.1 Formas de Lemniscatas**

Analisaremos o caso em que  $p$  é diferente de  $\frac{c^2}{4}$  $\frac{2}{4}$ . Em tal situação a lemniscata apresentará uma forma diferente. Se  $p < \frac{c^2}{4}$  $\frac{1}{4}$ , a lemniscata é formada por duas ovais, onde uma contém o ponto  $F_1$  e a outra contém o ponto  $F_2$  (Figura 32).

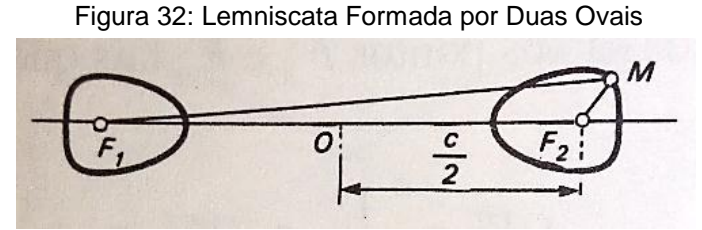

Fonte: Markuchevitch

Se  $\frac{c^2}{2}$  $\frac{c^2}{4}$  < p <  $\frac{c^2}{2}$  $\frac{\epsilon}{2}$  , a lemniscata terá a forma abaixo (Figura 33):

Figura 33: Lemniscata em Forma de Biscoito

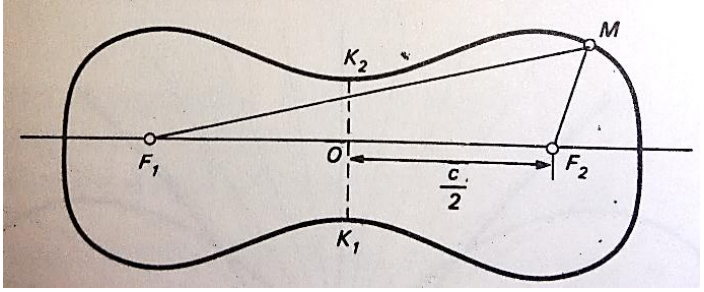

Fonte: Markuchevitch

Se p for muito próximo de  $\frac{c^2}{l}$  $\frac{\epsilon}{4}$  , a distância  $K_1K_2$  será bastante estreita e ficará próximo da forma de um "oito deitado". Se p for próximo de  $\frac{c^2}{2}$  $\frac{2}{2}$ , a cintura da curva quase não é marcada e, para  $p$  igual ou superior a  $\frac{c^2}{2}$  $\frac{2}{2}$ , a cintura desaparece totalmente e a lemniscata fica na forma oval. Abaixo, temos a representação de distintas lemniscatas (Figura 34):

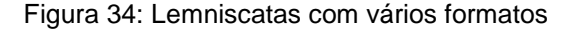

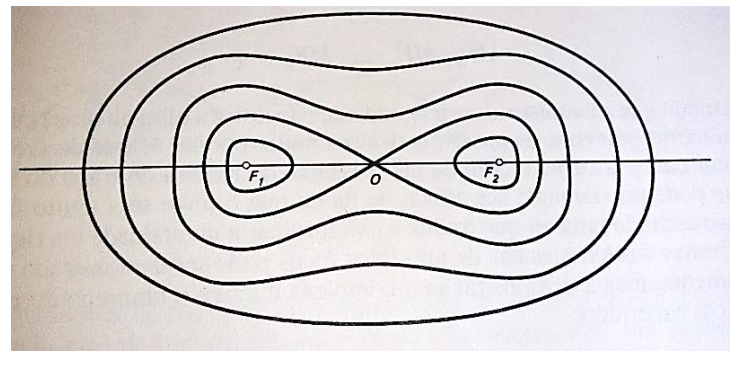

Fonte: Markuchevitch

### **2.6.2 Lemniscatas de focos**

Consideremos um número qualquer de pontos  $F_1, F_2, \ldots, F_n$  no plano e movamos o ponto  $M$  de forma que o produto de suas distâncias aos pontos permaneça constante. Vamos obter uma curva onde a forma dependerá da posição dos pontos  $F_1, F_2, \ldots, F_n$  e do valor do produto constante. Denominaremos essa curva de *lemniscata de focos.* 

Ao escolher mais de dois focos, dispô-los de diferentes formas e designando valores distintos aos produtos das distâncias, obteremos lemniscatas de formas bastante curiosas. Traçando sobre um papel a partir de um ponto dado  $A$ , de modo que volte ao ponto inicial. Assim obteremos uma certa curva. A única exigência é que a curva não se intersecte. Evidentemente, desse modo obteremos curvas que podem ter a forma de uma cabeça humana ou de um pássaro. Sempre podem ser escolhidos o número  $n$ , a posição dos focos  $F_1, F_2, \ldots, F_n$  e o valor do produto constante das distâncias

$$
MF_1 \cdot MF_2 \cdot \ldots \cdot MF_n = p
$$

De modo que a lemniscata correspondente não difira a olho nu dessa curva.

> *"*Em outras palavras, os possíveis desvios entre o ponto que descreve a lemniscata e a curva escolhida não passarão da largura do traço do lápis (que pode ser afiado de modo que o traço seja muito fino). Esse resultado notável que traduz a extraordinária diversidade e a riqueza de formas das lemniscatas de múltiplos focos pode ser demonstrados rigorosamente, mas a demonstração é complexa e exige o emprego de matemáticas superiores." (MARKUCHEVITCH, 1995, p. 24)

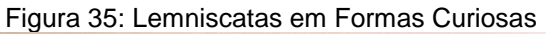

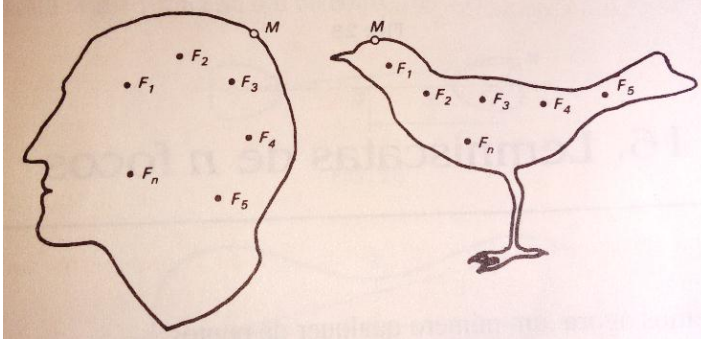

Fonte: Markuchevitch

## **2.7 ESPIRAIS**

De acordo com Figueira (2007, p. 5), definimos geometricamente a espiral como uma curva plana gerada por um ponto  $P$  de uma reta que passa sempre por um ponto fixo  $0$  denominado pólo e que gira uniformemente em torno de  $0$ . O ponto P se desloca continuamente ao longo da reta  $OP$  com alguma lei, resultando diferentes tipos de espiral de acordo com essa lei de deslocamento.

Geralmente, são definidas utilizando coordenadas polares,  $r e \theta$ .

### **2.7.1 Espiral de Arquimedes**

Chamamos de raio vetor a distância  $\rho = OP$ . Esse valor define o deslocamento do ponto  $P$  na reta. Se a variação desse valor é proporcional ao ângulo  $\theta$  de rotação da reta, a partir do eixo polar, com a equação  $\rho = k\theta$ , a curva resulta na conhecida Espiral de Arquimedes (também conhecida como espiral uniforme – Figura 36). Essa última denominação é atribuída pelo fato da uniformidade entre as distâncias das espirais.

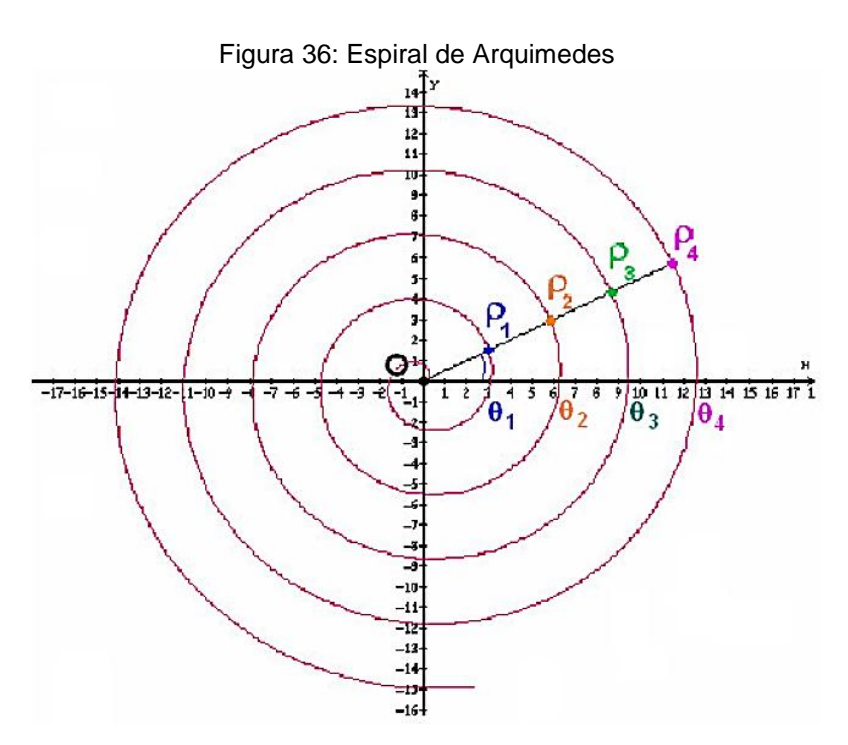

Fonte: Figueira

Temos:  $\rho_1 = k.\theta_1$ 

$$
\rho_2 = k.\theta_2 = k.(\theta_1 + 2\pi)
$$
  

$$
\rho_3 = k.\theta_3 = k.(\theta_2 + 2\pi)
$$
  

$$
\rho_4 = k.\theta_4 = k.(\theta_3 + 2\pi)
$$

Calculando a distância entre as espirais consecutivas, temos:

$$
\rho_2 - \rho_1 = \rho_3 - \rho_2 = \rho_4 - \rho_3 = 2\pi \cdot k
$$

O pioneiro nos estudos dessa curva foi Arquimedes, donde se justifica ela ser conhecida como Espiral de Arquimedes. Quando o raio vetor gira uma volta completa  $(2\pi)$ , há um aumento de  $2\pi$ . k no próprio. Se k é pequeno, a distância entre as espirais são pequenas.

#### **2.7.2 Espiral Logarítmica**

O raio também pode variar pela lei  $\rho = \rho_0 e^{k \theta}$ , onde  $\rho_0$  é o valor inicial do raio vetor (com  $\theta = 0$ ) e k é uma constante que se relaciona com a inclinação da espiral em relação ao raio vetor.

Para entender o significado da constante  $k$ , apliquemos o logaritmo em ambos os membros da equação acima. Teremos:

$$
log \rho = log \rho_0 e^{k.\theta} \Leftrightarrow k.\theta = log \left(\frac{\rho}{\rho_0}\right)
$$

Assim, k é o logaritmo da relação entre o raio vetor inicial ( $\theta = 0$ ) e o raio vetor  $\rho$  de um giro de 1 radiano. Por este motivo, essa espiral se denomina "espiral logarítmica". Sua equação na forma polar é:  $r = a.e^{k.\theta}$ , com  $a > 0 e k > 0$ , sendo r o raio,  $a$  o raio inicial,  $k$  uma constante e  $\theta$  o ângulo polar.

#### **A Espiral Logarítmica na Arte e na Natureza**

Segundo Maor (2008, p. 175), provavelmente nenhuma outra curva exerce fascínio maior para cientistas, artistas e naturalistas do que a espiral logarítmica. Jakob Bernoulli a chamava de *spira mirabilis* e a considerava notável pelas propriedades matemáticas que a torna única entre as curvas planas. Desde a antiguidade ela é utilizada como modelo decorativo favorito, por conta da graciosidade de sua forma. Na natureza, com exceção do círculo (que é um caso particular da espiral logarítmica), ela ocorre mais frequentemente do que qualquer outra curva. Um exemplo fascinante e preciso é a concha do náutilo, como vemos na Figura 37.

#### Figura 37: Concha do Náutilo

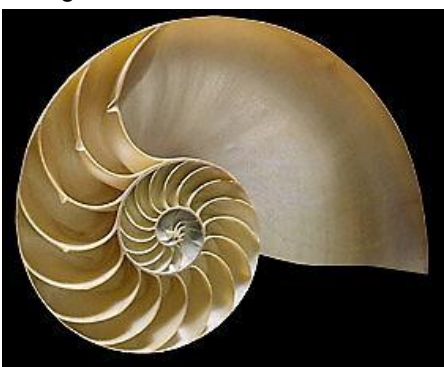

Fonte:<http://bio-orbis.blogspot.com.br/2015/09/voces-conhecem-o-nautilus.html>

"Talvez o fato mais notável sobre a espiral logarítmica é que ela parece a mesma em todas as direções. Mais precisamente, cada linha reta através do centro (o pólo) atravessa a espiral exatamente com o mesmo ângulo. Por isso ela também é conhecida como espiral equiangular. Esta propriedade dá à espiral a simetria perfeita do círculo – de fato, o círculo é uma espiral logarítmica para a qual o ângulo de intersecção é 90º e a taxa de crescimento é 0." (MAOR, 2008, p. 175)

Outra característica que se relaciona com a primeira é o fato de que se girarmos por arcos iguais a espiral, a distância ao pólo aumenta por uma taxa igual, ou seja, uma progressão geométrica. Disso resulta que, traçando um par de linhas através dos pólos e fixando um ângulo entre as linhas, as divisões cortadas da espiral são semelhantes (não são congruentes). Nota-se perfeitamente essa característica na concha do náutilo, onde as câmaras são perfeitamente réplicas umas das outras, apenas aumentando o tamanho. A espiral logarítmica é o crescimento preferido de algumas formas da natureza como as cochas, chifres, girassóis, furacões e galáxias (Figura 38).

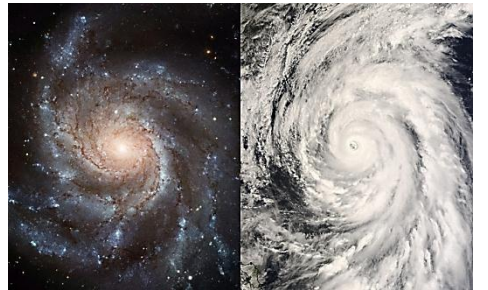

Figura 38: Galáxia e Furacão em Formato Espiral

Fonte:<http://www.zenite.nu/galaxias-e-furacoes/>

Na figura 38 é possível notar a Galáxia de Andrômeda e um furacão visto através de satélite. Ambos possuem formatos de uma espiral.

No início do século XX, a arte grega voltou a ficar em evidência assim como sua relação com a matemática. Muitos estudiosos tentaram formular matematicamente o conceito de beleza a partir de teorias sobre a estética. Assim voltou ao foco a espiral logarítmica. A espiral ficou em tanta evidência nessa época que, em 1914, Sir Theodore Andrea Cook publicou o livro *The Curves of Life* que contém quase 500 páginas dedicadas apenas à espiral e sua ligação com a arte e a natureza. Em 1926, Jay Hambdge escreveu *Dynamic Symmetry* e, segundo Maor, "influenciou um geração de artistas que buscavam a beleza e harmonia perfeitas" (MAOR).

Em seu livro, Hambdge se utilizou da *regra de ouro,* número utilizado por Leonardo da Vinci em suas pinturas mais famosas. Tomando um segmento de linha, devemos dividir de modo que o todo esteja para a parte maior, assim como a parte maior esteja para a parte menor. Indicamos essa proporção pela letra  $\varphi$  (fi) e seu valor é  $\left(\frac{1+\sqrt{5}}{2}\right)$  $\left(\frac{1}{2}\right)$  = 1,618 ... . Para muitos artistas o retângulo de ouro, cuja razão comprimento-largura é igual a  $\varphi$ , é o que apresenta dimensões mais harmoniosas, sendo assim muito utilizado na arquitetura. A partir de um retângulo de ouro pode ser formado um novo retângulo dourado e seu comprimento é a largura do retângulo original. Realizando esse processo infinitamente, teremos uma sequência interminável de retângulos dourados e seu tamanho se reduz até zero. Desse modo teremos uma espiral logarítmica inscrita nos retângulos de ouro construídos. Veja na Figura 39:

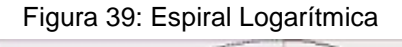

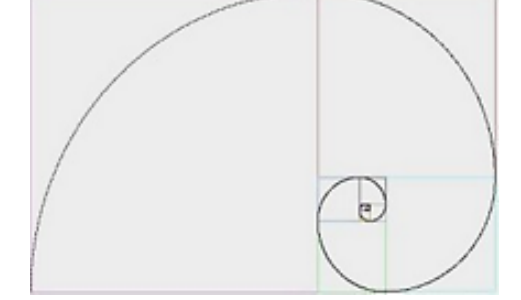

Fonte:<http://www.scoop.it/t/donde-reside-la-belleza>

Mauritis C, Escher (1898-1972), artista holandês, utilizou a espiral de ouro em seus trabalhos mais criativos (Figura 40).

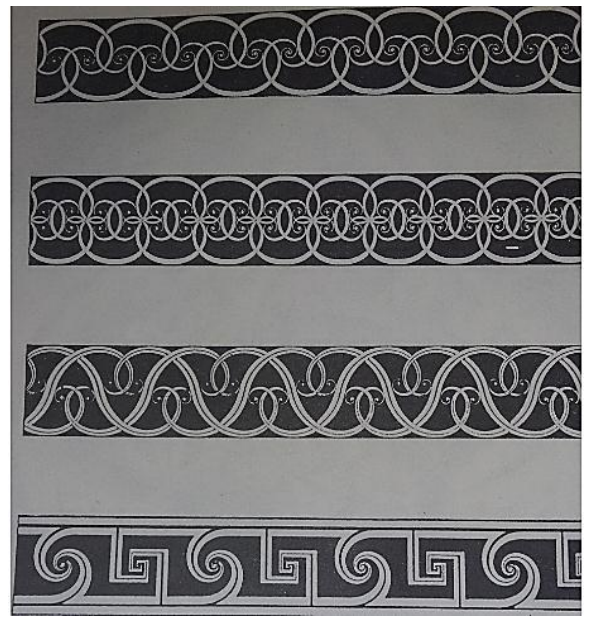

Figura 40: Desenhos de Escher

Fonte: MAOR

O Problema dos Quatro Insetos inspirou muitos desenhos em que aparecem as espirais logarítmicas. O problema diz o seguinte: Imagine quatro insetos posicionados nos vértices de um retângulo. Ao ouvir um sinal sonoro, os insetos se movem em direção ao seu vizinho. O curso que eles seguirão e onde se encontrarão revelam uma espiral logarítmica e convergem para o centro. A Figura 41 representa dois desenhos inspirados no Problema dos Quatro Insetos.

# Figura 41: Desenhos Inspirados no Problema dos Quatro Insetos

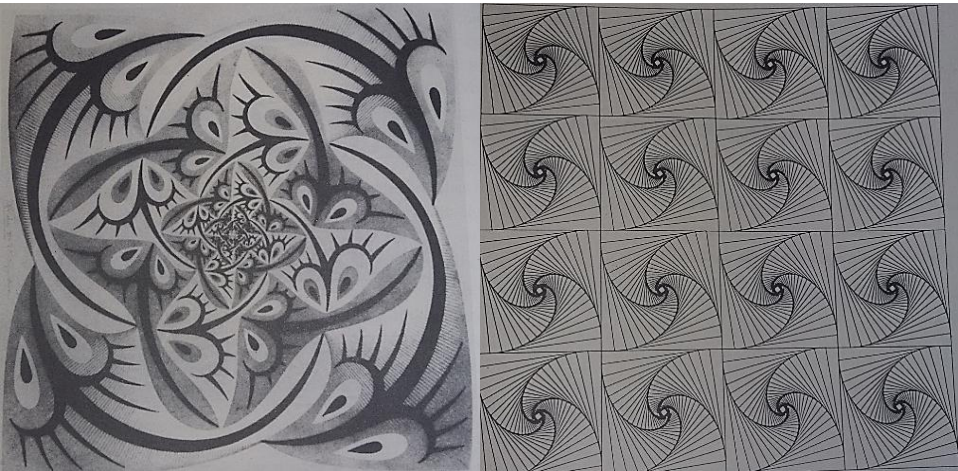

# **2.8 CATENÁRIA**

A curva que descreve o aspecto de um cabo suspenso em suas extremidades submetido apenas à força da gravidade é conhecida como catenária (em latim, corrente). Está descrita geometricamente na Figura 42.

Figura 42: Modelo da Catenária

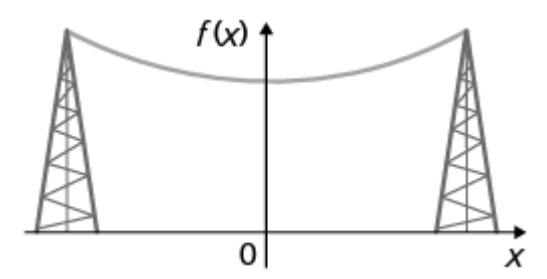

Fonte: http://www.xn--e-matemtica-q7a.com/index.php/12-ano-matematica-a/manualxeqmat/exercicios-das-margens-xeqmat-2-volume/550-085-problema-xeqmat-12-ano-2-volume

O problema em descrever essa curva matematicamente foi proposto por Galileu Galilei ( 1564 - 1642 ) onde ele considerava que a curva era uma parábola. Em 1647, Christiaan Huygens, matemático e físico holandês, mostrou que a conjectura de Galileu era falsa, utilizando argumentos físicos. No entanto, Huygens não encontrou a expressão analítica da curva. Joachim Jungius ( 1587 – 1657), também matemático, contestou a ideia de que a curva era uma parábola. Em 1690 Jakob Bernoulli lançou o desafio publicamente aos matemáticos de sua época e assim, surgiram três soluções: Johann Bernoulli, Huygens e Leibniz. As três descreviam geometricamente a curva, o que equivale à sua equação e mostravam as principais propriedades. No entanto, nenhuma explicava o método para encontrála. Huygens resolveu utilizando o euclidiano clássico. Bernoulli e Leibniz se utilizaram do cálculo diferencial. Nesse momento, finda o estilo arquimediano da matemática e aparece o primeiro sucesso público do novo cálculo.

Para demonstrar a resolução de tal problema, adotaremos a solução de Bernoulli por ser mais simples em relação ao de Leibniz. A solução se divide em três partes. No início, usando argumentos da mecânica clássica dos corpos em equilíbrio

, Bernoulli deduz a equação diferencial abaixo, que deve ser satisfeita pela catenária:

> d  $\frac{dy}{dx} = \frac{a}{s}$  $\frac{a}{s}$ , sendo  $a$  uma constante e  $s$  o comprimento do arco.

O comprimento do arco é calculado da seguinte forma:

$$
s = \int \sqrt{\left[1 + \left(\frac{dy}{dx}\right)^2\right] dy}
$$

Como  $x \in y$  aparecem implicitamente não dá pra resolver diretamente a equação diferencial. Então Bernoulli transformou a equação diferencial  $\frac{dy}{dx} = \frac{a}{s}$  $\frac{a}{s}$  na equação explícita  $dy = \frac{a}{\sqrt{a}}$  $\frac{u}{\sqrt{(x^2-a^2)}}$ . A terceira parte consiste na resolução da equação determinando a curva que a satisfaz.

## **2.8.1 Demonstração da Equação da Catenária**

Bernoulli resolveu através de uma construção geométrica, ou seja, pelo método de construção dos pontos da curva, interpretando como uma área, porque nessa época não tinham conhecimento de funções logarítmicas e exponenciais. As suas hipóteses sobre a corrente suspensa foram as seguintes: (Demonstração encontrada em FARIA, 2011).

**I)** A corrente é amplamente flexível:

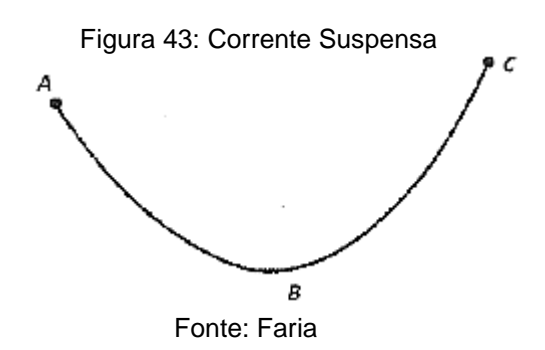

**II)**  $F_1$  e  $F_2$  são duas forças que sustentam a corrente ABC em A e C, assim como sustentam o peso  $D$  que é o mesmo peso da corrente  $ABC$  suspensa por cordas  $AD, CD$  ao longo das tangentes à curva em  $A \neq C$ .

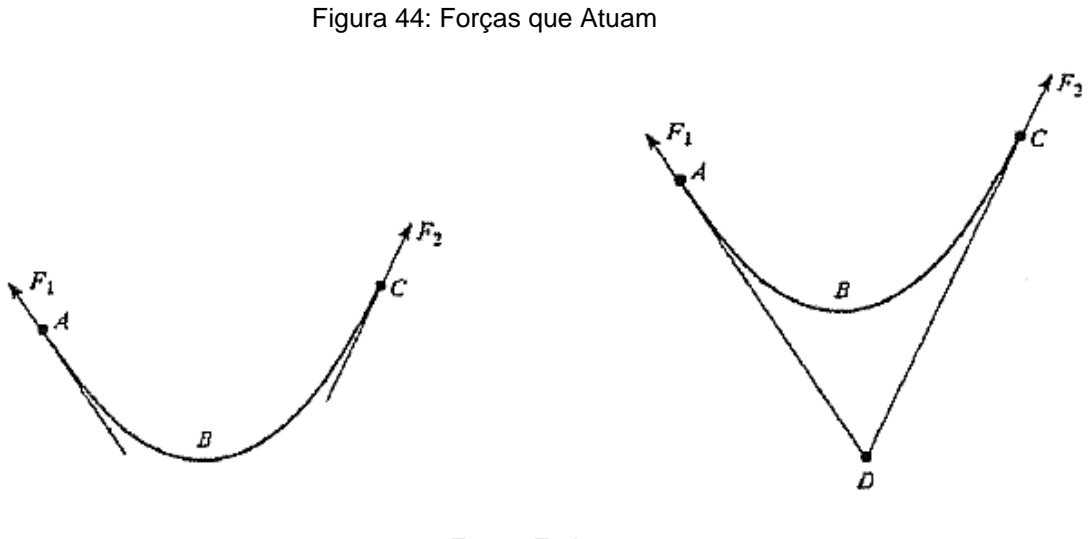

Fonte: Faria

**III)** A corda é inextensível, ou seja, se a corda está suspensa nos pontos  $A \in C$  e fixamos um ponto  $F$  e retiramos a parte  $AF$ , a parte  $FBC$  não muda formato.

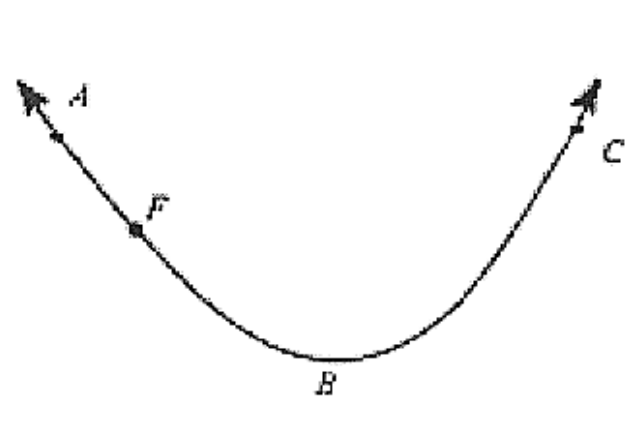

Figura 45: Corda Inextensível

Fonte: Faria

**IV)** Agora suponha que o ponto B, o mais baixo da corrente, esteja fixo. De acordo com a hipótese III, temos que a força  $\overrightarrow{F}_0$  que a corrente exerce em independe da posição do outro ponto de suspensão  $A$ .

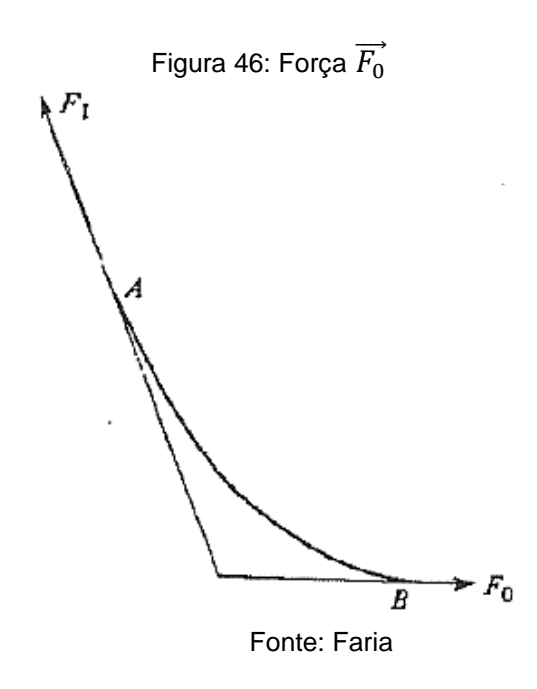

**V)** Se as forças  $\vec{F}_1$  e  $\vec{F}_2$  sustentam o peso  $\vec{P}$  atuando em D, as cordas sem peso formam com a vertical os ângulos  $\varphi_1$  e  $\varphi_2$ .

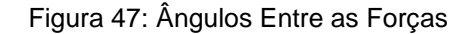

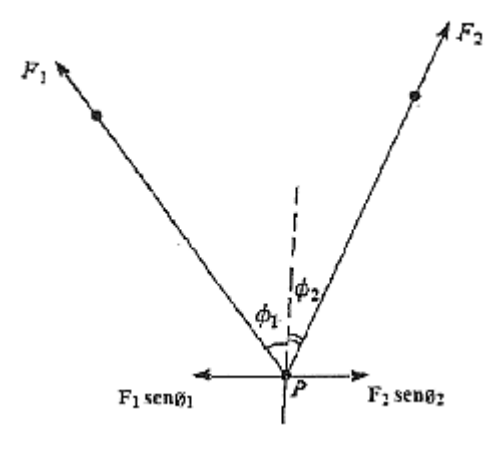

Fonte: Faria

**VI)** Como há equilíbrio, a soma das forças  $\overrightarrow{F_1}$  e  $\overrightarrow{F_2}$  deve se igualar à força  $\vec{P}$ . Dessa forma, a diagonal do paralelogramo formado por  $\vec{F_1}$  e  $\vec{F_2}$  de comprimento igual à força  $\vec{P}$  é colinear com a soma das forças. Decompondo as forças  $\vec{F_1}$  e  $\vec{F_2}$  nos eixos horizontais e verticais temos  $\vec{F}_1 + \vec{F}_2 = \vec{P}$  e as componentes horizontais  $\vec{F}_1$  e  $\overrightarrow{F_2}$  se anulam. Assim:

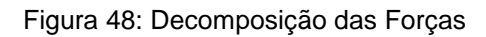

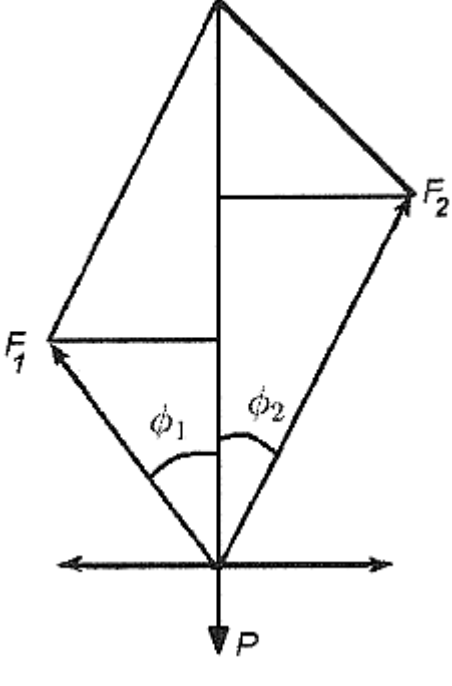

Fonte: Faria

$$
F_1 \text{sen} \varphi_1 = F_2 \text{sen} \varphi_2 , \qquad (1)
$$

$$
onde: \t\t F
$$

 $\overrightarrow{F_1}$ | e  $F_2 = ||\overrightarrow{F_2}||$ 

Temos: 
$$
\frac{F_1}{F_2} = \frac{\text{sen}\varphi_2}{\text{sen}\varphi_1}
$$
 (II)

e também: 
$$
F_1 cos \varphi_1 + F_2 cos \varphi_2 = P , \qquad (III)
$$

onde

$$
P=||\vec{P}||.
$$

Tomando 
$$
\frac{F_1}{F_2} = \frac{\text{sen}\varphi_2}{\text{sen}\varphi_1} \rightarrow F_1 = F_2 \frac{\text{sen}\varphi_2}{\text{sen}\varphi_1}
$$
 e substituindo em (III), obtenos:

$$
F_2\left(\frac{sen\varphi_2}{sen\varphi_1}cos\varphi_1 + cos\varphi_2\right) = P
$$

Desse modo:

$$
\frac{P}{F_2} = \left[ \frac{\text{sen}\varphi_2.\text{cos}\varphi_1 + \text{cos}\varphi_2.\text{cos}\varphi_1}{\text{sen}\varphi_1} \right] \rightarrow
$$
\n
$$
\frac{P}{F_2} = \frac{\text{sen}(\varphi_1 + \varphi_2)}{\text{sen}\varphi_1} \tag{IV}
$$

Deduzimos também, de forma semelhante a razão:

$$
\frac{P}{F_1} = \frac{sen(\varphi_1 + \varphi_2)}{sen\varphi_2}
$$

Bernoulli dizia que as forças  $\vec{F}_1$  e  $\vec{F}_0$  sustentavam a corrente nos pontos da catenária  $A \in B$ , respectivamente, sendo  $B$  o ponto mais baixo da curva. As mesmas forças sustentam o peso de  $AB$  em  $E$ . Como o peso da corrente é distribuído em seu todo, podemos escolher as unidades de comprimento e peso de forma que o peso da corrente  $AB\;$  seja igual ao comprimento  $\frac{S}{2}$  . Bernoulli tornou  $\overrightarrow{F_{0}}$ 

igual a  $a$  por aquele ser constante.

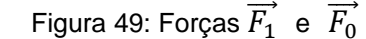

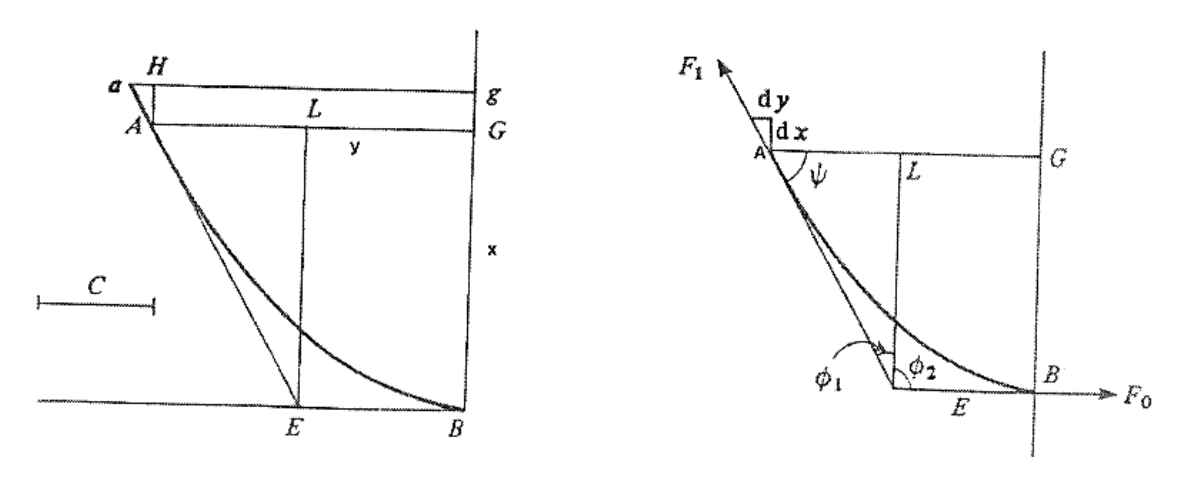

Fonte: Faria

Resulta da hipótese VI:

A) Aplicando em IV:

$$
\frac{PESO AB}{a} = \frac{sen\left(\varphi_1 + \frac{\pi}{2}\right)}{sen\varphi_1}
$$

Da figura acima, temos:

$$
P = S = PESO AB, \quad F_2 = F_0, \quad F_0 = a, \quad \varphi_2 = \frac{\pi}{2}
$$
  

$$
\varphi_1 + \varphi_2 + \psi = 180^\circ \quad \to \quad \varphi_1 + \varphi_2 = 180^\circ - \psi
$$
  

$$
sen(\varphi_1 + \varphi_2) = sen(180^\circ - \psi) = sen180^\circ \cdot cos\psi - sen\psi \cdot cos180^\circ
$$
  
Concluímos: 
$$
sen(\varphi_1 + \varphi_2) = -sen \psi \cdot (-1) \quad \to \quad sen(\varphi_1 + \varphi_2) = sen \psi
$$

Desse modo, temos:

$$
\frac{S}{a} = \frac{sen \psi}{sen \varphi_1} = \frac{\frac{EL}{AE}}{\frac{AL}{AE}} = \frac{EL}{AE} \cdot \frac{AE}{AL} = \frac{EL}{AL}
$$

B) Na segunda figura, obtemos:

$$
\cos \varphi_1 = \frac{EL}{F_1} \qquad \rightarrow \qquad F_1 = \frac{EL}{\cos \varphi_1}
$$

$$
sen \varphi_1 = \frac{AL}{F_1} \quad \rightarrow \quad F_1 = \frac{AL}{sen \varphi_1}
$$

Comparando os resultados de  $F_1$ , temos:

$$
\frac{EL}{\cos \varphi_1} = \frac{AL}{\sec n \varphi_1} \qquad \rightarrow \qquad \frac{EL}{AL} = \frac{\cos \varphi_1}{\sec n \varphi_1}
$$

Pelo equilíbrio dos corpos, a soma das forças se anulam. Resulta que o peso  $P$  é igual a  $EL$ , todavia:

> $\pi$  $\overline{2}$

Assim:

\n
$$
P = \text{sen}(\varphi_1 + \varphi_2)
$$
\nAssim:

\n
$$
\frac{EL}{AL} = \frac{\text{sen}(\varphi_1 + \varphi_2)}{\text{sen } \varphi_1}
$$
\n
$$
\frac{EL}{AL} = \frac{\text{sen}(\frac{\pi}{2} + \varphi_1)}{\text{sen } \varphi_1}
$$
\n
$$
\frac{EL}{AL} = \frac{\text{sen}(\frac{\pi}{2} + \varphi_1)}{\text{sen } \varphi_1} \cdot \text{cos}
$$
\nDonde:

\n
$$
\frac{EL}{AL} = \frac{\text{cos } \varphi_1}{\text{sen } \varphi_1} = \frac{s}{a}
$$

60

C) Temos uma semelhança entre os triângulos ELA e AaH, assim:

$$
\frac{EL}{dx} = \frac{AL}{dy} \qquad \rightarrow \qquad \frac{dx}{dy} = \frac{EL}{AL} = \frac{s}{a}
$$

 $\alpha$  $\mathcal{S}_{0}$ 

$$
Portanto, \qquad \qquad \frac{dy}{dx} =
$$

Representa a equação diferencial da catenária em função de  $y, x, e, s$ .

Para obtermos a equação cartesiana da Catenária, precisamos resolver essa equação diferencial.

### **2.8.2 Catenária na Arquitetura**

Vimos acima que a catenária é a curva que equilibra o seu peso com a tensão interna do cabo e é formada por um fio entre dois postes.

Por conta desse equilíbrio, a catenária invertida é a mais eficaz para a construção de arcos. Dentre várias, temos como exemplo belíssimas construções, tais como o Gateway Arch, em Saint Louis (Figura 50), Estados Unidos; outro exemplo é a Ponte de Lupu, em Xangai, na China (figura 51) e a Basílica da Sagrada Família, em Barcelona (Figura 52), na Espanha.

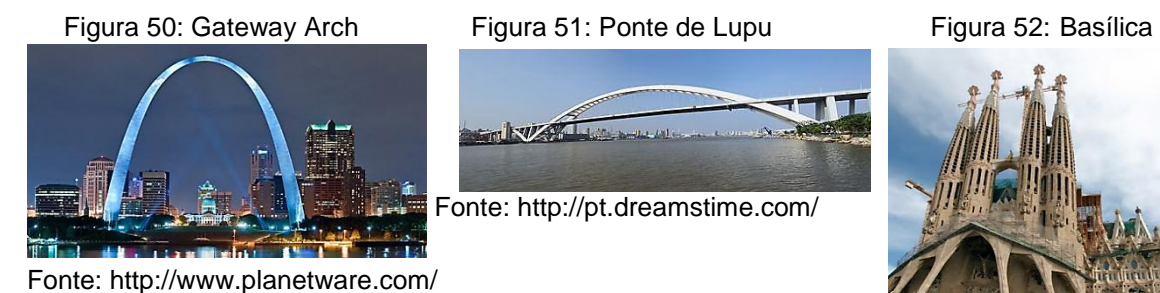

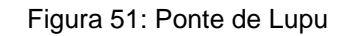

**Earth VIAN** 

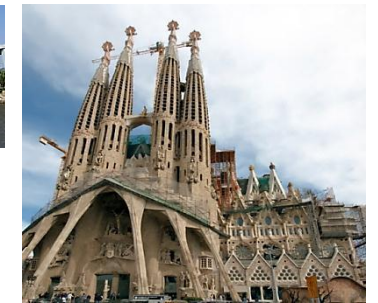

Fonte: [http://estruturandocivil.com.br](http://estruturandocivil.com.br/)

De acordo com Carvalho, suas propriedades (da catenária) a tornam boa para a construção de fornos para cerâmica que não se deformam com altas variações de temperatura, de colmeias com formatos inovadores ou de barracas de camping que resistem a fortes ventos, mostrados nas fotos a seguir (Figura 53):

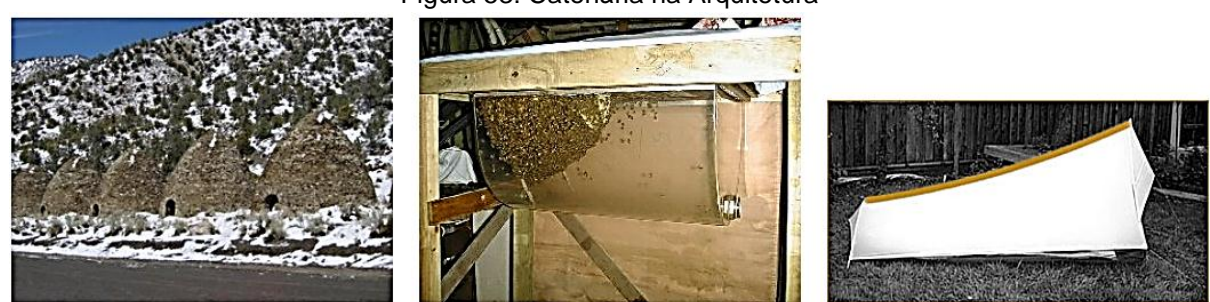

Figura 53: Catenária na Arquitetura

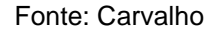

Até cadeiras são inspiradas nessa bela curva, assim como vários projetos modernistas, como casa de uma fazenda orgânica, no deserto de Thar, na Índia (Figura 54).

Figura 54: Catenária na Arquitetura

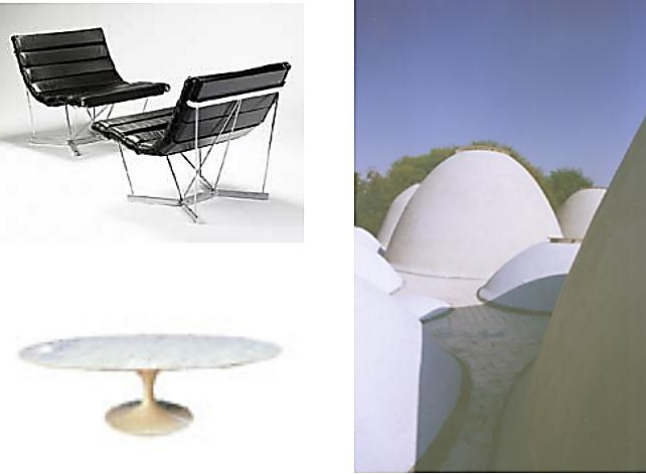

Fonte: Carvalho

## **3. SOFTWARE WINPLOT**

Em 1985, Richard Parris, professor da *Philips Exeter Academy*, desenvolveu o software Winplot, instrumento de construção das curvas presente neste trabalho. No início, o software tinha por nome Plot e era executado em DOS. Após o Windows ser lançado, houve uma mudança no nome e passou a se chamar Winplot. Este programa executa diversos comandos, todavia sua principal aplicabilidade é na construção de gráficos de funções de uma ou mais variáveis.

Para baixar o programa, basta acessar o link http://math.exeter.edu/rparris/peanut/wppr32z.exe , que traz a versão em português. O software é gratuito.

# **3.1. INSTALAÇÃO**

Ao clicar no link aparecerá a seguinte caixa de diálogo (Figura 55) para enviar ao local que desejamos guardar o programa:

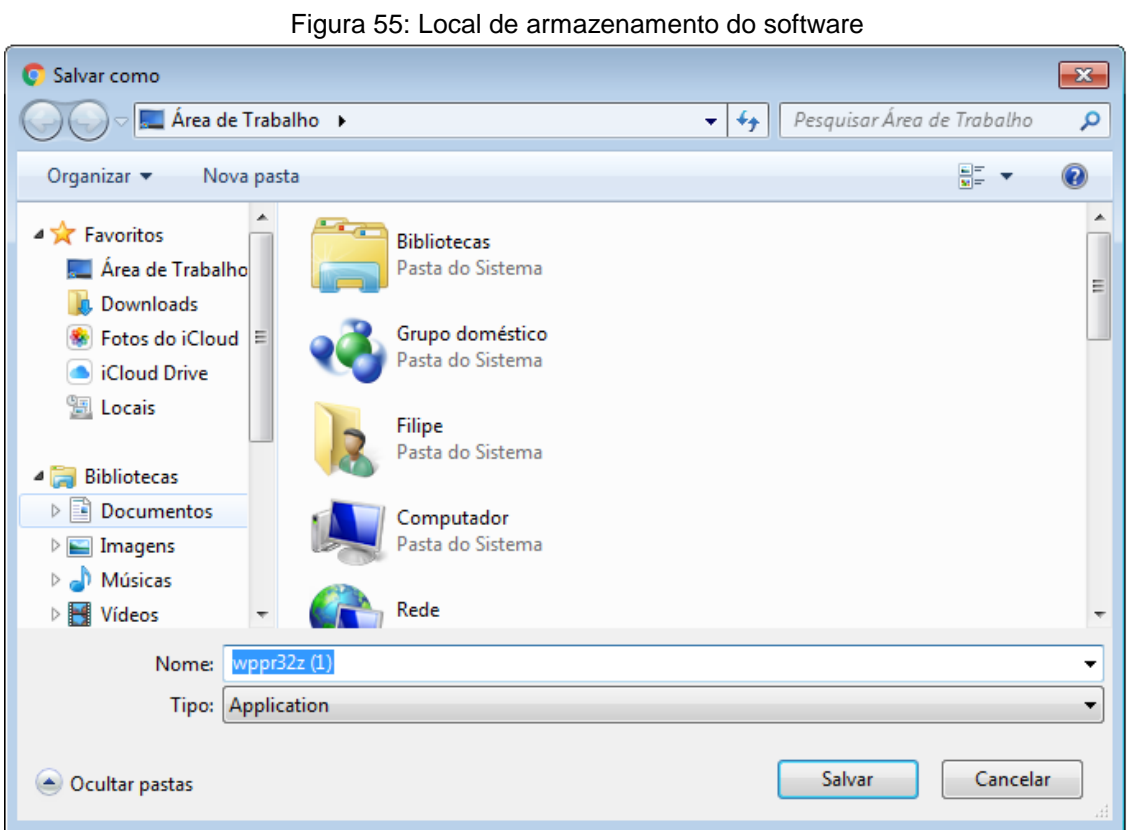

Após escolher o local surgirá a imagem da figura 56. Nela clicamos em executar.

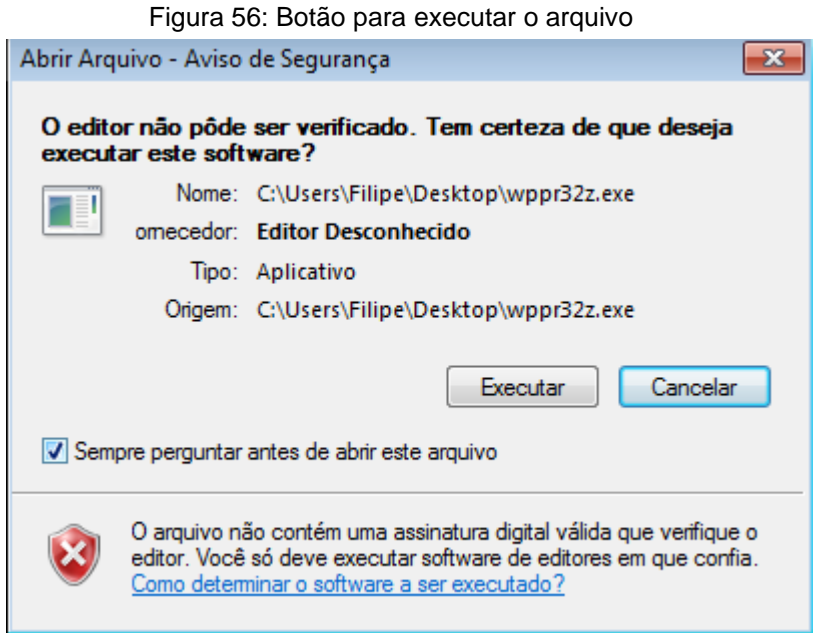

## Em seguida, a janela representada na figura 57:

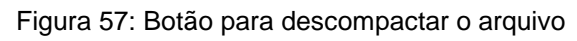

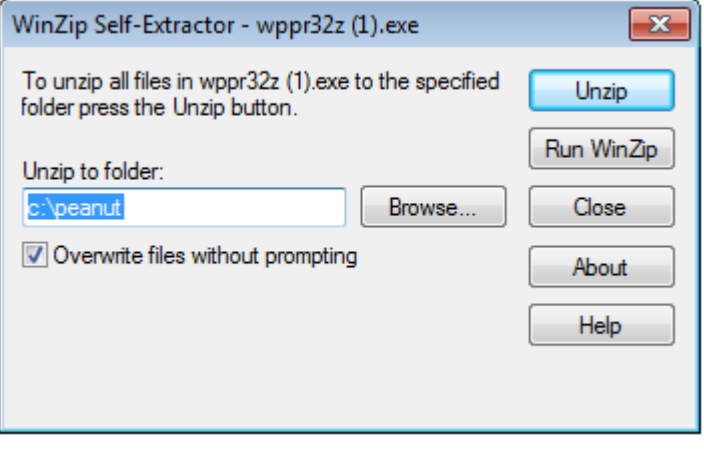

Escolhemos o diretório e clicamos em "Unzip". Um atalho será criado na área de trabalho para uma utilização mais rápida do software. Para utilizar o programa basta um clique duplo neste atalho.

## **3.2. COMO UTILIZAR O WINPLOT?**

.

O Winplot é um programa que constrói gráficos em duas ou três dimensões. Como o trabalho é sobre curvas bidimensionais, o foco será apenas na função 2-dim.

Ao abrir o Winplot, deve-se clicar em janela e, logo após, em 2-dim (Figura 58):

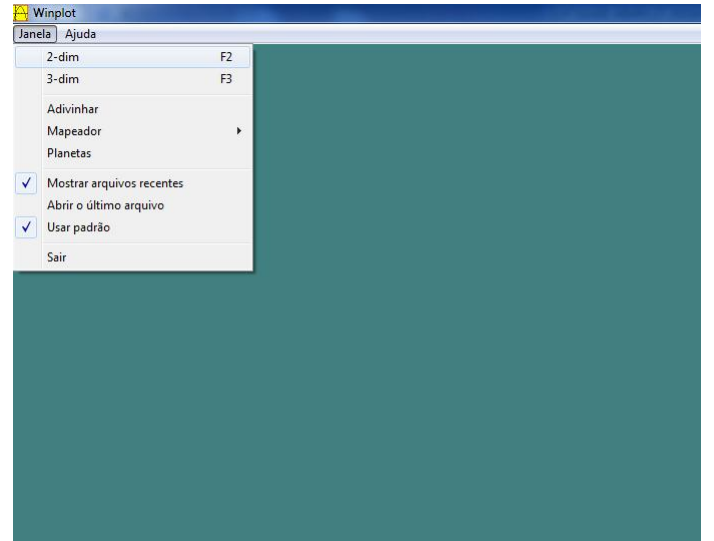

Figura 58: Início da tela do Winplot

Dessa forma a tela da figura 59 será aberta:

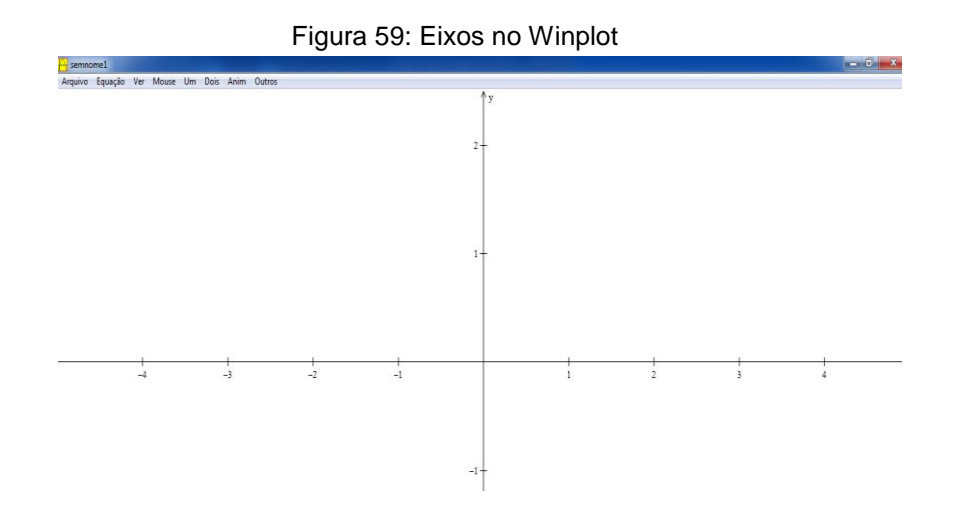

Para uma melhor visualização das curvas e gráficos, deve-se ir ao menu principal, clicar em "Ver – Grades". Em seguida preencher os campos com os intervalos dos eixos  $x e y$  com 0.5 e clicar em aplicar e fechar em seguida. A tela do Winplot se apresentará da seguinte forma (Figura 60):

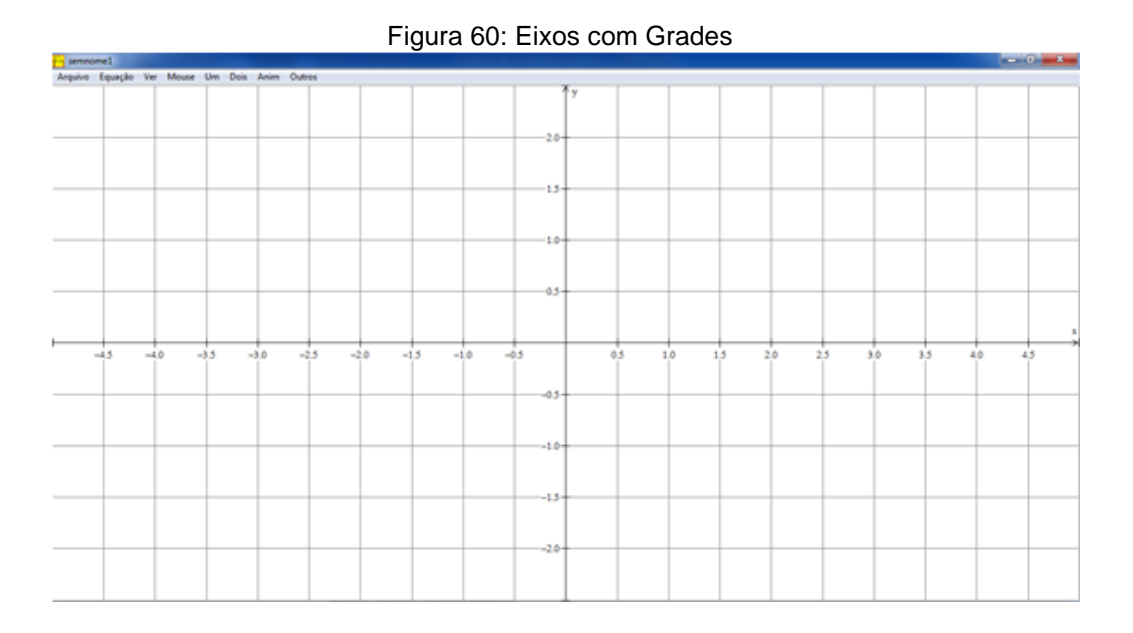

Esse intervalo propiciará uma melhor visualização dos gráficos, no entanto ele pode ser aumentado ou diminuído dependendo da curva a ser construída.

Podemos construir gráficos a partir de quatro tipos de equações: Explícita, Paramétrica, Implícita e Polar. Para a construção correta do gráfico, deve-se analisar bem a sintaxe do programa. Vejamos cada equação separadamente:

1. **Função Explícita:** Para utilizar essa função, deve-se clicar em Equação, seguido de Explícita, ou simplesmente F1 como atalho. Observe a figura 61:

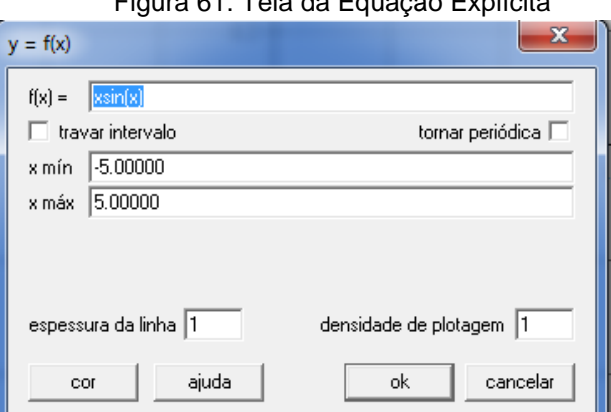

#### Figura 61: Tela da Equação Explícita

Escreve-se a função desejada com a sintaxe correta. Para exemplificar, constrói-se o gráfico da função  $f(x) = 3x + 5$ . Nota-se que a sintaxe permite que se escreva  $3x$  ao invés de  $3*x$ . Veja o gráfico abaixo (figura 62):

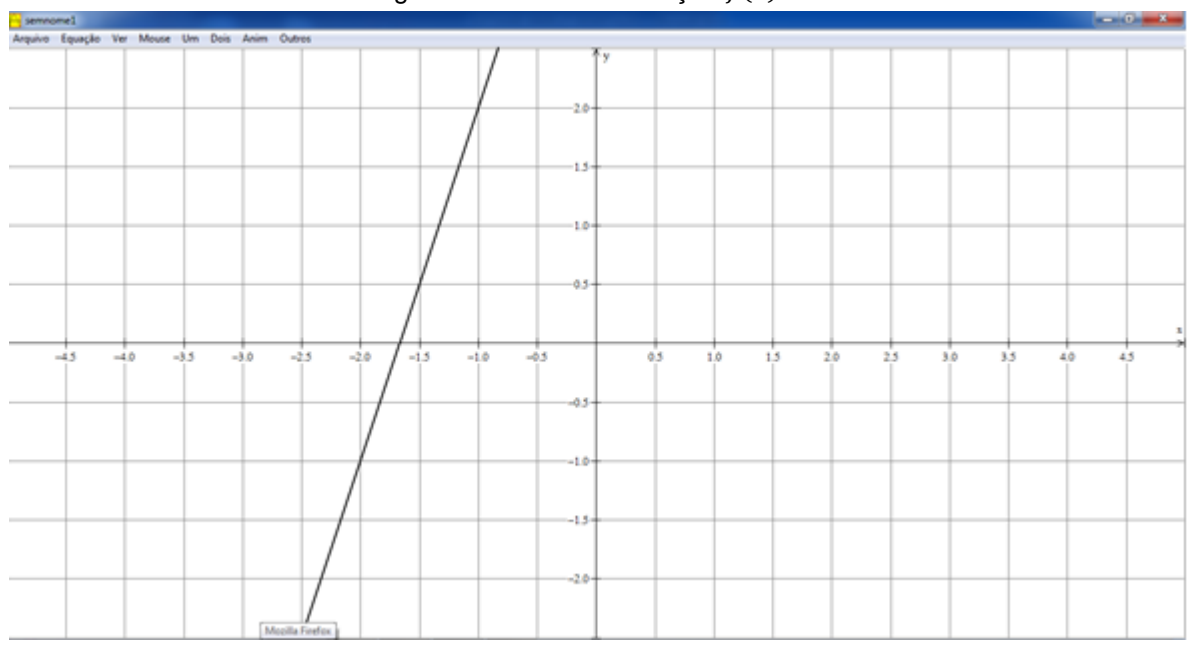

Figura 62: Gráfico da Função  $f(x) = 3x + 5$ 

Dentre os recursos, temos a possibilidade de encontrar os zeros da função de uma forma bem simples. No menu principal, clica-se em Um – Zeros. Em relação ao gráfico acima ele apresentará o seguinte resultado, ilustrado na figura 63:

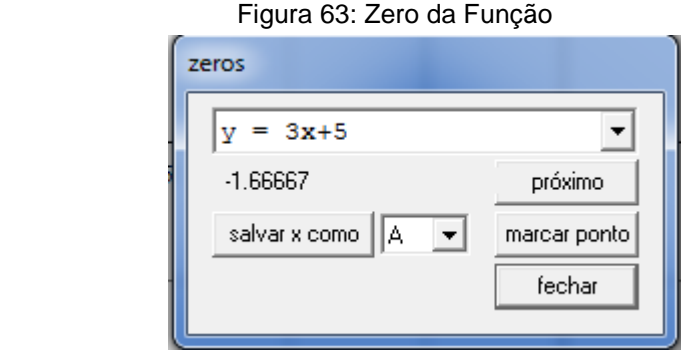

Escrevendo a equação  $f(x) = -0.5x + 1$  simultaneamente com a equação acima, os gráficos estarão de acordo com a figura 64:

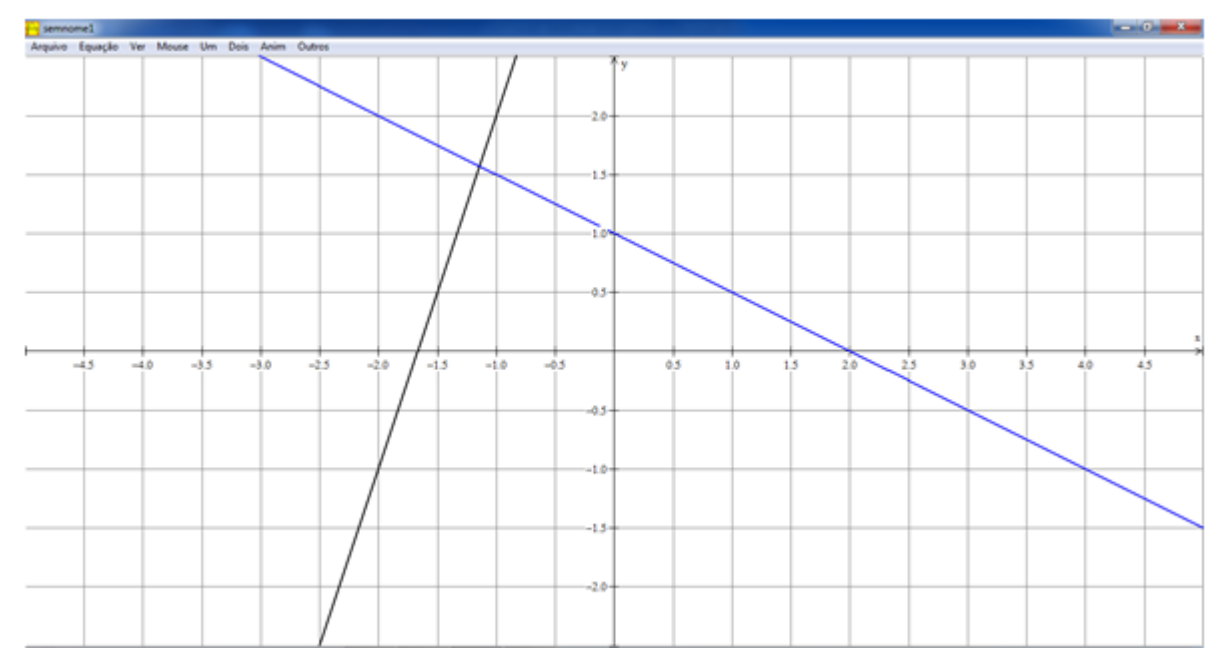

Figura 64: Gráficos das funções  $f(x) = 3x + 5$  e  $f(x) = -0.5x + 1$ 

Percebe-se que há uma interseção entre os dois gráficos. Para encontrála, deve-se ir ao menu principal e clicar em "Dois – Interseções". A resposta será dada nas coordenadas  $x e y$ , mostrado na figura 65:

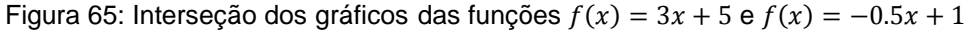

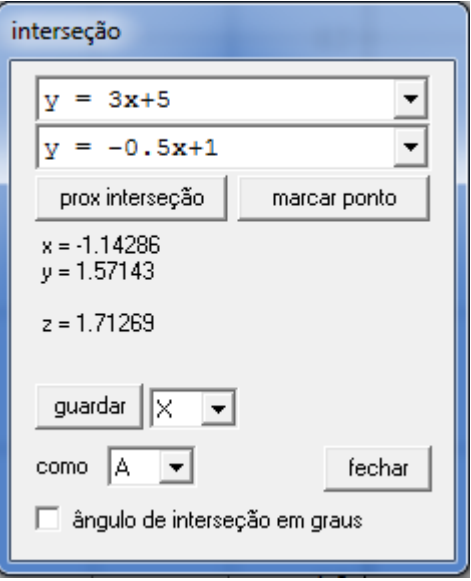

Portanto, a interseção entre as retas é o ponto  $(-1.14286, 1.57143)$ .

Para analisar alguns detalhes dos gráficos, utiliza-se o inventário. As teclas *ctrl + i* são o atalho para abrí-lo e possui a seguinte caixa de diálogo da Figura 66:

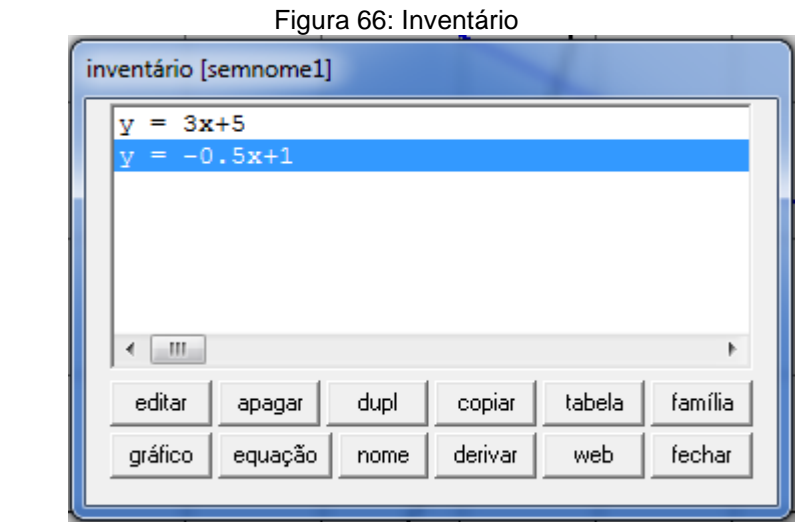

As opções na janela de inventário são:

1. **Editar**: Esta opção permite modificar a equação, intervalos, cores e espessuras das linhas.

**2**. **Apagar**: Elimina a equação selecionada e todas as que dependem dela. Não há opção de retorno após apagar alguma equação.

**3. Dupl:** Duplica a equação selecionada para facilitar a construção de outro gráfico parecido com o desejado.

**4. Copiar:** Copia a equação para a área de transferência do sistema.

**5. Tabela:** Exibe uma lista de coordenadas que satisfazem a equação selecionada.

**6. Família:** Converte a equação em uma família de curvas ou pontos.

**7. Gráfico:** Ao selecionar uma equação e clicar nessa função o gráfico ficará oculto. Para aparecer novamente realize o mesmo processo.

**8. Equação:** Exibe a equação no gráfico. Ao clicar novamente a equação deixa de ser exibida.

**9. Nome:** Nomeia a função desejada.

**10. Derivar:** Essa função gera o gráfico da derivada da função selecionada.

**11. Web:** Traça um diagrama em rede.

**12. Fechar:** Fecha a janela de inventário.

**2. Função Paramétrica:** Para esta função, deve-se clicar em Equação – Paramétrica, ou mais rapidamente F2 como atalho. A janela correspondente a esta função é a imagem representada na Figura 67:

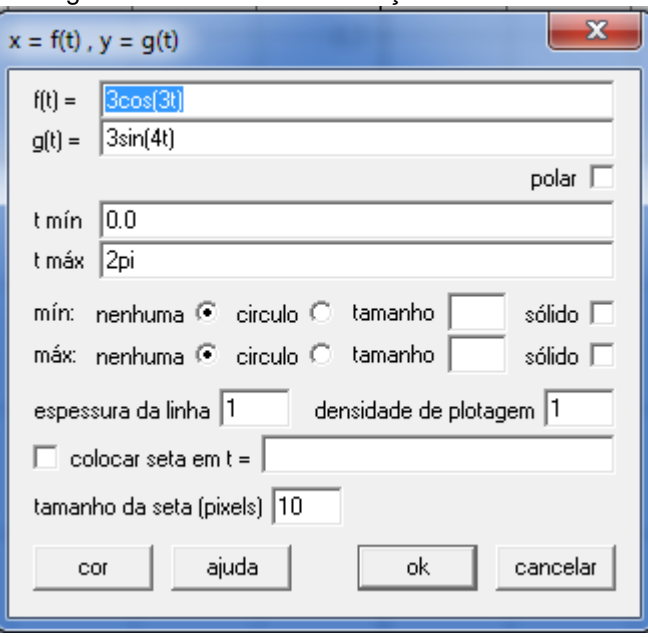

Figura 67: Tela Inicial da Função Paramétrica

Escreve-se  $f(t) = t - 2$ ,  $g(t) = \frac{t}{a}$  $\frac{c}{2}$  e  $-2 \le t \le 2$  . A reta que descreve essa equação paramétrica é (Figura 68):

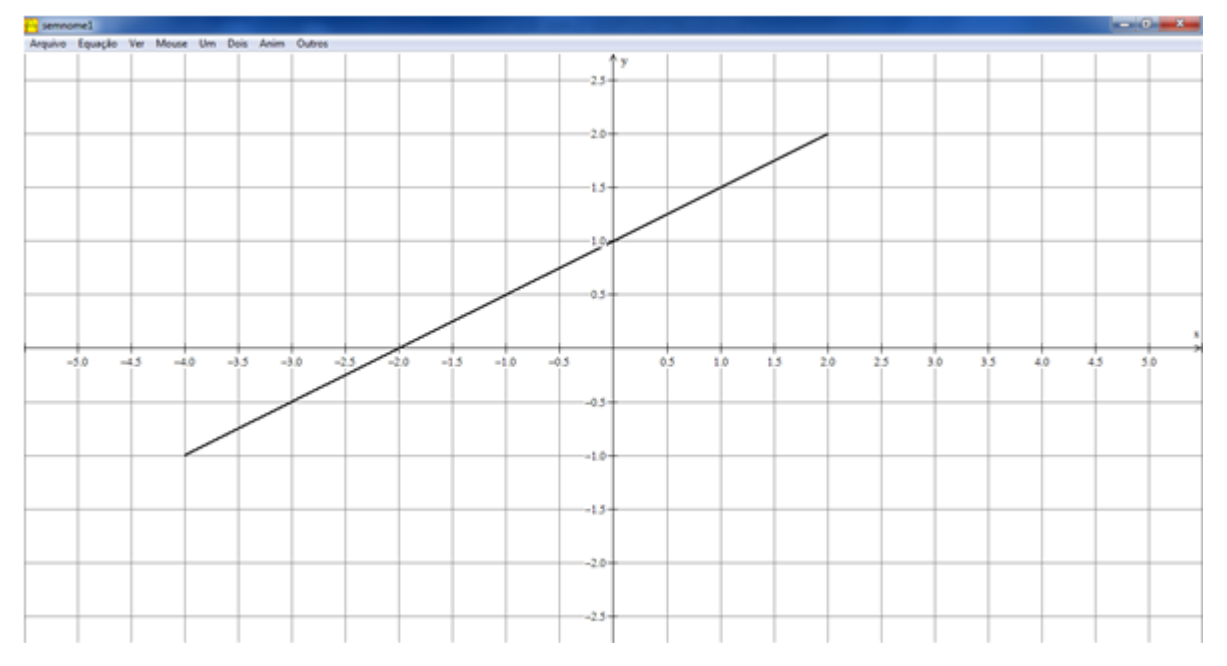

Figura 68: Reta Descrita por Funções Paramétricas

Para utilizar a função animação, usa-se o inventário e clica-se em editar. Escreve-se um valor A adicionado a  $\frac{c}{2}$  na segunda equação para exemplificar. Fecha-se o inventário e deve-se clicar em Anim – Parâmetros A-W no menu principal. Surgirá a tela da Figura 69:

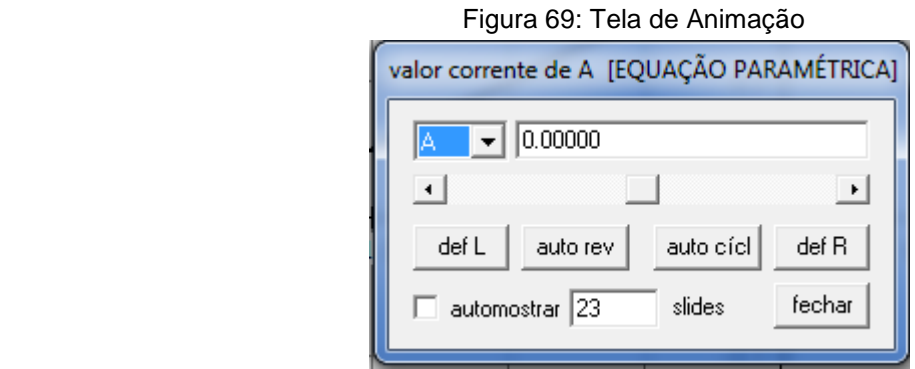

Na primeira seta é possível escolher o parâmetro ao qual se deseja avaliar. No espaço que está digitado 0.00000 devem-se colocar os limites abaixo e acima que se deseja. No exemplo dado, escreve-se -3 e clica-se em "def L". Dessa forma, é escolhido o valor mínimo para A. Depois escreve-se 3 e clica-se em "def R" para
definir o valor máximo para A. A opção "auto rev" analisa a variação da reta quando o parâmetro A varia. A sequência de retas ilustradas na Figura 70 aparecerá na tela.

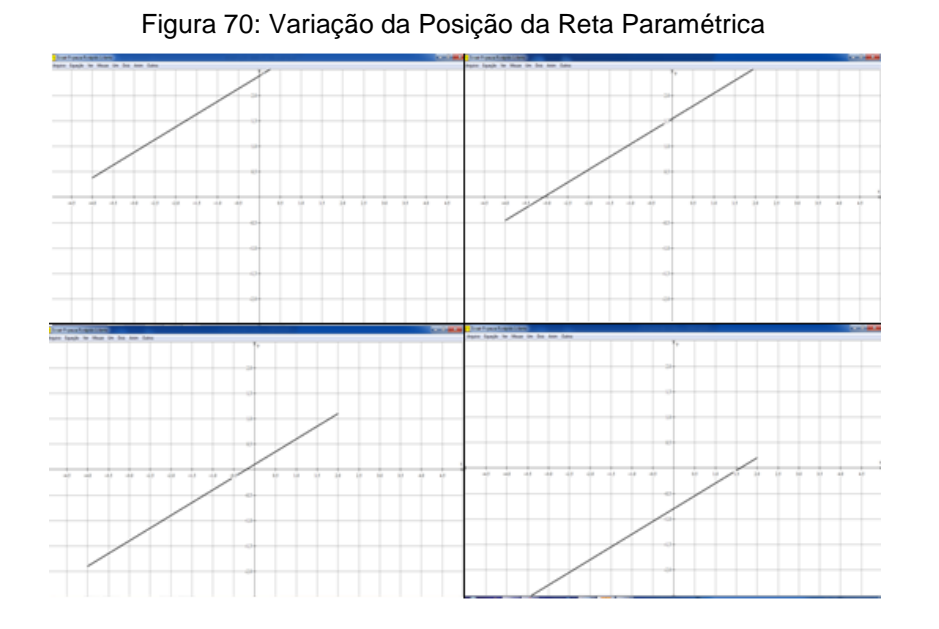

O valor do parâmetro A indica o valor de  $y$  em que a reta deve tocar, já que pela primeira equação  $x$  é definido como -2. Portanto, a reta sobe e desce de acordo com a variação.

**3. Função Implícita:** De acordo com SOUSA (2004), "funções definidas implicitamente são desenhadas por um método especial. O programa procura aleatoriamente por um ponto inicial que se encaixa na equação dada. Uma vez que este ponto é encontrado, a curva a partir deste ponto é desenhada ao se calcular numericamente certas equações diferenciais". Para utilizar essa função basta seguir os comandos Equação – Implícita ou apertar F3 no teclado.

Para exemplificar, será construída uma circunferência de centro na origem e raio 2 e a equação que a descreve é  $x^2 + y^2 = 4$ . O Winplot reconhece as duas sintaxes apresentadas na figura 71:

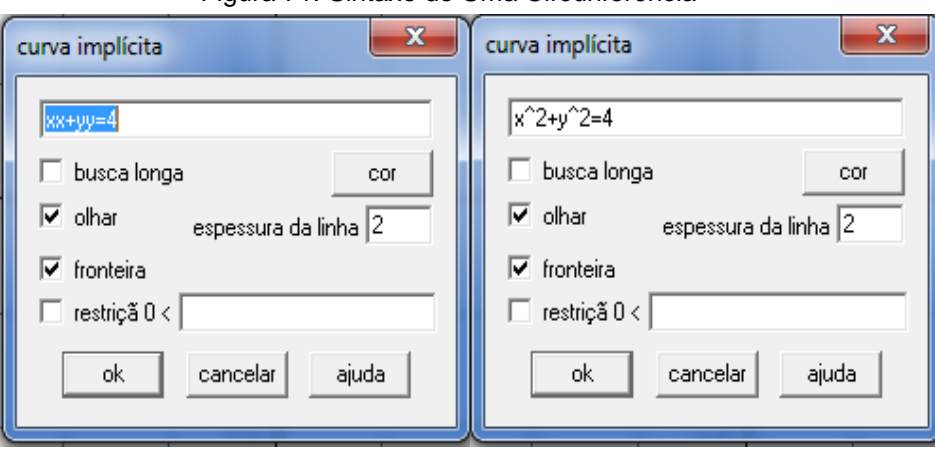

Figura 71: Sintaxe de Uma Circunferência

A opção "olhar" permite visualizar a construção da curva construída. Assim, a circunferência será desenhada de acordo com a figura 72:

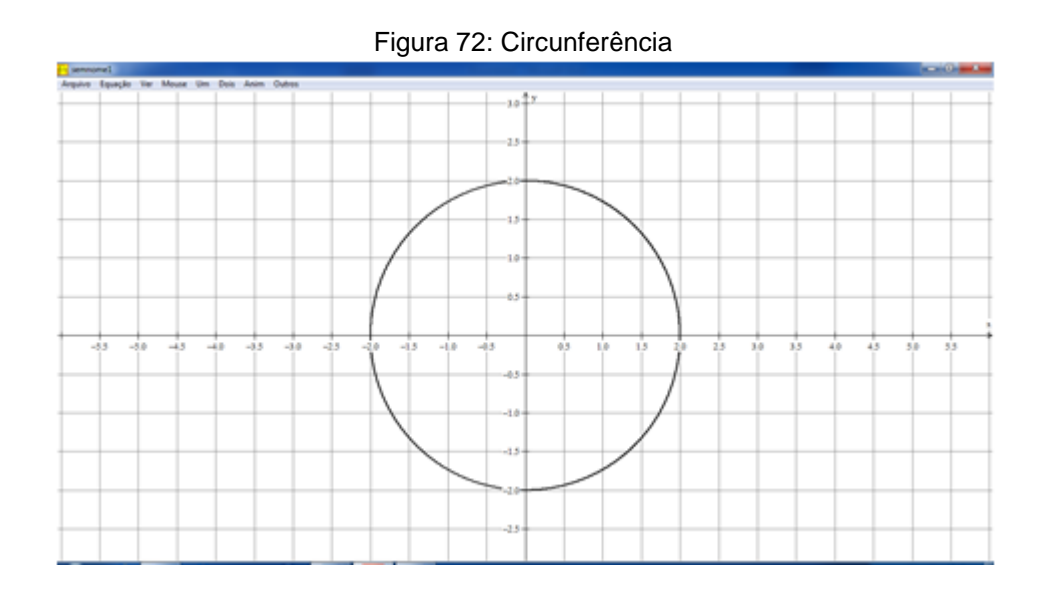

**4. Função Polar:** Para a utilização dessa função, clique em Equação – Polar, ou simplesmente F4 no teclado. Antes deste processo, para visualizar o gráfico na forma polar, deve-se ir em Ver – Grade e marcar "setores polares". Depois, digitar a equação desejada no espaço apropriado e clicar em "ok". No exemplo, foi desenhado o gráfico da equação  $f(t) = 3 \cos(2t)$ . Notemos a sintaxe na figura 73:

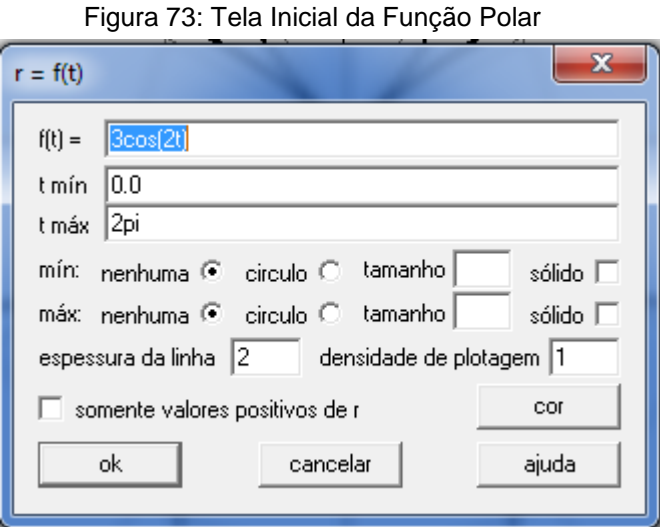

Após digitar a equação e alterar a espessura da linha para 2, clica-se em "ok" para obtermos o gráfico da figura 74.

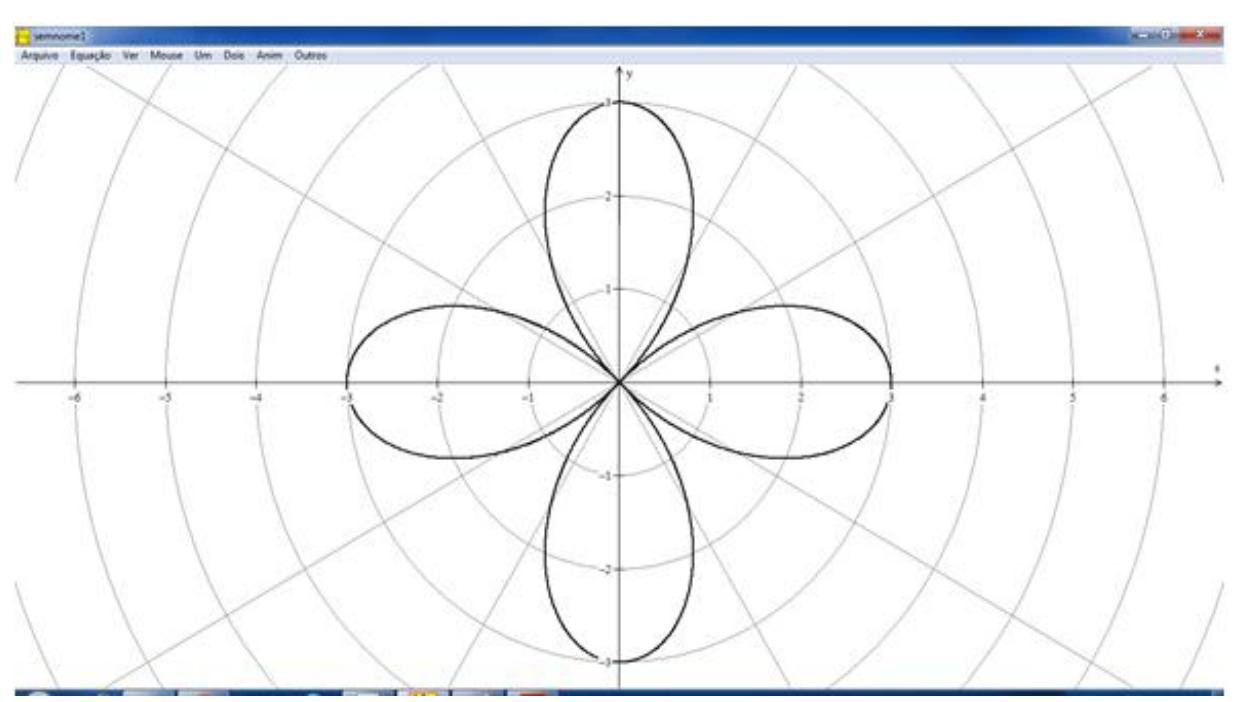

Figura 74: Rosácea de Quatro Pétalas

Os gráficos das equações do tipo  $r = a$ sen(nt) ou  $r = a$ cos(nt) são denominados de *rosáceas.* Se n é par, o gráfico consiste de 2n laços. Se n é ímpar o gráfico apresenta  $n$  laços, com  $n$  inteiro positivo.

#### **3.3. CÔNICAS NO WINPLOT**

#### **3.3.1. Elipse**

A função "Equação – Implícita" permite inserir a Elipse no gráfico do Winplot. Será exibida a construção da elipse com centro em  $(1, -2)$ ,  $a = 2 e b = 1$ . A Elipse é definida algebricamente pela equação  $\frac{(x-x_0)^2}{x^2}$  $\frac{(-x_0)^2}{a^2} + \frac{(y-y_0)}{b^2}$  $\frac{-y_0}{b^2}$  = 1. Logo, para a construção usa-se a sintaxe apresentada na figura 75 com os dados correspondentes e deve-se clicar em "ok":

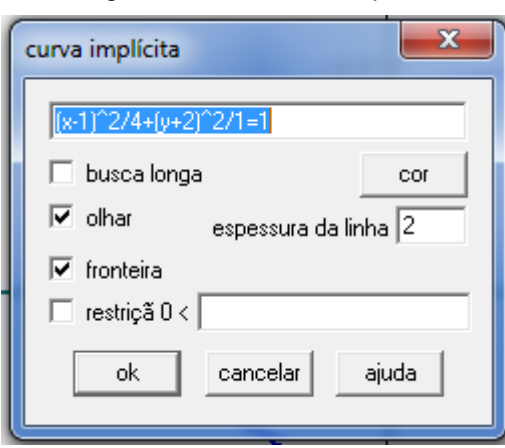

Figura 75: Sintaxe da Elipse

Após isso, deve-se construir as retas focal e não focal, que passam pelo centro  $(1, -2)$ . Desse modo, tem-se a reta não focal vertical  $x = 1$  e a focal horizontal  $y = -2$ . Para encontrar os focos da elipse, utiliza-se a equação  $a^2 = b^2 +$  $c^2$ , onde os valores de  $a \in b$  já estão definidos. Substituindo:

$$
c2 = a2 - b2 \Leftrightarrow
$$
  

$$
c2 = 22 - 12 \Leftrightarrow
$$
  

$$
c2 = 3 \Leftrightarrow
$$
  

$$
c = \sqrt{3}
$$

Assinale os focos  $1 + \sqrt{3}$  e  $1 - \sqrt{3}$ . Para isso, clica-se em "Um – Traço". Na janela, escreve-se  $x = 1 + \sqrt{3}$  e clica-se em "marcar ponto". Repete-se o mesmo processo para  $x = 1 - \sqrt{3}$  e clica-se em "fechar". Seguindo o processo mencionado, o gráfico estará construído (Figura 76):

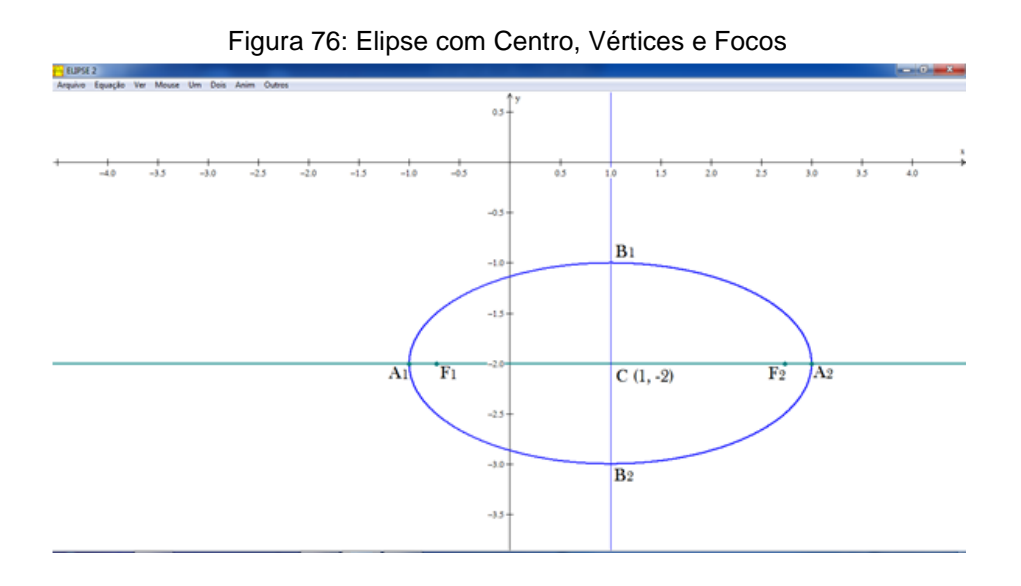

A excentricidade de uma Elipse é um número real positivo  $e > 0$  e se define como o quociente entre a metade da distância focal pela metade da medida do eixo maior  $\left(e=\frac{c}{2}\right)$  $\frac{c}{a}$ ). Como  $c > 0$  e  $a > 0$  implica que  $e > 0$ . Para analisá-la através do winplot, deve-se ir ao inventário e editar a equação, fazendo variar o valor de  $a$ . Basta fazer a mudança do valor 4 para  $A<sup>2</sup>$ . Após isso, deve-se ir em "Anim" e definir o menor valor para A sendo 1 e o maior valor para A sendo 2. Agora, clica-se em "auto rev" para analisar. A seguinte sequência de imagens aparecerá (Figuras 77, 78, 79 e 80):

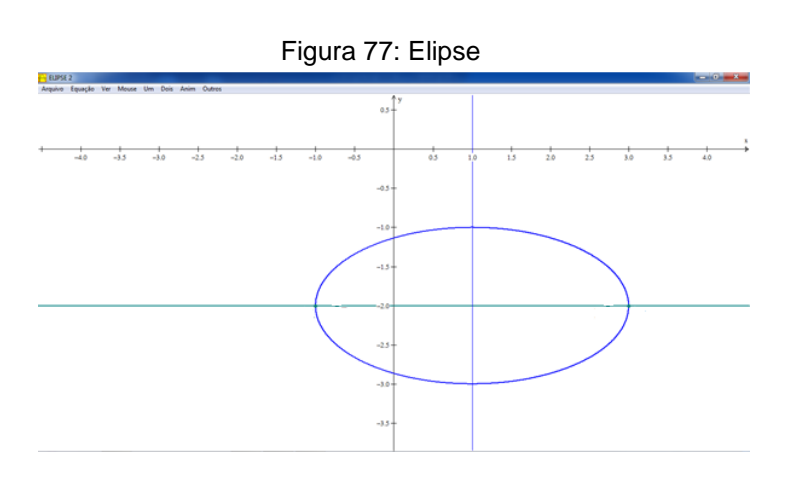

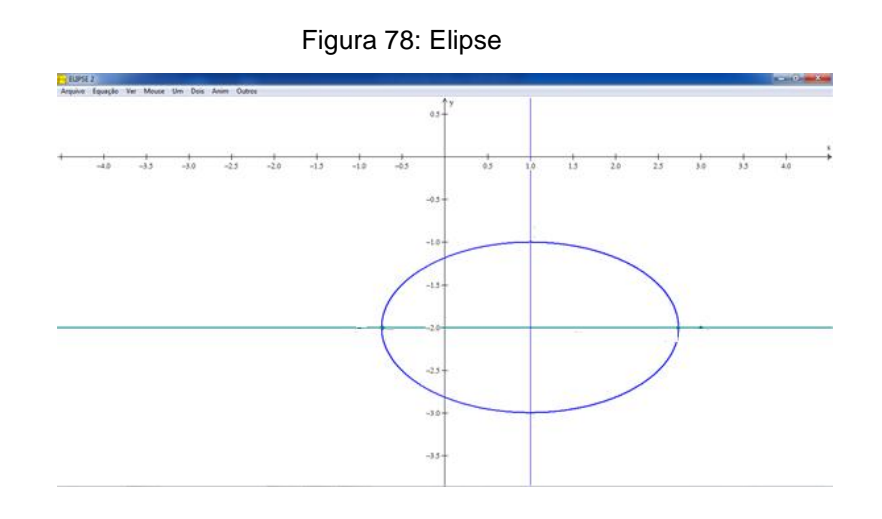

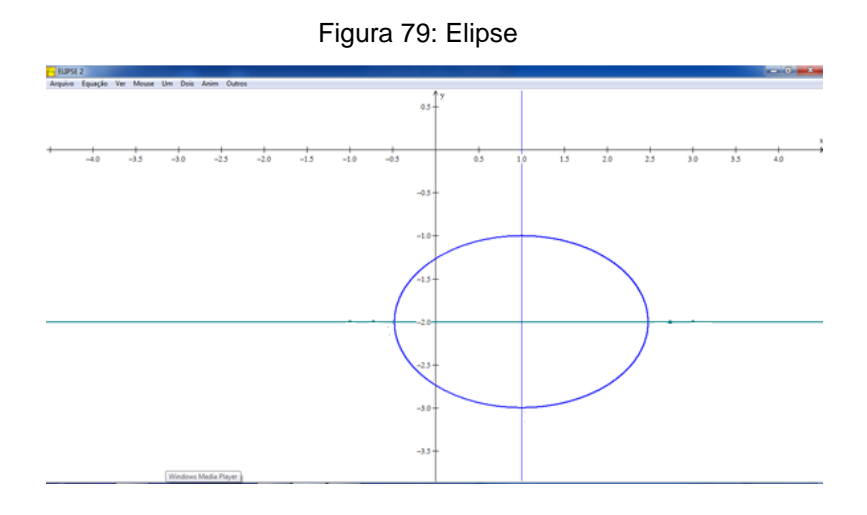

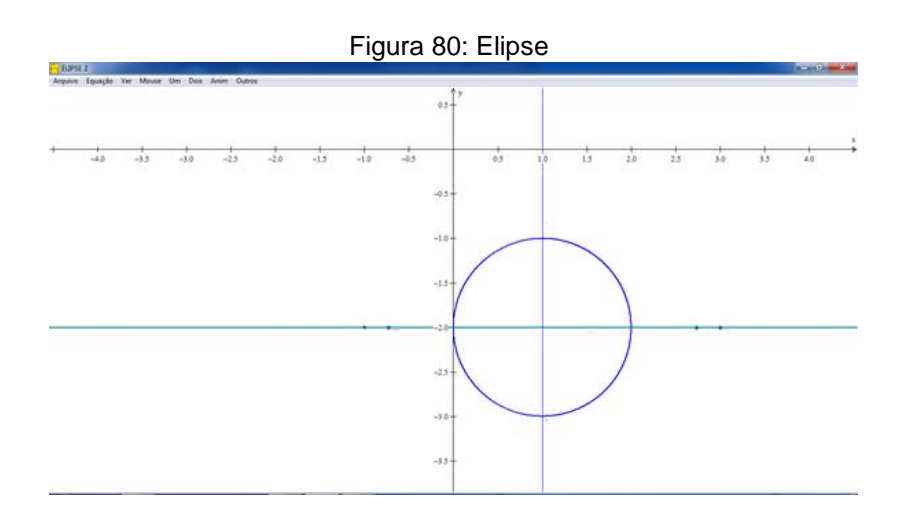

Como a metade da distância focal é calculada pela fórmula  $c^2 = a^2 - b^2$ , e temos  $b$  fixado como 1, pode-se substituir esse valor na equação e teremos:

$$
c2 = a2 - 1 \Leftrightarrow
$$

$$
c = \sqrt{a2 - 1}
$$

Substituindo na fórmula da excentricidade tem-se  $e = \frac{\sqrt{a}}{a}$  $\frac{a}{a}$ . Analisando os valores extremos de  $a$  algebricamente verifica-se:

$$
\lim_{a \to 1} \frac{\sqrt{a^2 - 1}}{a} = 0
$$
 e  $\lim_{a \to 2} \frac{\sqrt{a^2 - 1}}{a} = \frac{\sqrt{3}}{2}$ .

Logo, quanto mais a excentricidade se aproxima de 0, mas próximo da circunferência a elipse se encontra. Do mesmo modo, quanto maior o valor de  $a$ , mais "achatada" é a elipse.

#### **3.3.2. Hipérbole**

Seja a Hipérbole  $\frac{x^2}{4}$  $rac{x^2}{1} - \frac{y^2}{4}$  $\frac{\partial V}{\partial t} = 1$  de centro  $C(0,0)$  e vértices em  $A_1(-1,0)$ ,  $A_2(1,0)$ ,  $B_1(0,2)$  e  $B_2(0,-2)$ . Desse modo,  $a = 1$  e  $b = 2$ . Para calcular a distância focal, a hipérbole diferencia da elipse. Seja  $c$  a distância focal, calcula-se  $c$  do seguinte modo:

$$
c2 = a2 + b2 \Leftrightarrow
$$
  

$$
c2 = 12 + 22 \Leftrightarrow
$$
  

$$
c2 = 5 \Leftrightarrow
$$
  

$$
c = \sqrt{5}
$$

Logo, a distância focal é  $\sqrt{5}$ . O retângulo de base da Hipérbole possui os vértices da hipérbole como pontos médios dos lados. As assíntotas são as diagonais desse retângulo, ou seja, são as retas que passam pelo centro da Hipérbole e têm inclinação  $\pm \frac{b}{b}$  $\frac{\sigma}{a}$ . Como o centro da hipérbole que exemplifica é  $(0,0)$  e como os valores de  $a \ne b$  são conhecidos, as assíntotas possuem como equação  $y = \pm 2x$ . Desse modo, alguns passos devem ser seguidos para a construção da Hipérbole e seus elementos:

Passo 1) Para construir os ramos da hipérbole deve-se em "Equação – Implícita". Digita-se a equação x^2/1-y^2/4=1 e espessura da linha 2. Clica-se em "ok". A Hipérbole estará desenhada.

Passo 2) Marcam-se os focos  $F_1$  e  $F_2$ . Deve-se ir em "Equação – Ponto – (x,y)". Na caixa de diálogo deve-se digitar o foco  $F_1 = (-\sqrt{5}, 0)$ . O software reconhece a raiz com a sintaxe sqrt(5). Repete-se o processo para o foco  $F_2 =$  $(\sqrt{5}, 0)$ , coloca-se o tamanho do ponto igual a 2 e clica-se em "sólido" de acordo com a Figura 81. Os pontos aparecerão no gráfico.

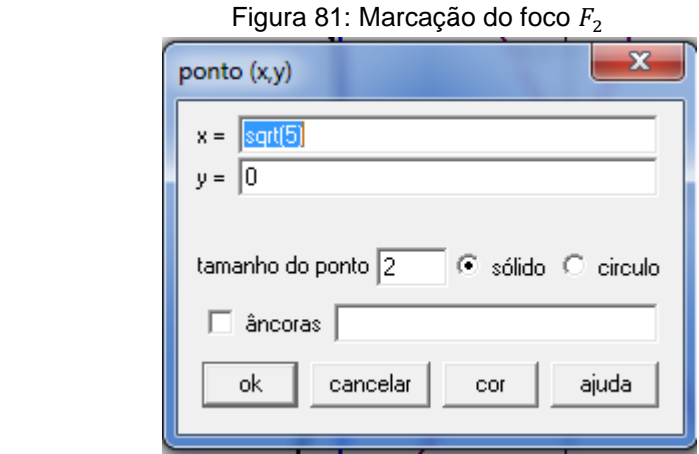

Passo 3) O recurso "Equação – Segmento – (x,y)" auxilia no esboço do retângulo de base da Hipérbole. Ao clicar nessa opção, digitamos os dados abaixo de acordo com a Figura 82:

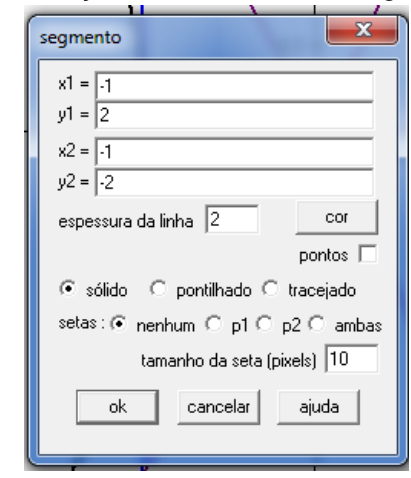

Figura 82: Construção de Um lado do Retângulo de Base

Após construir um dos lados do retângulo, constroem-se os outros seguindo o exemplo dado.

4) A função "Equação – Explícita" traçará as assíntotas da hipérbole. Escreve-se  $f(x) = 2x$  e teremos a primeira assíntota. Depois se escreve  $f(x) = -2x$ para desenhar a segunda. Assim, teremos a Hipérbole construída (Figura 83) com os seus elementos:

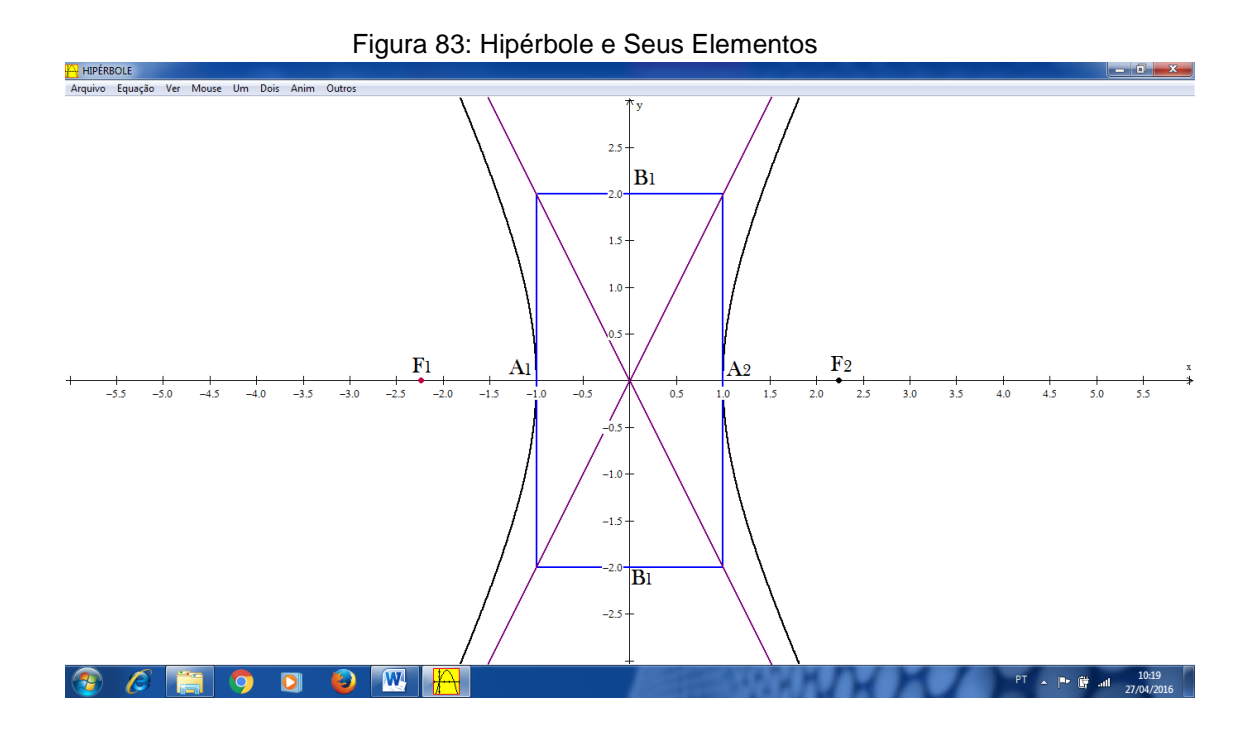

#### **3.3.3. Parábola**

Em um sistema de coordenadas  $0XY$  será construída uma Parábola com vértice na origem e reta focal  $y = 0$ . Inicialmente, é necessário possuir a reta diretriz e o foco. Seja a diretriz a reta  $x = -1$  e o foco o ponto  $F = (1,0)$ . Sabe-se que a parábola possui como equação  $y^2 = \pm 4px$ . Como o foco está a direita da diretriz, a equação é dada por  $y^2 = 4px$ , onde 2p é a distância do ponto F à diretriz. Facilmente encontra-se  $p = 1$ . Assim, a equação da parábola é dada por  $y^2 = 4x$ . No Winplot pode-se esboçar diretamente a parábola através da sintaxe y^2=4x. Todavia, não será visível a diretriz e o foco. Portanto, esboça-se os elementos através dos passos abaixo:

Passo 1) Em "Equação – Implícita" digita-se  $x = -1$  e a reta diretriz será construída.

Passo 2) Vai-se em "Equação – Ponto –  $(x,y)$ " e insira o ponto  $(1,0)$ . Este será o foco da parábola.

Passo 3) Para finalizar, constrói-se a Parábola com a sintaxe y^2=4x (Figura 84).

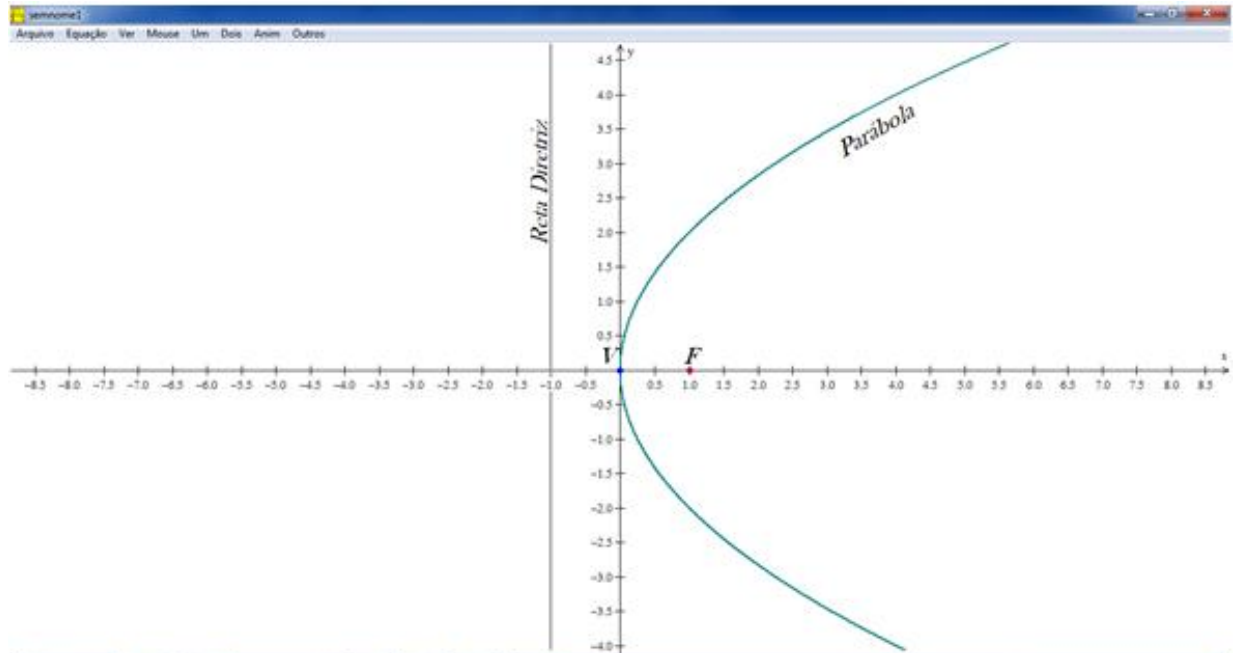

Figura 84: Parábola e Seus Elementos

O vértice da Parábola fora da origem (0,0) modifica a sua equação. No caso em que o vértice é  $V = (x_0, y_0)$  e reta focal paralela ao eixo OX, a equação é dada por:  $(y - y_0)^2 = 4p(x - x_0)$  se o foco estiver a direita da diretriz e  $(y - y_0)^2$  $(-4p(x - x_0))$  se o foco estiver a esquerda da diretriz. Seus elementos são:

- **Foco:**  $F = (x_0 + p, y_0);$
- **Vértice:**  $V = (x_0, y_0);$
- **Diretriz:**  $x x_0 = -p$ , ou seja,  $x = x_0 p$ ;
- **Reta Focal:**  $y y_0 = 0$ , ou seja,  $y = y_0$ .

Como no caso anterior, considerando o mesmo sistema de coordenadas, seja o vértice da Parábola  $V = (x_0, y_0)$  e reta focal paralela ao eixo OY. Se o foco está acima da reta diretriz, a equação será  $(x - x_0)^2 = 4p(y - y_0)$ . No outro caso, se o foco está abaixo da diretriz, a equação será  $(x - x_0)^2 = -4p(y - y_0)$ .

A atividade abaixo é proposta para resolução e construção da curva no Winplot.

**ATIVIDADE:** Determine a equação da Parábola de vértice  $V = (3,4)$  e foco  $F = (3, 2)$ . Encontre também a equação de sua diretriz.

**Solução:** Como  $V = (3,4)$  e foco  $F = (3,2)$ , obtém-se  $x = 3$  a reta focal e nota-se que  $F$  está abaixo de  $V$ , ou seja, abaixo da reta diretriz. Logo a equação da Parábola é da forma:

$$
(x-3)^2 = -4p(y-4)
$$

Como  $p$  é a distância do vértice ao foco, facilmente calcula-se  $p = 2$ . A equação da diretriz é  $y = 6$  e da parábola é:

$$
(x-3)^2 = -8(y-4)
$$

Com a equação definida, diretriz, foco e vértice, basta inserir as equações no Winplot para obter o gráfico abaixo (Figura 85):

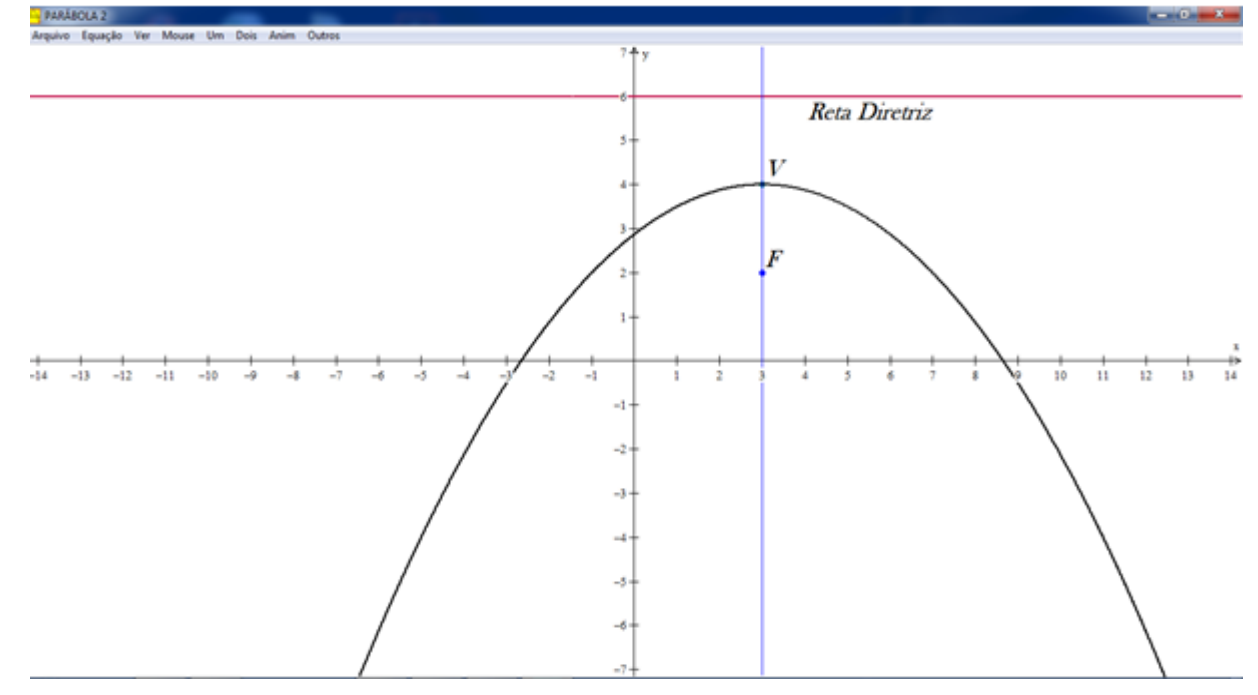

Figura 85: Parábola e Seus Elementos

#### **3.4. CISSÓIDE**

Dado o círculo abaixo, considere  $OA$  o diâmetro situado no eixo – x, um segmento tangente ao círculo em  $A$  representado por  $AB \in C$  é a intersecção entre  $OB \neq O$  círculo (Figura 86).

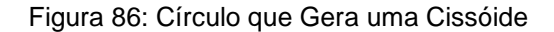

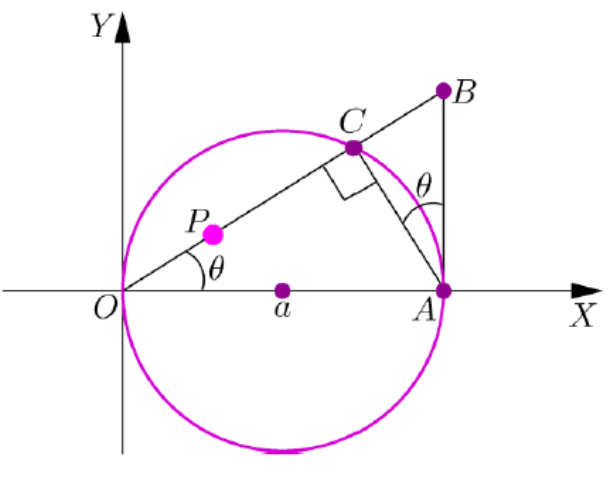

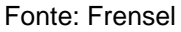

Considere  $P$ , tal que a distância  $OP$  seja igual à distância  $CB$ . A Cissóide de Díocles é o lugar geométrico descrito por estes pontos  $P$ . A equação polar dessa curva é determinada como segue.

Seja  $\theta$  o ângulo formado entre o eixo – x e o segmento  $OB$ . Do triângulo *AOB* se obtém  $tg \theta = \frac{A}{2}$  $\frac{AB}{2a}$ , de onde se conclui  $AB = 2a$ .  $tg\theta$ . Seja  $\rho = CB = OP$ . Pelo triângulo ABC, sen $\theta = \frac{c}{4}$  $\frac{CD}{AB}$ . Como  $CB = \rho$ , infere-se  $\rho = AB$ . sen $\theta$ . Isto posto, substituindo o valor de AB encontramos  $\rho = 2a$ . tg $\theta$ . sen $\theta$ , com  $\theta \in \left(-\frac{\pi}{2}\right)$  $\frac{\pi}{2} \cdot \frac{\pi}{2}$  $\frac{\pi}{2}$ ) é titulada equação polar da curva.

A construção da curva no Winplot se dá de maneira simples, pois utilizase a função "Equação – Polar". A janela correspondente a essa função é (Figura 87):

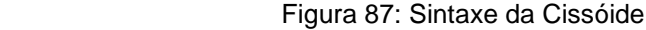

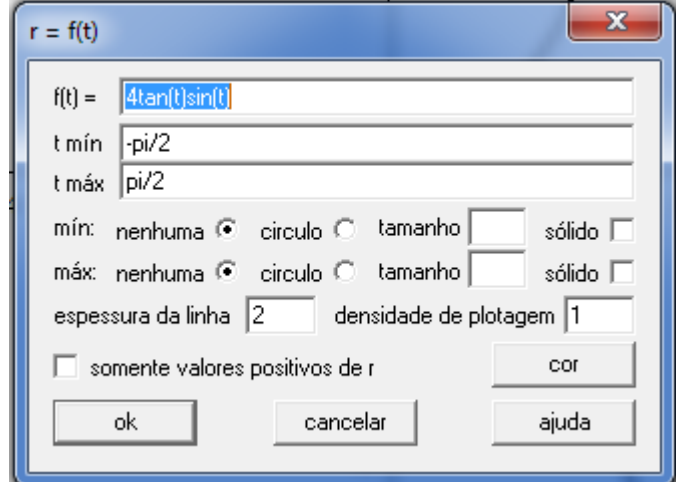

Insira a equação com a sintaxe 4 tan $(t)$  sin $(t)$ , a variação do ângulo de  $-\frac{\pi}{3}$  $\frac{\pi}{2}$ a  $\frac{\pi}{a}$  $\overline{\mathbf{c}}$  e espessura da linha 2. O gráfico correspondente à equação inserida está desenhado na Figura 88:

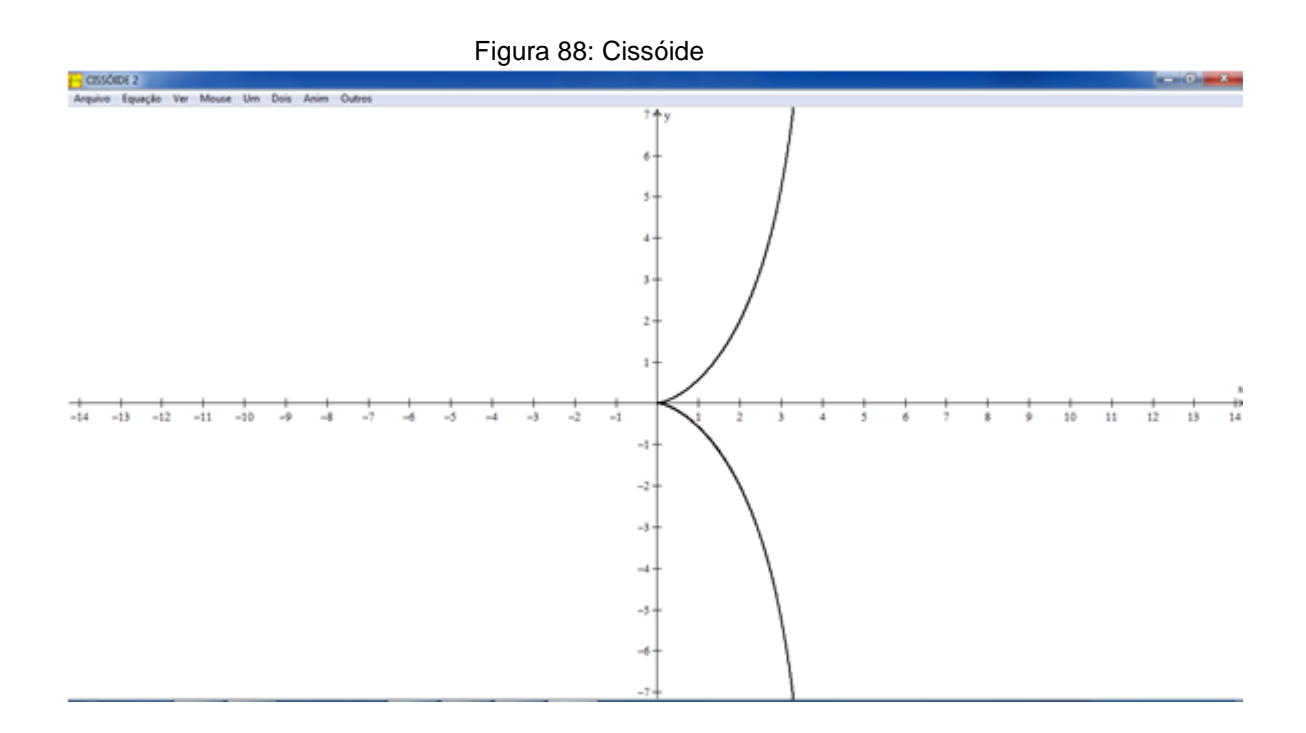

Facilmente percebe-se que o valor de  $a$  na equação é 2. Quanto maior o valor de  $a$ , mais próximas estarão as duas partes acima e abaixo do eixo. Verifica-se esta propriedade através da função "Anim", variando a medida  $a$ . No inventário, deve-se editar a equação e escrever  $2a$  ao invés de 4. Após esta mudança, a animação pode ser realizada.

### **3.5. CURVA DE AGNESI**

Como já foi visto nesta pesquisa, a equação da Curva de Agnesi é dada por  $y = \frac{a}{a}$  $\frac{u}{x^2+a^2}$  . Da mesma forma foi definido o valor da área abaixo da curva para  $a = 1$ , calculado de acordo com o procedimento que se segue.

Deseja-se obter a integral

$$
\int_{-\infty}^{+\infty} \frac{1}{x^2 + 1} dx = \int_{-\infty}^{0} \frac{1}{x^2 + 1} dx + \int_{0}^{+\infty} \frac{1}{x^2 + 1} dx
$$

Calcula-se as integrais do segundo membro da equação à parte:

$$
\int_0^{+\infty} \frac{1}{x^2 + 1} dx = \lim_{t \to \infty} \int_0^t \frac{1}{x^2 + 1} dx = \lim_{t \to \infty} t g^{-1} x \Big|_0^t
$$
  
= 
$$
\lim_{t \to \infty} (t g^{-1} t - t g^{-1} 0) = \lim_{t \to \infty} t g^{-1} t = \frac{\pi}{2}
$$
  

$$
\int_{-\infty}^0 \frac{1}{x^2 + 1} dx = \lim_{t \to \infty} \int_t^0 \frac{1}{x^2 + 1} dx = \lim_{t \to \infty} t g^{-1} x \Big|_t^0
$$
  
= 
$$
\lim_{t \to \infty} (t g^{-1} 0 - t g^{-1} t) = 0 - \left(-\frac{\pi}{2}\right) = \frac{\pi}{2}
$$

As duas integrais são convergentes, consequentemente a integral dada é convergente. Logo,

$$
\int_{-\infty}^{+\infty} \frac{1}{x^2 + 1} dx = \frac{\pi}{2} + \frac{\pi}{2} = \pi.
$$

Essa integral pode ser exposta como a área da região determinada pela Curva de Agnesi, pois  $\frac{1}{x^2+1} > 0$ .

O gráfico é esboçado no software em "Equação – Implícita". Utiliza-se a sintaxe  $y * (x^2 + 1) = 1$ . A curva será (Figura 89):

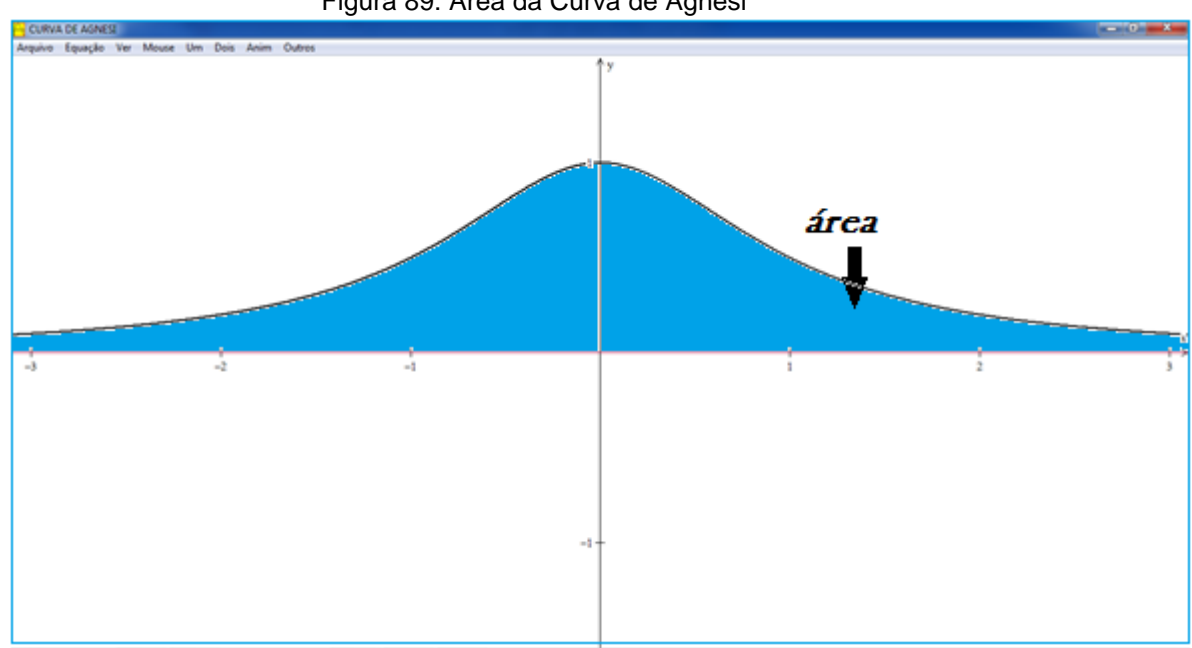

Figura 89: Área da Curva de Agnesi

Essa curva possui como características ser simétrica em relação ao  $e^{ix}o - y$  e possui o  $e^{ix}o - x$  como assíntota. O valor máximo da curva é dado por  $y = a$ . No exemplo acima o valor de a é 1.

#### **3.6. CICLÓIDE**

Freixo afirma que o único modo conveniente de representar uma ciclóide é por meio de equações paramétricas. Esta será demonstrada através do círculo  $C$ de raio  $R$  e centro situado na parte positiva do eixo  $y$ . Seja  $P$  o ponto de  $C$ posicionado na origem do sistema. A curva é definida como o lugar geométrico de quando  $C$  rola sobre o eixo  $x$ . Ao rolar o círculo surgem os elementos que constam na Figura 90:

 $P$ : ponto que determina a cicloide

 $A e B$ : projeções

 $C:$  centro

 $\theta$ : ângulo  $PCQ$ 

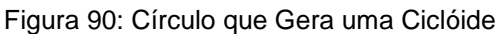

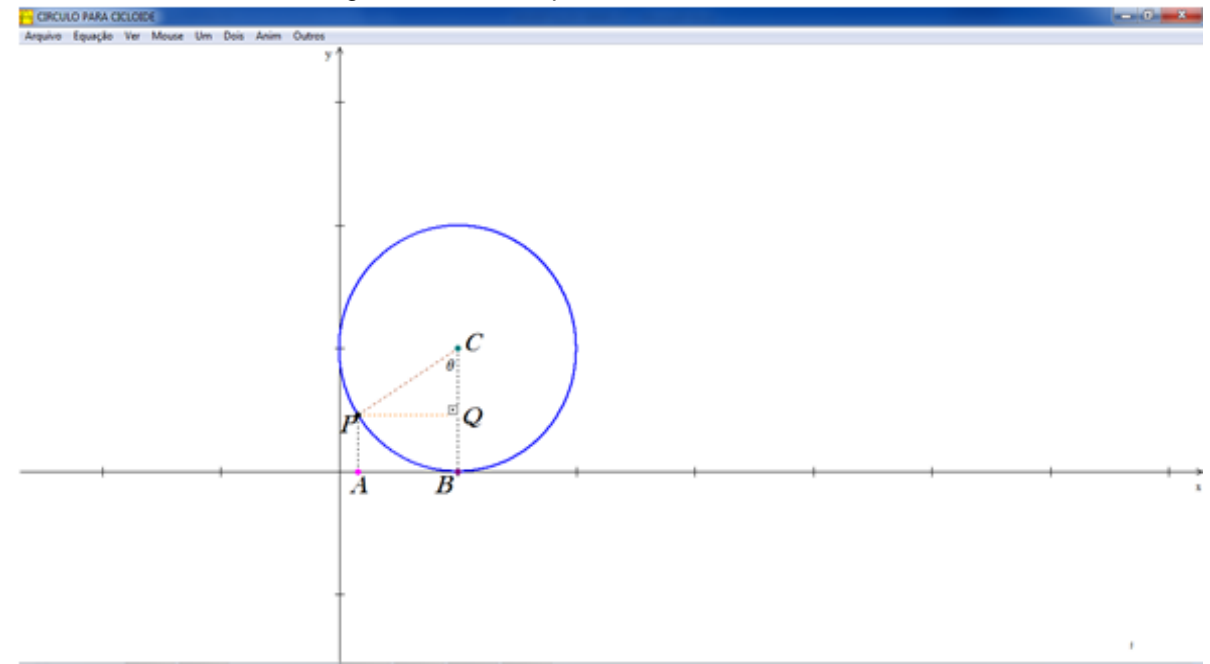

Sejam  $x$  e  $y$  as coordenadas de  $P$ . Pelo giro do círculo determina-se que o valor do segmento  $OB$  coincide com a medida do arco  $BP$ . Determinando o valor deste arco  $BP$  pela regra de três, obtém-se:

$$
2\pi - 2\pi R
$$
  

$$
\theta - BP
$$

De onde se conclui:

$$
BP = R.\theta
$$

Os segmentos  $PQ$  e  $CQ$  são obtidos facilmente. Basta aplicar as definições de seno e cosseno no triângulo  $PCQ$ .

$$
\operatorname{sen}\theta = \frac{PQ}{R} \qquad \Leftrightarrow \qquad PQ = R.\operatorname{sen}\theta
$$

$$
\cos \theta = \frac{cQ}{R} \qquad \Leftrightarrow \qquad CQ = R \cdot \cos \theta
$$

Finalmente, as coordenadas do ponto  $P$  são:

$$
x = OB - AB = OB - PQ = R.\theta - R.\text{sen}\theta = R.(\theta - \text{sen}\theta)
$$

$$
y = CB - CQ = R - R \cdot cos\theta = R \cdot (1 - cos\theta)
$$

Equações Paramétricas são inseridas no Winplot na função de mesmo nome. A partir do círculo que descreve a Ciclóide, desenham-se vários para a melhor visualização da sua construção. O círculo utilizado possui raio 1 e centro  $(0, 1)$ . Nesse caso, o ponto P que vai descrever a Ciclóide está posicionado em  $(0, 0)$ . A princípio, trace o círculo dado através da função "Equações – Implícitas". A equação deste círculo é  $x^2 + (y - 1)^2 = 1$ . No inventário é possível duplicar uma uma quantidade necessária de vezes este círculo. Duplica-se alterando apenas o centro realizando o giro. Obviamente, a ordenada permanece constante, alterando apenas a abscissa. Os valores atribuídos a x foram de 1 a 5 e também  $2\pi$ . Este último valor para o centro foi atribuído, pois caracteriza a volta completa da circunferência já conhecido como o valor do comprimento de um giro completo. De posse dos círculos já traçados, basta desenhar a Ciclóide. O gráfico será desenhado na Figura 91 com a sintaxe abaixo empregada:

$$
f(t) = R * (t - \sin(t))
$$

$$
g(t) = R * (1 - \cos(t))
$$

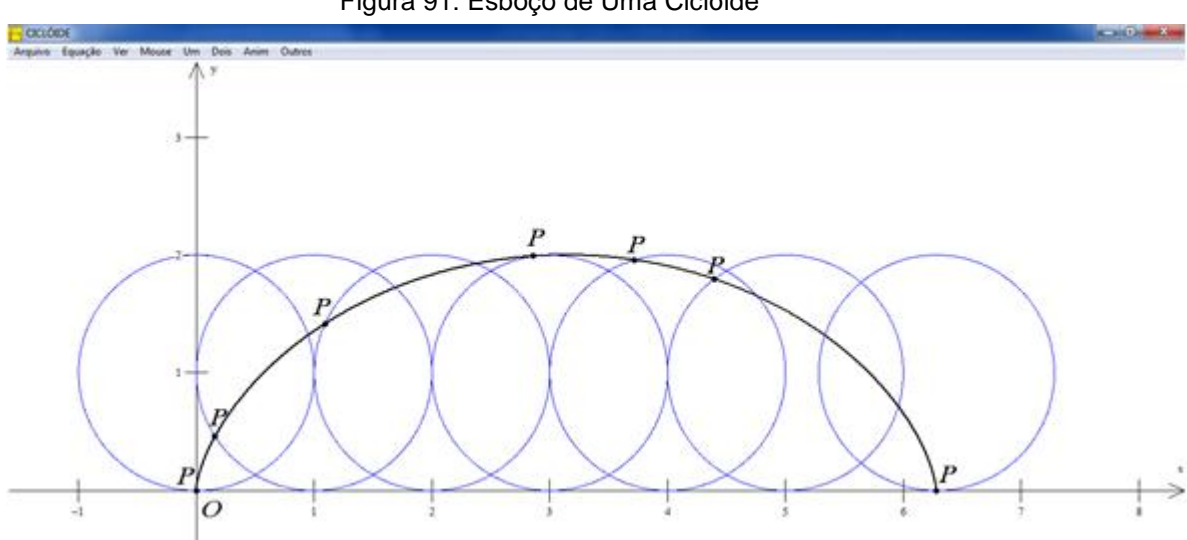

Figura 91: Esboço de Uma Ciclóide

### **3.7. HIPOCICLÓIDE**

Como já visto anteriormente, a Hipociclóide é definida pelas equações paramétricas:

$$
x(\theta) = (R - r) \cdot \cos\theta + r \cdot \cos\left(\frac{R - r}{r} \cdot \theta\right)
$$

$$
y(\theta) = (R - r) \cdot \sin(\theta) - r \cdot \sin\left(\frac{R - r}{r} \cdot \theta\right)
$$

Seja  $k=\frac{R}{R}$  $\frac{\mathsf{A}}{\mathsf{r}}$  , as equações convertem-se ao seguinte formato:

$$
x(\theta) = r(k-1)\cdot \cos\theta + r\cdot \cos((k-1)\cdot\theta)
$$

$$
y(\theta) = r(k-1)\cdot \sin(\theta) - r\cdot \sin((k-1)\cdot\theta)
$$

É interessante perceber as alterações nos valores de  $k$  na construção dos gráficos. Com a sintaxe apropriada escrevem-se as equações paramétricas no Winplot. Seja 1 o raio do círculo que vai girar ( $r = 1$ ). Atribuindo a k um valor inteiro maior ou igual a 3, obtém-se os gráficos seguintes (Figura 92):

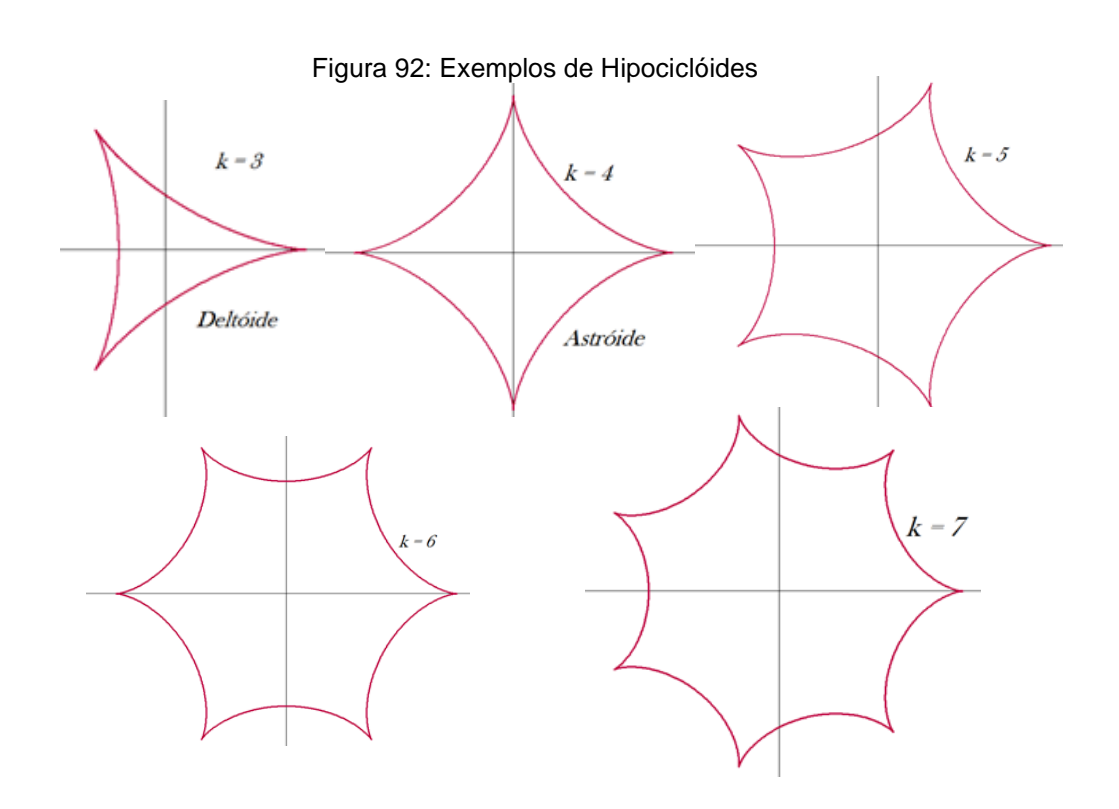

### **3.8. LEMNISCATA**

Frensel define a Lemniscata de Bernoulli conforme a equação cartesiana  $(x^2 + y^2)^2 = xy$ . Transpondo a equação para o software, o gráfico será (Figura 93):

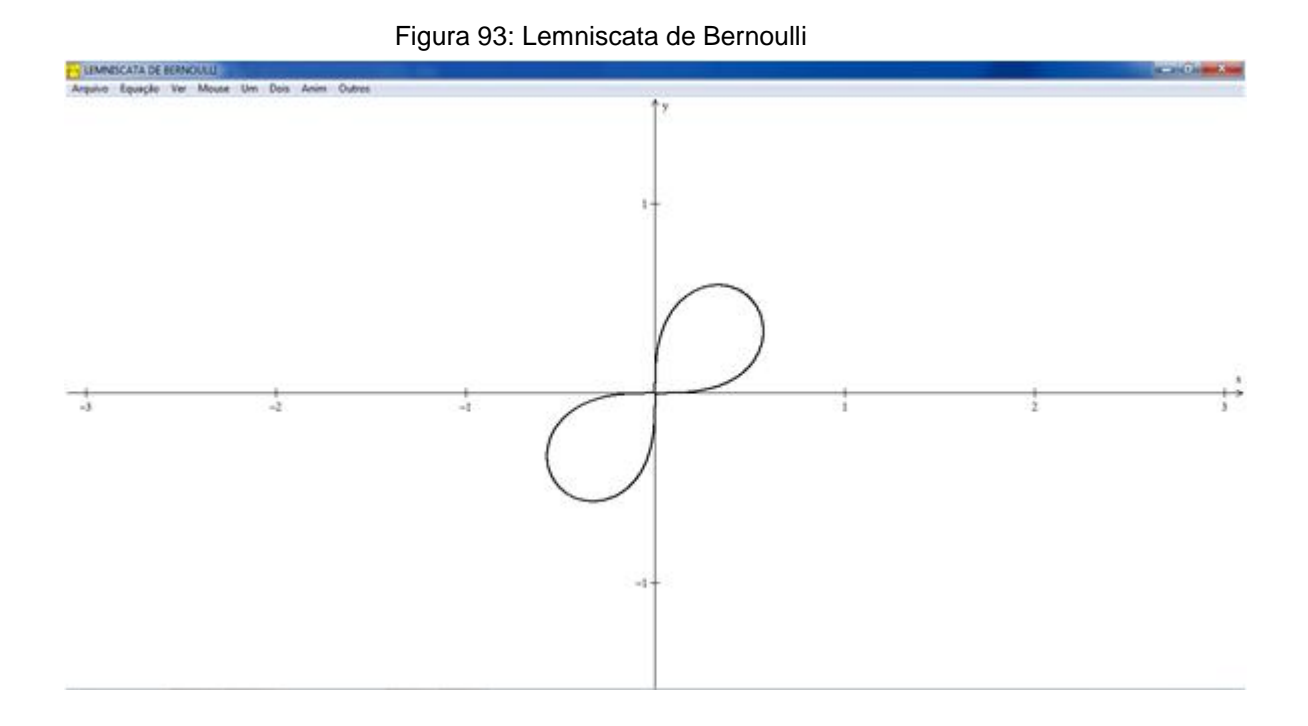

Nascimento define as lemniscatas com as equações que seguem na forma polar:

> $r^2 = + \alpha cos 2\theta$  $r^2 = \pm a$ sen2 $\theta$

A função "Equação – Polar" no Winplot esboça as seguintes lemniscatas para  $a = 1$  (Figura 94).

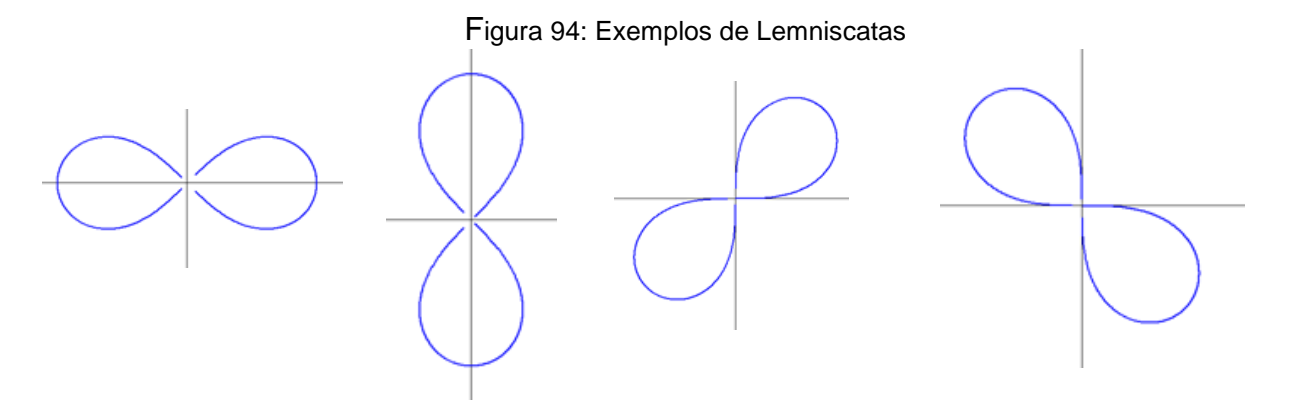

A "Curva do Diabo" foi definida por Cramer em 1750 e, possui como equação  $y^2(y^2-4) = x^2(x^2-5)$  (STEWART, 1900). Sua representação geométrica é a seguinte (Figura 95):

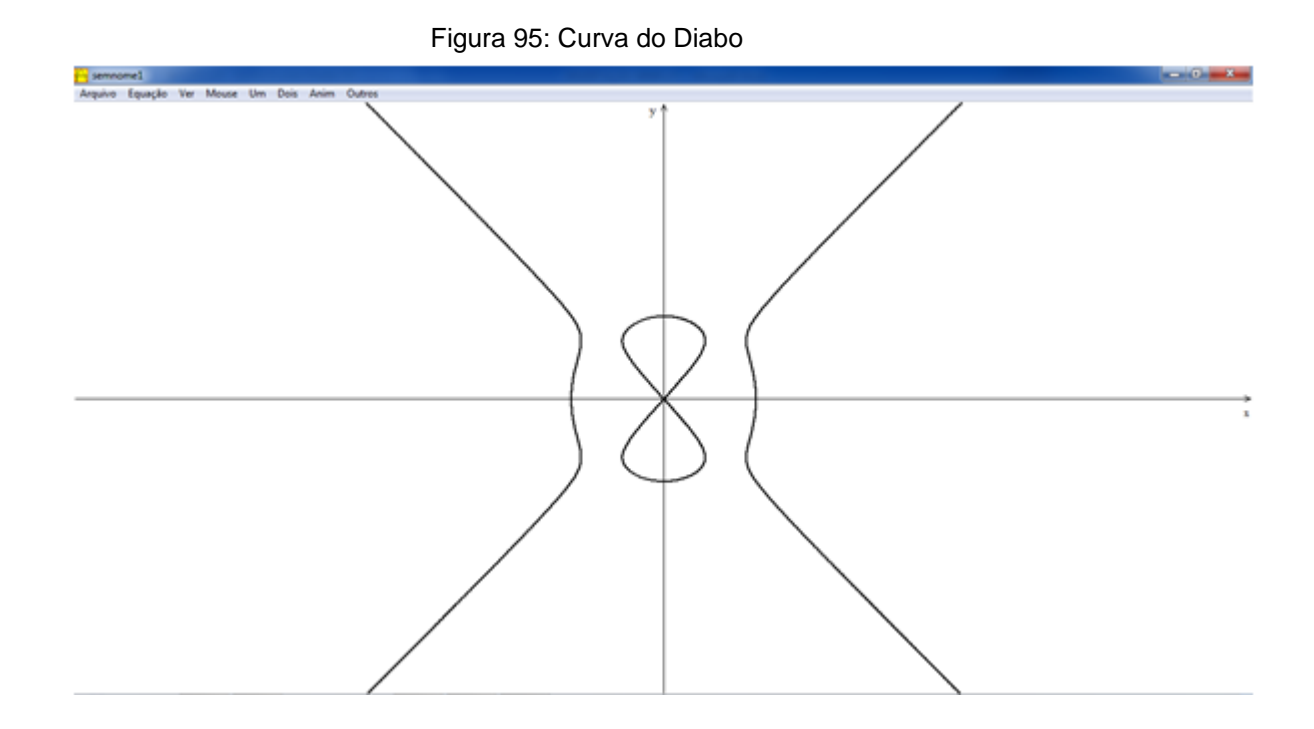

Frensel define o Fólium de Descartes com a equação  $x^3 + y^3 =$  $3axy, a > 0$ . O gráfico construído em "Equações – Implícita" é (Figura 96):

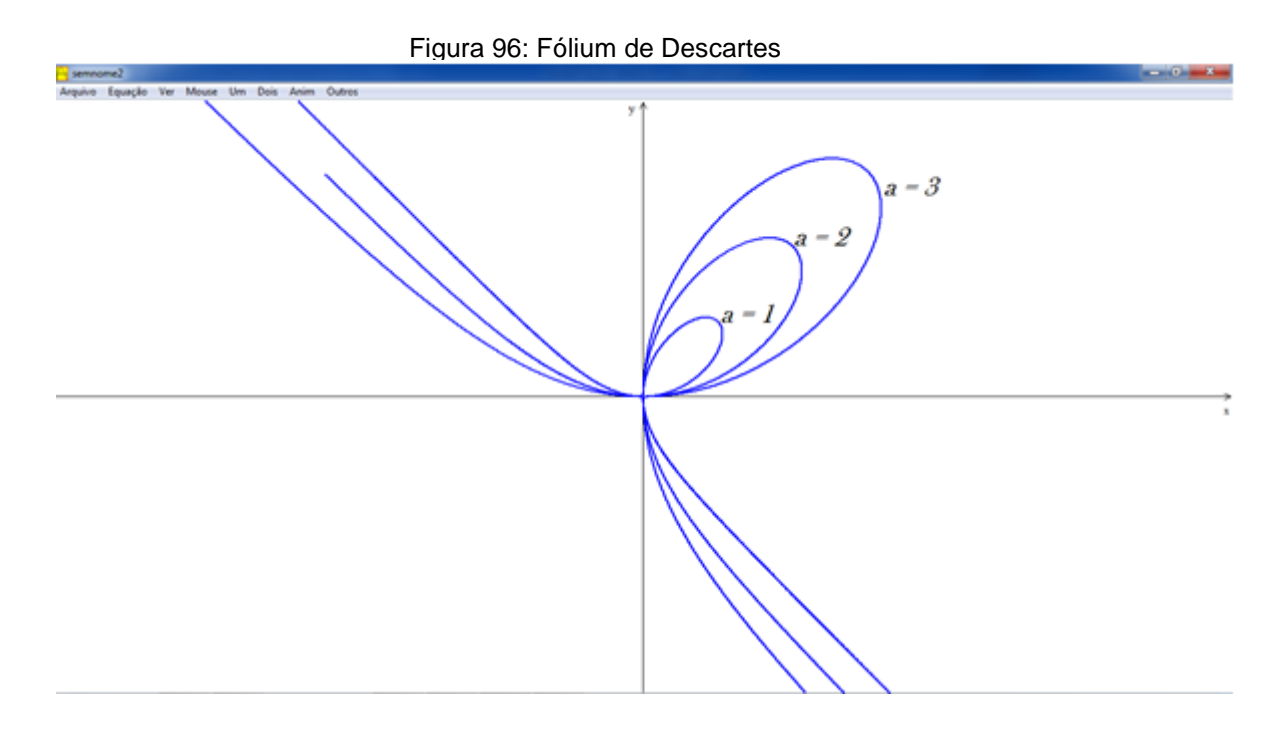

Na figura são apresentados os gráficos para os valores de  $a = 1$ ,  $a = 2$  $e \ a = 3.$ 

#### **3.9. ESPIRAIS**

Como visto anteriormente a Espiral de Arquimedes é da forma  $\rho = k\theta$ , sendo  $\rho$  o raio vetor, k é uma constante que se relaciona com a inclinação da espiral em relação ao raio vetor e  $\theta$  o ângulo em coordenadas polares. Seja o gráfico da Espiral  $\rho = \theta$ . A função "Equação – Polar" permite a construção dessa curva. Escreve-se  $f(t) = t$ , com  $k = 1$  e t variando de 0 a  $6\pi$  para obter o esboço da curva na Figura 97.

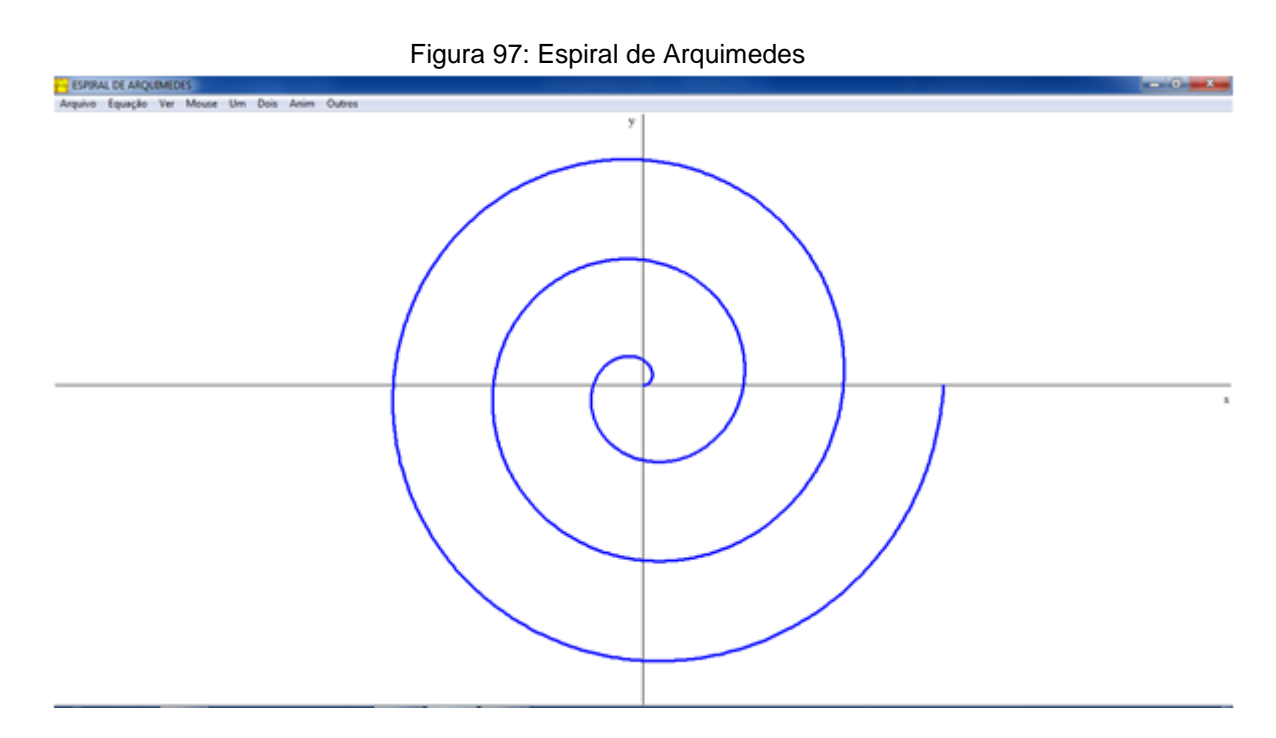

Já foi mencionado no presente trabalho que essa curva pode ser chamada de Espiral Uniforme, pelo fato das distâncias entre espirais serem uniformes, conforme demonstração. Esta distância é o valor  $2\pi$ . k. Como  $k = 1$ , teremos o valor  $2\pi \approx 6.28319$ .

O Programa permite visualizar a distância entre as espirais de uma forma simples. Trace a reta  $y = x$  e marque os pontos de intersecção. Depois basta ir ao

menu "Dois – Intersecção", marcar ponto e clicar em "próx. Intersecção" até todas as intersecções estarem marcadas. O gráfico possuirá a forma da Figura 98:

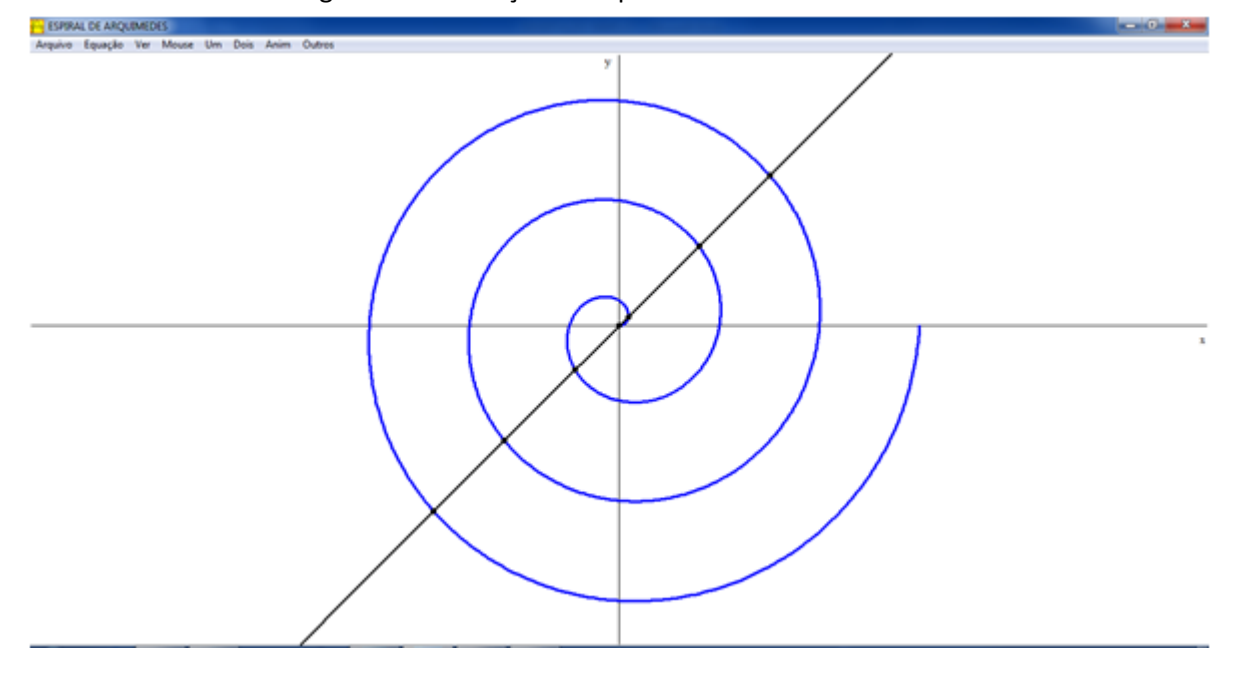

Figura 98: Interseção da Espiral com uma Reta

Com os pontos marcados, basta visualizar as distâncias entre dois pontos seguidos. No menu "Dois – Distâncias" escolha dois pontos consecutivos da Espiral. Como exemplo, tome os pontos (4,99824, 4,99824) e (9,44113, 9,44113). Clicando em "distância" o valor 6,28319 aparecerá. Calculando a distância entre dois quaisquer pontos consecutivos no software, esse valor será constante, conforme a demonstração realizada. A Figura 99 ilustra o que foi citado:

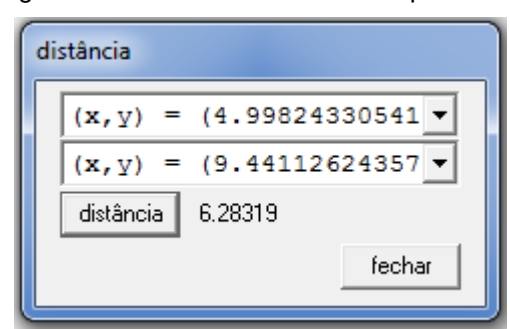

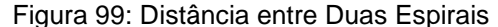

A espiral logarítmica possui equação da forma  $r = a.e^{k.\theta}$ , com  $a > 0$  e  $k > 0$ , já definidos anteriormente. Do mesmo modo, a função de equação polar permitirá a construção dessa curva no Winplot. A figura 100 expressa uma espiral logarítmica com  $a = 1$  e  $k = 0.5$ . A sintaxe é f(t) = exp(0.5<sup>\*</sup>t).

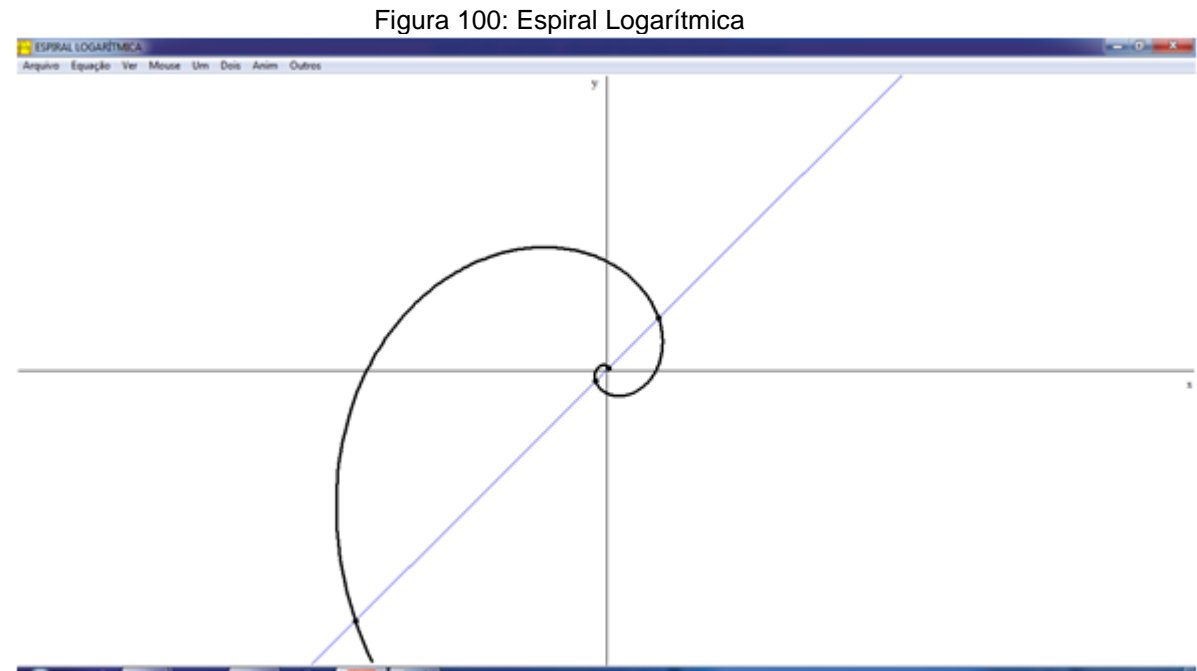

Conforme visto, a distância aumenta a taxas iguais (Progressão Geométrica). Para a demonstração deste teorema, definimos  $r_1 = e^{k\theta_1}$  e  $e^{k(\theta_i+2\pi)}$ , com *i* inteiro e  $i \in [1,5]$ .

Assim:

$$
r_2 = e^{k(\theta_1 + 2\pi)} = e^{k\theta_1} \cdot e^{2\pi k}
$$
  
\n
$$
r_3 = e^{k(\theta_2 + 2\pi)} = e^{k(\theta_1 + 2\pi + 2\pi)} = e^{k\theta_1} \cdot e^{4\pi k}
$$
  
\n
$$
r_4 = e^{k(\theta_3 + 2\pi)} = e^{k(\theta_1 + 4\pi + 2\pi)} = e^{k\theta_1} \cdot e^{6\pi k}
$$
  
\n
$$
r_5 = e^{k(\theta_4 + 2\pi)} = e^{k(\theta_1 + 6\pi + 2\pi)} = e^{k\theta_1} \cdot e^{8\pi k}
$$

Calculando a distância entre duas espirais consecutivas, obtém-se:

$$
r_2 - r_1 = e^{k\theta_1} \cdot e^{2\pi \cdot k} - e^{k\theta_1} = e^{k\theta_1} \cdot (e^{2\pi \cdot k} - 1) = r_1(e^{2\pi \cdot k} - 1)
$$
  
\n
$$
r_3 - r_2 = e^{k\theta_1} \cdot e^{4\pi \cdot k} - e^{k\theta_1} \cdot e^{2\pi \cdot k} = e^{k\theta_1} (e^{4\pi \cdot k} - e^{2\pi \cdot k}) = r_1(e^{2\pi \cdot k} - 1)e^{2\pi \cdot k}
$$
  
\n
$$
r_4 - r_3 = e^{k\theta_1} \cdot e^{6\pi \cdot k} - e^{k\theta_1} \cdot e^{4\pi \cdot k} = e^{k\theta_1} (e^{6\pi \cdot k} - e^{4\pi \cdot k}) = r_1(e^{2\pi \cdot k} - 1)e^{4\pi \cdot k}
$$
  
\n
$$
r_5 - r_4 = e^{k\theta_1} \cdot e^{8\pi \cdot k} - e^{k\theta_1} \cdot e^{6\pi \cdot k} = e^{k\theta_1} (e^{8\pi \cdot k} - e^{6\pi \cdot k}) = r_1(e^{2\pi \cdot k} - 1)e^{6\pi \cdot k}
$$

Nota-se que os valores variam sempre a mesma razão de  $e^{2\pi k}$ . Portanto, é uma Progressão Geométrica.

Comprovando no Winplot, a reta  $y = x$  foi traçada e marcada as interseções entre ela e a Espiral. Os pontos, a cada giro de  $2\pi$  do raio vetor e que intersectam a reta  $y = x$ , são os seguintes:  $(1,047205, 1,047205), (24,23307, 24,23307), (560,76997, 560,76997)$  e (12976,60568, 12976,60568). Na função Dois - Distâncias, calculamos a distância de cada ponto, obtendo os seguintes resultados:

$$
r_2 - r_1 = 32,78976
$$

$$
r_3 - r_2 = 758,77777
$$

$$
r_4 - r_3 = 17558,64324
$$

Com o auxílio de uma calculadora, encontramos as razões entre duas diferenças consecutivas, do seguinte modo:

$$
\frac{r_3 - r_2}{r_2 - r_1} = \frac{758,77777}{32,78976} \approx 23,1407
$$

$$
\frac{r_4 - r_3}{r_3 - r_2} = \frac{1297660568}{56076997} \cong 23,1407
$$

Esse valor satisfaz a razão  $e^{2\pi k}$ , com  $k = 0.5$ . Substituindo, teríamos  $e^{\pi}$ 

#### **3.10. KAMPYLE DE EUDÓXIO**

Conforme EVES ( 2004 ), há indícios de que o problema da duplicação do cubo possa ter se originado nas palavras de algum poeta (talvez Eurípedes) grego antigo. A história descreve um descontentamento do lendário rei Minos com as dimensões do túmulo que foi levantado para seu filho Glauco. A ordem de Minos era dobrar o tamanho da sepultura. O poeta aconselhou Minos, de forma inexata, que bastaria dobrar cada dimensão do túmulo. Este erro do poeta induziu geômetras a procurar a solução desse problema de como dobrar um sólido mantendo seu formato. Após bastante tempo, Hipócrates apresentou sua solução, por redução do problema, utilizando médias proporcionais.

Outra história relata que, para se livrar de uma peste em que eram castigados, o oráculo orientou aos delianos (nascidos na ilha de Delos, berço do deus Apolo) dobrar o tamanho do altar de Apolo de formato cúbico. Platão, ao tomar conhecimento do problema o submeteu aos estudiosos em Geometria. Por conta disto, a duplicação do cubo é denominada de *problema deliano.* Não se tem certeza da veracidade dessa história, no entanto o problema foi estudado na Academia de Platão, existindo soluções geométricas de Eudóxio, Menaecmo e Platão (Apesar de haver dúvidas).

De acordo com EVES a solução de Eudoxo se perdeu. No entanto, sugere-se que ele utilizou a Kampyle (do grego curvado), uma curva de equação cartesiana  $x^4 = x^2 + y^2$ .

Vamos construir no Winplot, a Kampyle de equação  $y^2 = 5x^4 - x^2$ . A figura 101 expõe a curva proposta:

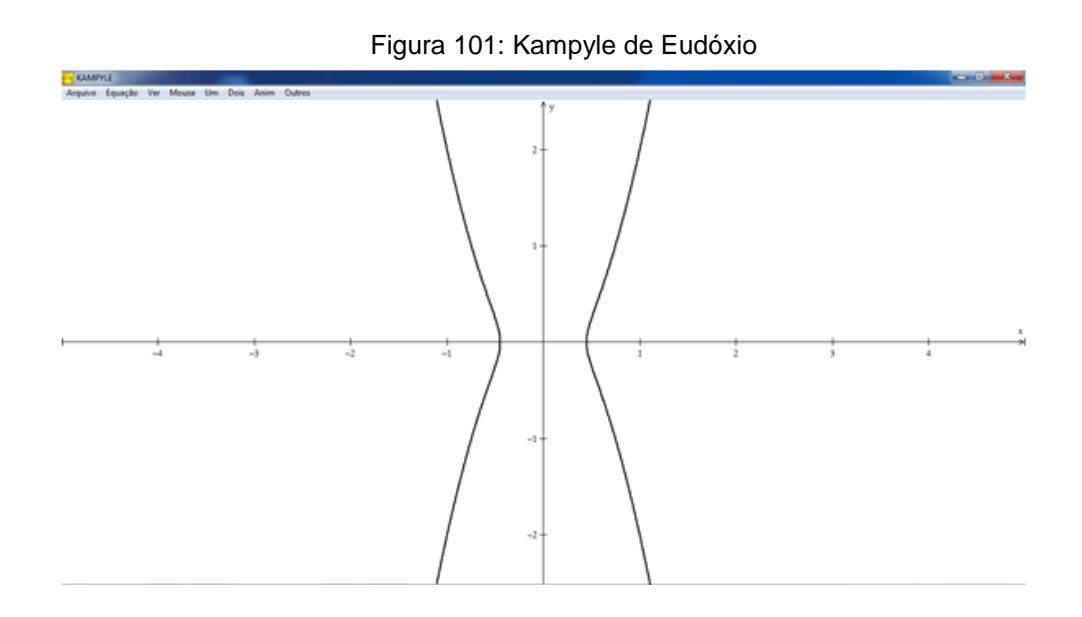

## **3.11 CATENÁRIA**

Conforme Leithold*,* a catenária pode ser definida utilizando o cosseno hiperbólico. A equação cartesiana quando o seu ponto mais baixo for  $(0, a)$  é da forma  $y = a \cosh \left( \frac{x}{a} \right)$  $\frac{2}{a}$ ),  $a > 0$ .Para a construção no Winplot, em Equação – Explícita escrevemos a sintaxe  $f(x) = 3 * cosh\left(\frac{x}{2}\right)$  $\frac{2}{3}$ ) e assim obteremos a curva descrita na Figura 102:

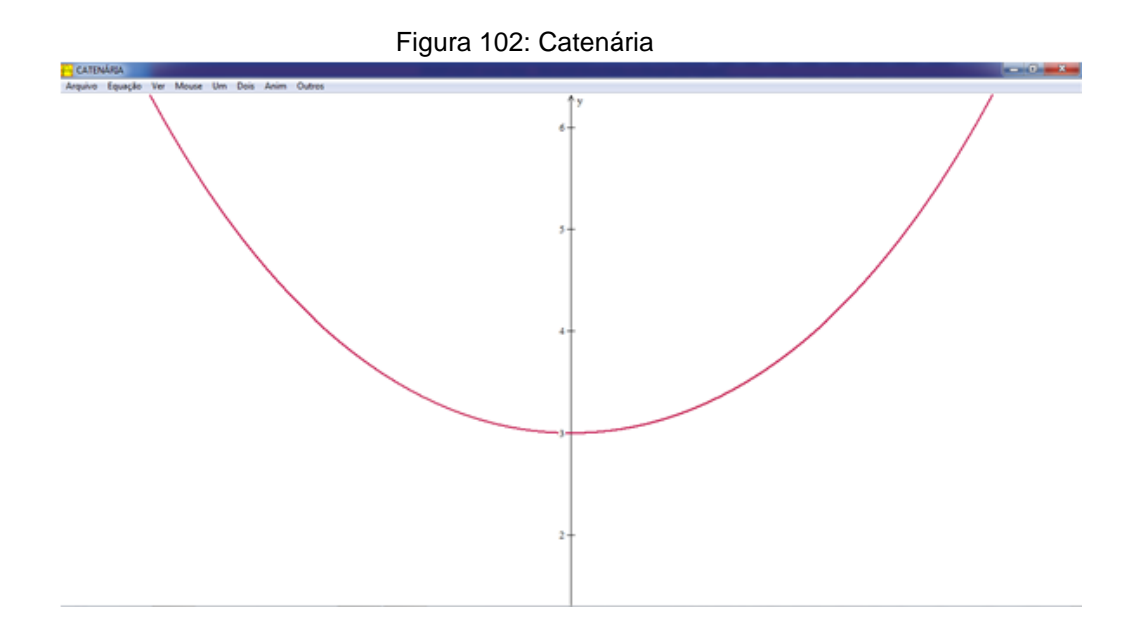

# **4. CONSIDERAÇÕES FINAIS**

Como já mencionado nesta pesquisa, a falta de significado na Matemática a torna uma disciplina pouco atraente, uma vez que falta aos discentes observá-la e utilizá-la em seu cotidiano. Isto os distancia dessa ciência tão importante no desenvolvimento das sociedades, pois não percebem o quanto ela tem importância na evolução tecnológica/científica que estamos vivenciando.

O discente deve observar, através da história da matemática e das apliações a linha tênue que há entre a matemática com a música, as artes, a arquitetura etc. Alguns desses exemplos foram mostrados nesta pesquisa, no entanto há uma gama muito maior de aplicações da matemática nessas áreas e nas outras ciências. Com efeito, mostrando a finalidade da ciência, ela se torna mais atraente.

As curvas mencionadas são bastante aplicadas em diversos estudos das mais variadas áreas. Vimos o quanto as equações, que diversas vezes são criticadas por não haver sentido, são importantes nos estudos dessas curvas.

O uso da informática pode também ser mais um estimulador para o professor utilizar em sala de aula. Como a tecnologia atualmente se faz presente na vida de quase toda a população, o seu uso torna-se imprescindível. AS TIC's possibilitam mais autonomia no processo ensino-aprendizagem e, certamente, o Winplot é uma ferramenta que auxilia bastante na construção do conhecimento. Ele também é um facilitador no estudo das funções, que pode também ser explorado pelo leitor.

A grande quantidade de cálculos gera uma reclamação por parte dos alunos. Vimos que o uso do Winplot soluciona, de forma rápida e direta, muitos cálculos, devendo o aluno apenas raciocinar de que forma deve resolver o problema com o auxílio da ferramenta.

# **REFERÊNCIAS**

Ávila, Geraldo. Cálculo das Funções de Uma Variável, volume I – 7ª ed. Rio de Janeiro: LTC, 2012.

Delgado, Jorge. Geometria Analítica - Coleção Profmat. Rio de Janeiro: SBM, 2013

Eves, Howard. Introdução à História da Matemática; tradução: Hygino H. Domingues. – Campinas, SP: Editora da Unicamp, 2004.

Faria, Sirlene Resende de. A Catenária. Monografia (Especialização em Matemática com Ênfase em Cálculo da UFMG). Belo Horizonte, 2011.

Figueira, Adriana Nascimento. Espirais. Artigo apresentado na Universidade Estadual Paulista. Guaratinguetá, 2007.

FREIRE, Paulo. Pedagogia da Autonomia: saberes necessários à prática educativa. São Paulo: Paz e Terra, 1996 – Coleção Leitura.

Freixo, Suellen de Souza. Ciclóide. Artigo apresentado na Universidade Estadual Paulista. Guaratinguetá, 2011.

Leithold, Louis. O Cálculo com Geometria Analítica, volume I – 3ª ed. São Paulo, SP: editora HARBRA, 1994.

Maor, Eli. E: A História de Um Número; tradução de Jorge Calife. – 4ª ed. – Rio de Janeiro: Record, 2008.

Markuchevitch, A.I. Curvas Notáveis; traduzido por Robinson Moreira Tenório. – São Paulo: Atual, 1995. – (Coleção Matemática: Aprendendo e Ensinando)

Prado, Flávio Brito. Uma Proposta de Ensino de Construção de Gráficos de Composições da Função Afim com Funções Trigonométricas e uma Apliação em Música. Dissertação (Mestrado Profissional em Matemática do Instituto de Matemática Pura e Aplicada). Rio de Janeiro, 2013.

Reis, Fabiano Elias. Um Estudo Introdutório Sobre Cissóides. FAMAT em Revista, Número 11, p. 263 – 294. Uberlândia, 2008.

Reis, Fernando Henrique Espíndola. As Seções Cônicas na Engenharia Civil. Periódico Construindo, volume II, número 2, p. 38-44. Belo Horizonte, 2010.

Siqueira, Evandro Moreno de. Curva de Agnesi. Artigo apresentado na Universidade Estadual Paulista. Guaratinguetá, 2007.

Stewart, James. Cálculo, volume I; tradução EZ2 Translate. – São Paulo : Cengage Learning, 2015.

Nascimento, Mauri C. Artigo apresentado na Universidade Estadual de São Paulo, Campus de Bauru. São Paulo.

Souza, Lindomar Duarte de. Cônicas e Suas Propriedades Notáveis. Dissertação (PROFMAT – UFSC). Santa Catarina, 2014.